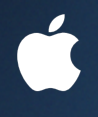

### **Apple Tech Series System Imaging & Deployment**

**Steve Ragalevsky**

**Sr. Systems Engineer sfr@apple.com**

## **The Big Picture**

### **What's it all about**

### **From Software Distribution to Imaging**

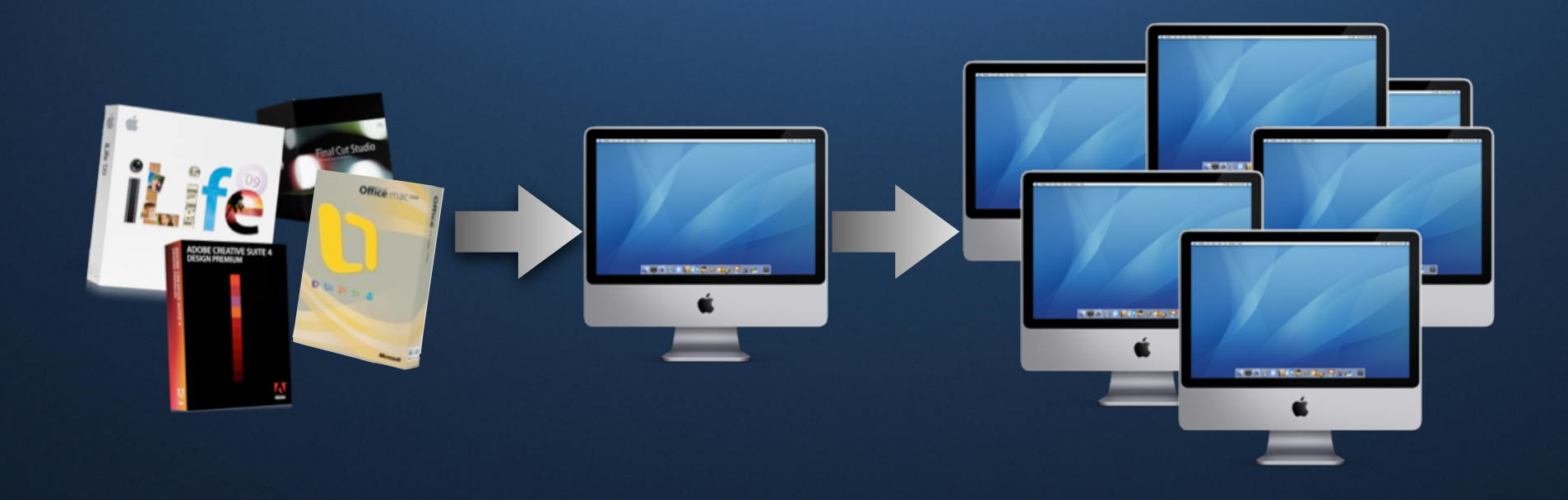

### **Imaging Lifecycle Management**

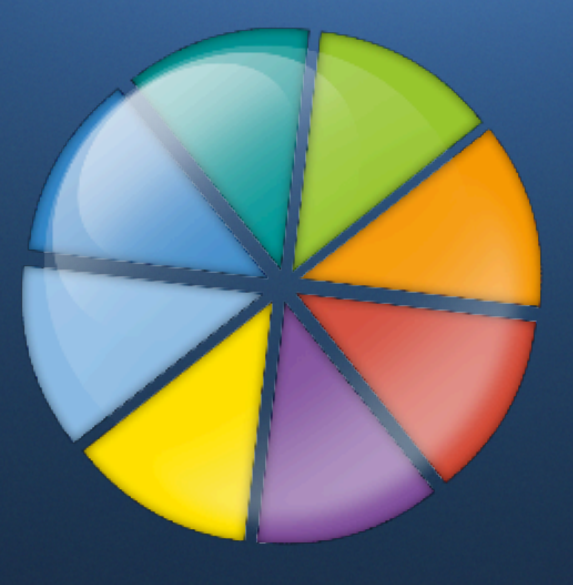

### **Major steps The Software Imaging & Deployment Process**

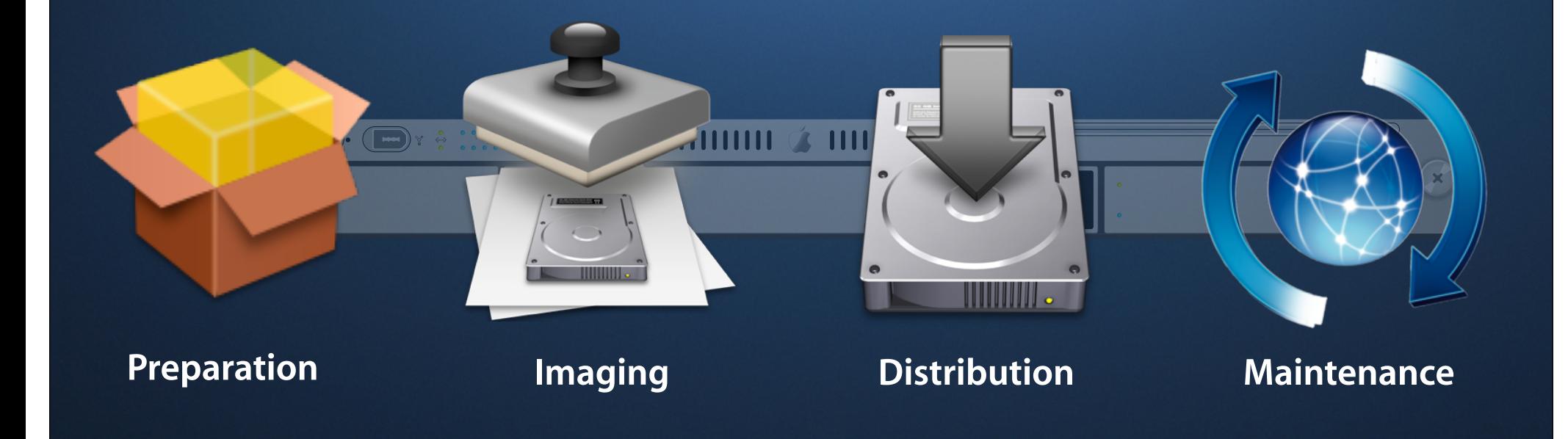

### **Terminology**

**NetInstall PayloadVirtualization NetBoot Package** UDIF Image HFS+ **Cloning ASR Receipt Remote Desktop Multicast Extended Attributes Hypervisor Bundle** HFS+ Boot Camp **PackageMaker**

### **What is an image?**

### **"Disk images are files that behave like disk volumes"**

### **What is NetBoot?**

**"A service that boots clients over the network from an image that looks and acts like a mountable disk or volume and contains all the system software needed to act as a startup disk."**

### **What is NetInstall?**

**"Starts up the client computer long enough to install software from the image. The client can then start up from its own hard drive."**

### **What is Apple Software Restore?**

### **"ASR (Apple Software Restore) is a tool that is used to clone disks and to restore a disk image to a machine's hard drive.**

### **What is a Package?**

**"Contains product files (the** *payload***), instructions on how to add them to a Mac OS X-based system, and information used to create the install experience for the user."**

**Use Cases Some scenarios we are covering**

•Kiosk Systems or other isolated units

•Custom installed roll-out machines

•Classroom or Computer Lab

•Department installations

### **Isolated Machines A Kiosk System Example**

- Typical usage
	- Conference stands or public-facing machines
	- Restricted capability
- Considerations
	- Functionality
	- Security
	- Ease of Restoration
	- Useful tools

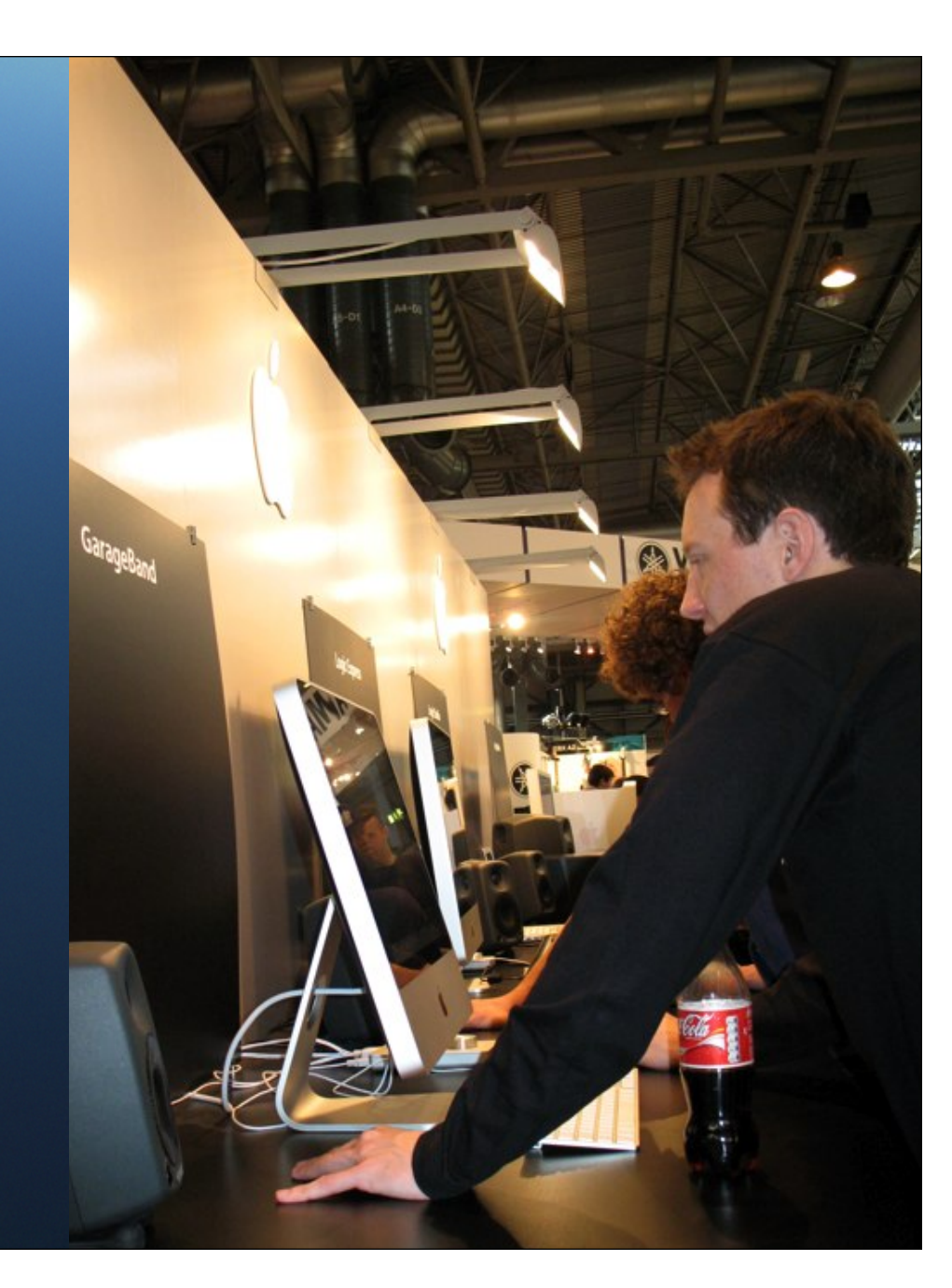

### **Solution example Preinstalled machines**

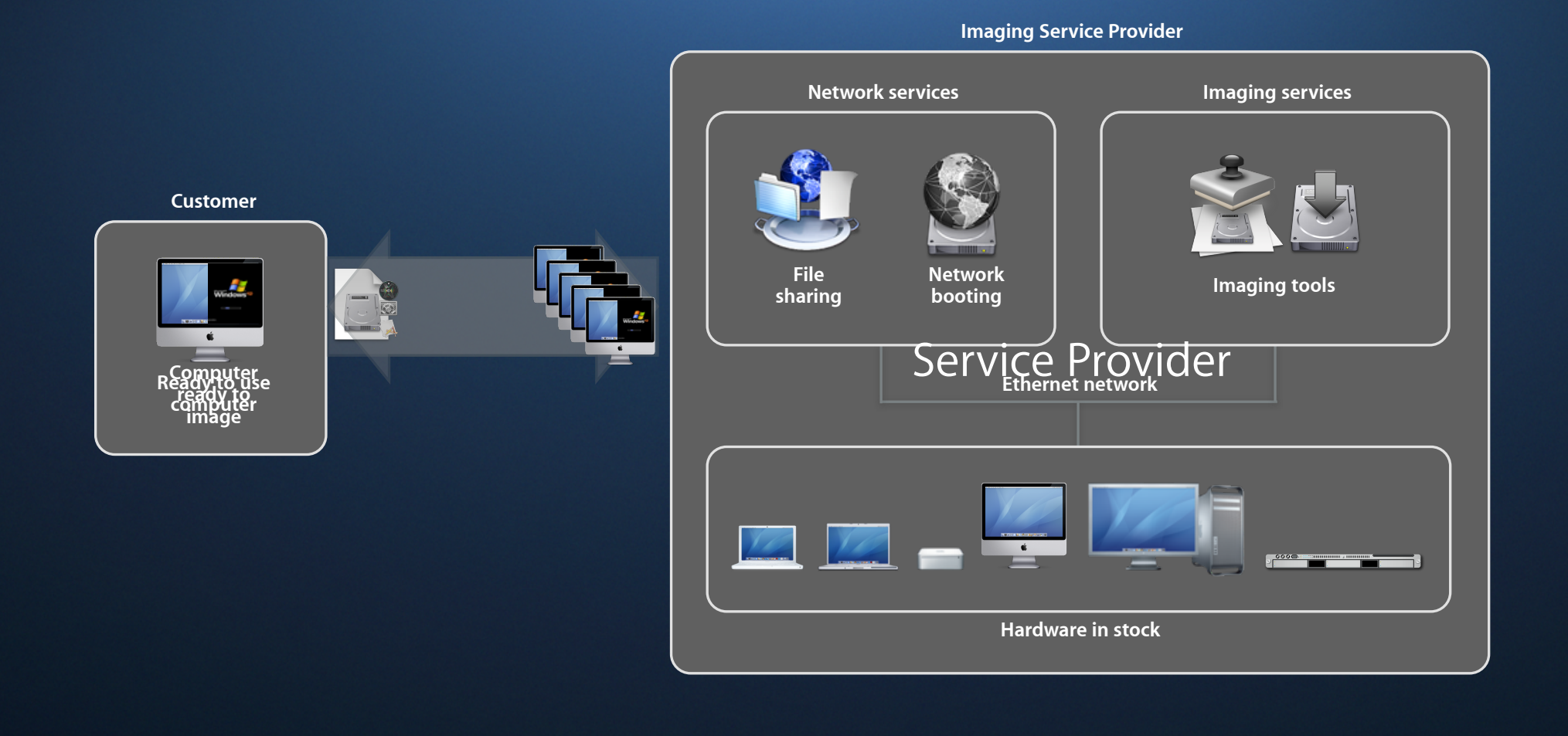

### **Classroom or Lab**

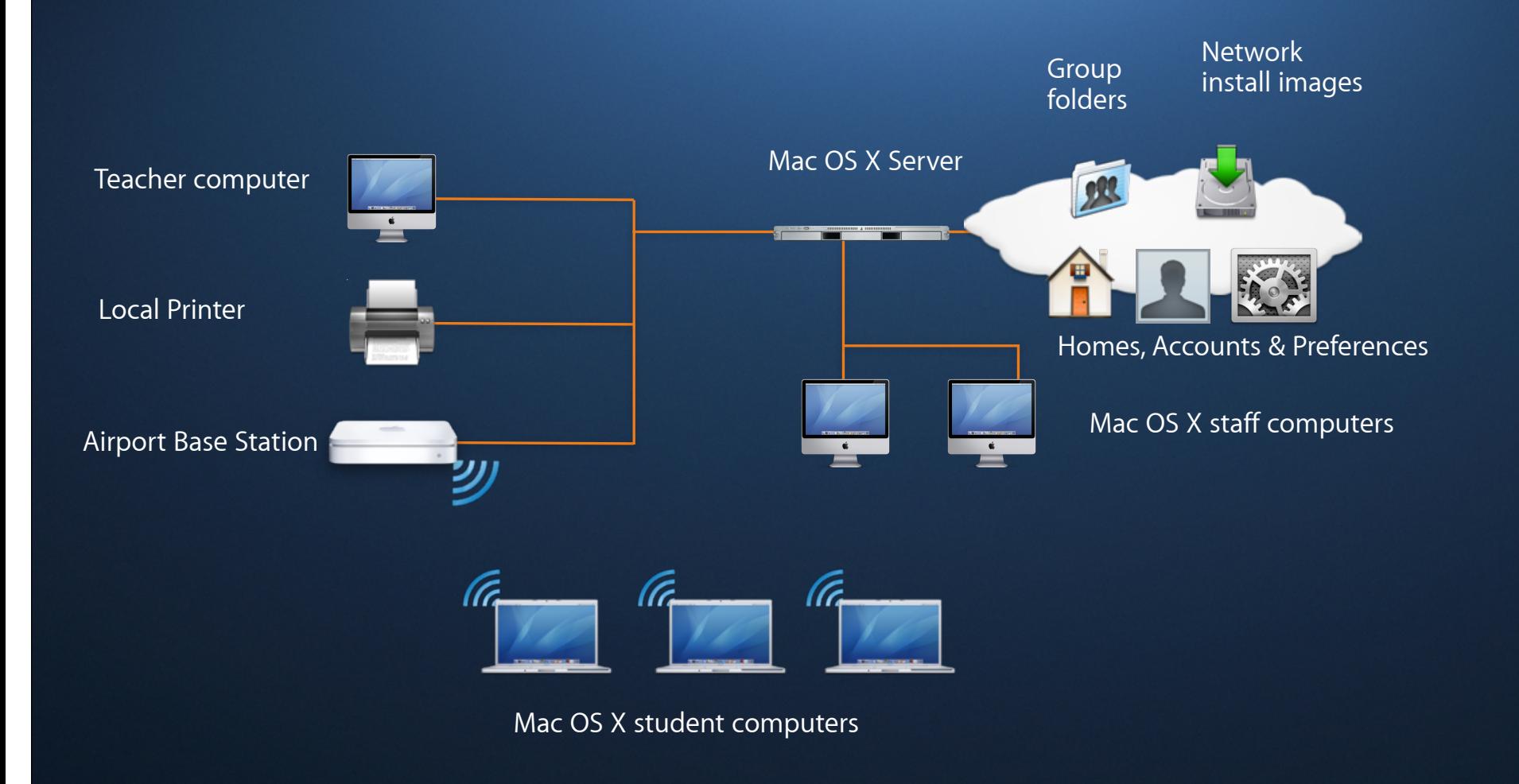

### **Multiple Operating Systems**

- Use of multiple OS is often needed in lab environment
- Two different strategies
	- Boot camp
	- Virtualization
- Licensing and activation issues

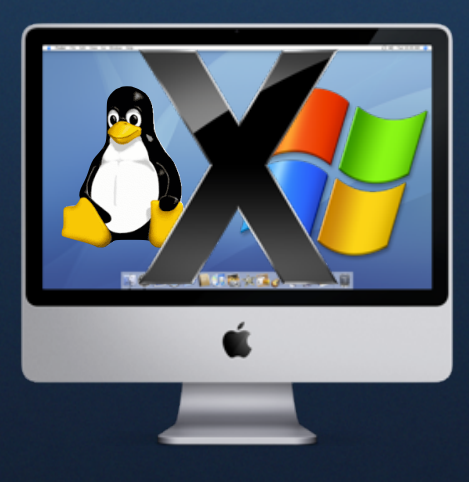

### **Department installations**

**Typical solutions acting together**

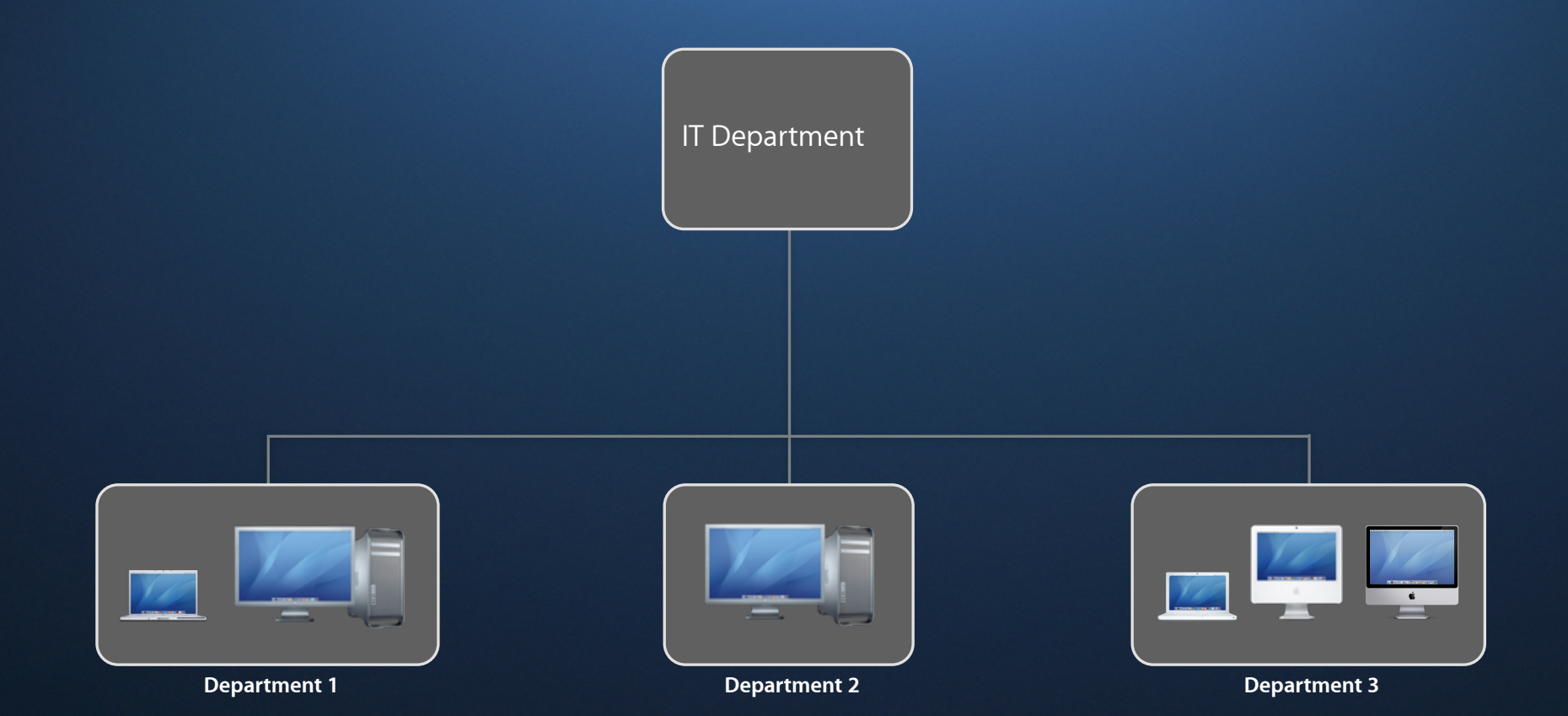

### **Department installations**

**Typical solutions acting together**

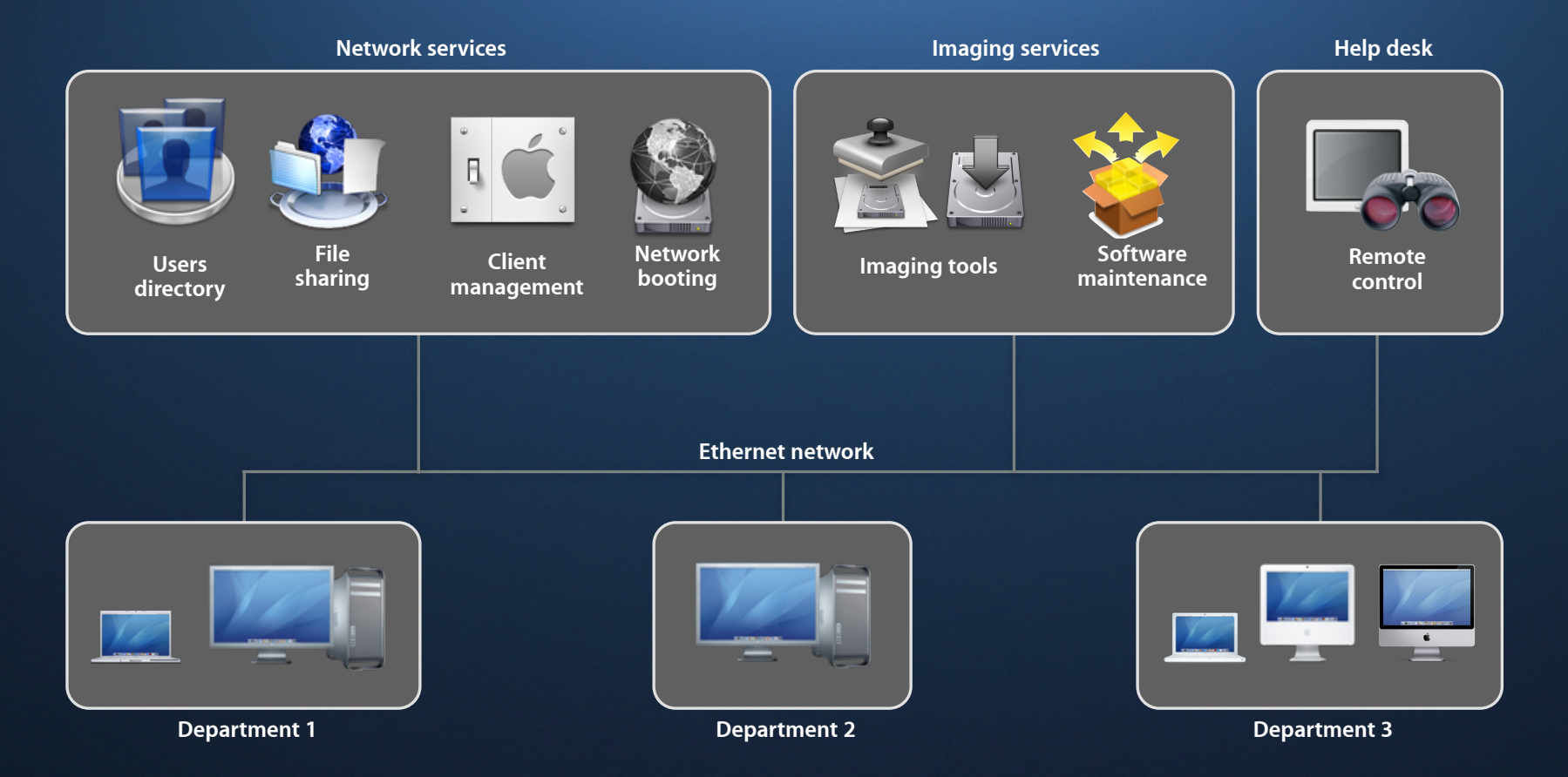

### **Software Distribution & Packaging**

### **File Containers**

### **Built-in to OS X**

- Archive file—This container file type allows you to store individual or multiple files and folders in a single compressed monolithic file.
- Disk image—This container file type allows you to store the contents of an entire file system in a single monolithic file. There are many disk image variations and options.

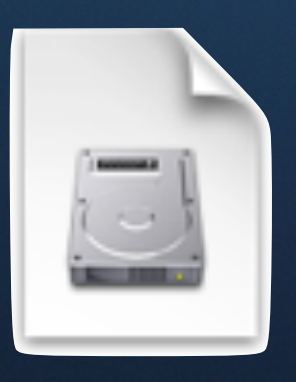

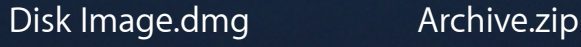

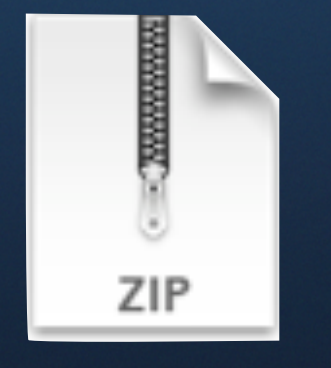

When creating ZIP archive files using the Finder, the resource fork, bundle, and package elements are retained. However, the Finder does not preserve certain extended file attributes, such as file access control lists  $(ACLs)$ , when creating ZIP archive files. The tar command in MacOSX v10.5, on the other hand, properly retains all file elements.

### **Software Installation Techniques**

### **Drag & Drop installations**

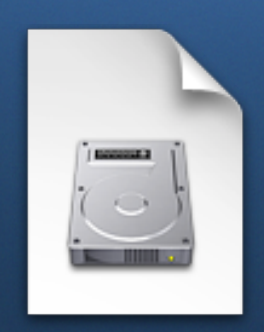

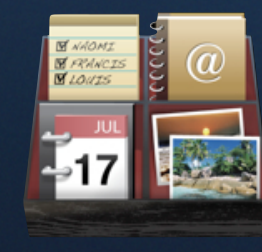

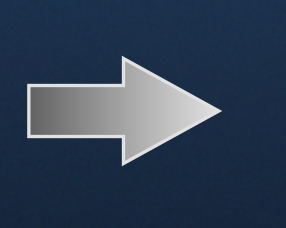

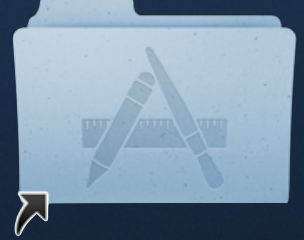

Drag to Install

### **Packages Software Installation Techniques**

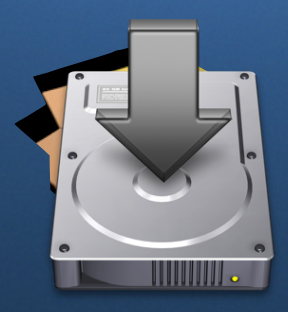

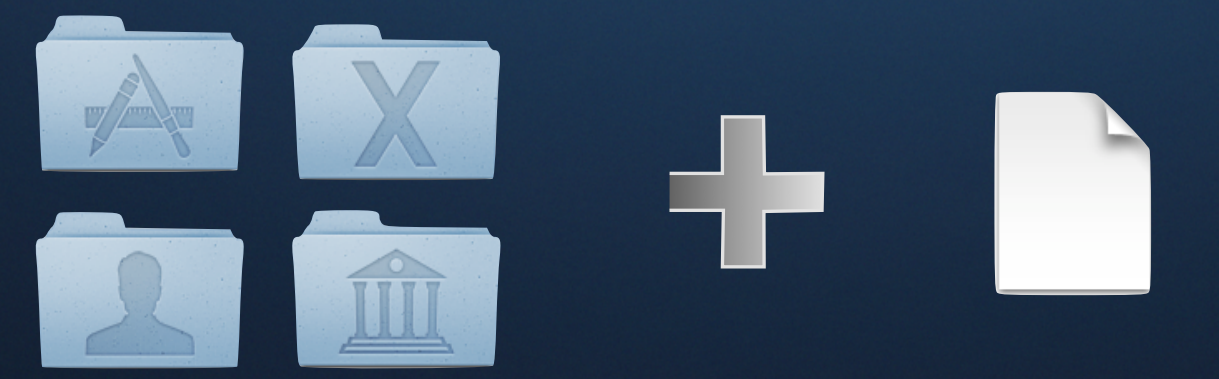

Bill of Material (BOM) Different Locations

### **Software Installation Techniques**

### **3rd party installers**

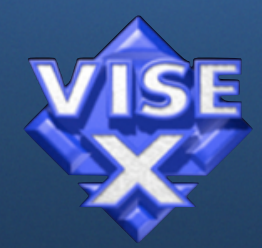

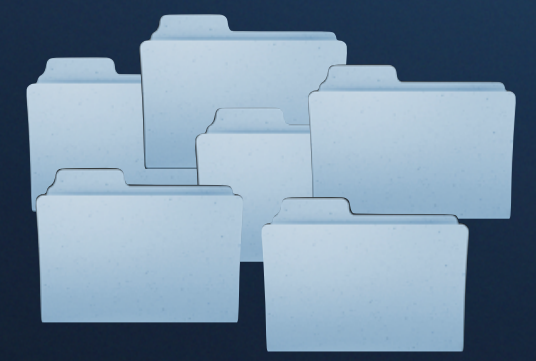

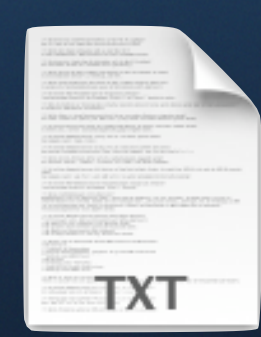

**Different Folders Installed Files Listing** 

### **Three Concepts**

**Package Making** 01 **Package Making**

**InstaDMG**

 **DeployStudio**

### **What are packages Overview of Packages**

- Installation package files contain
	- Product files
	- Post/Pre/Upgrade Scripts
	- RTF files for the Installer's user experience
	- Installation requirement properties
	- Version + Copyright information

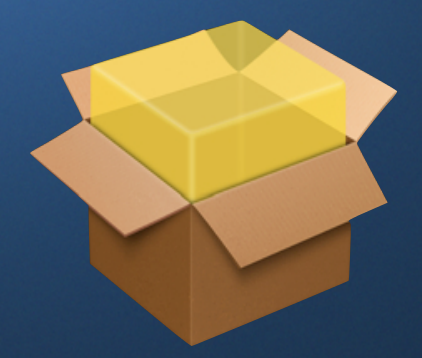

### **What are packages Overview of Packages**

- Delivery mechanisms
	- **Hosted on a server for manual installation**
	- SSH
	- Apple Remote Desktop
	- Third party tools
- Installation receipts
	- Stored in /Library/Receipts
	- Used by Disk Utility to repair file permissions

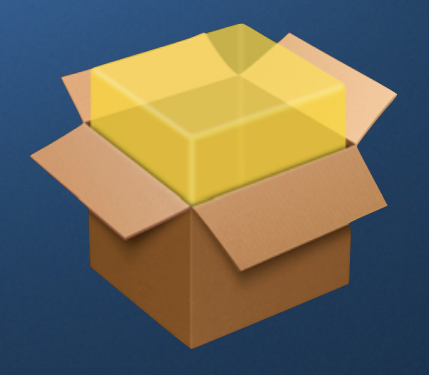

The repair permissions process uses the BOM information stored in the receipt database to determine the correct permissions for a specific list of system items. This list, known as the standard packages list, is set by Apple and repairs only items that are part of the standard MacOSX operating system.

### **Packages**

**Types and payload of packages**

- Single package
- Multiple packages (MetaPackages)
- Can contain (one or all of …)
	- Applications
	- Folder structures with/without files
	- Scripts

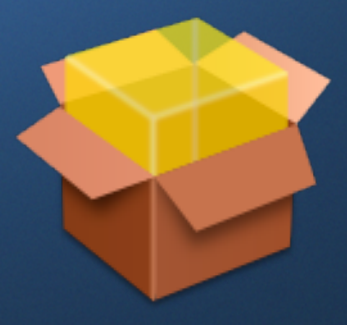

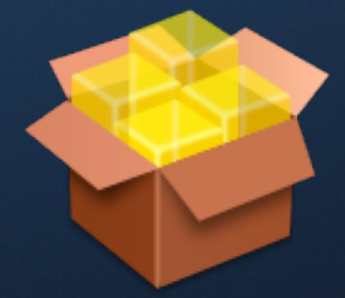

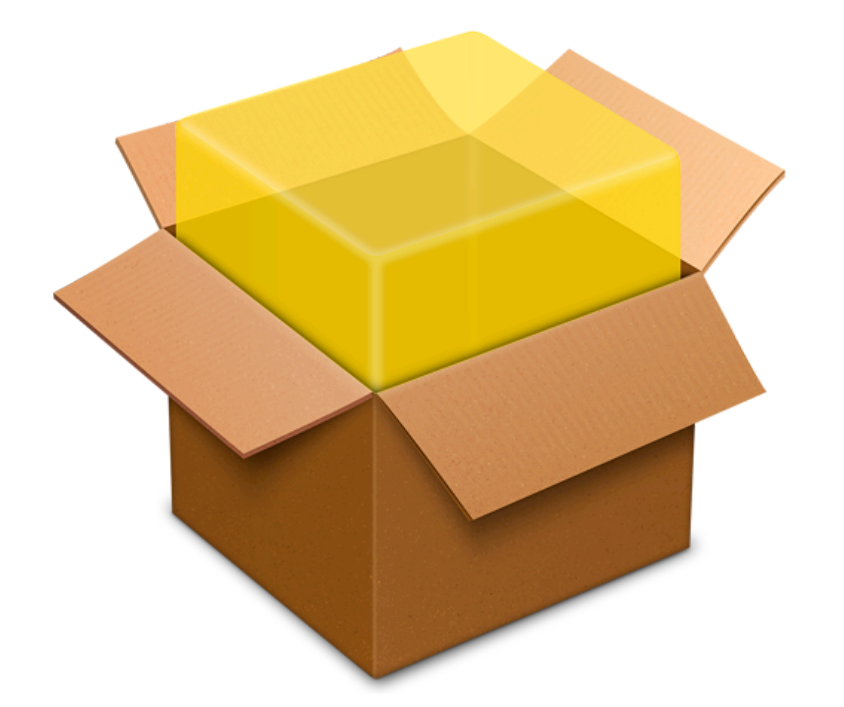

### **What Can We Package?**

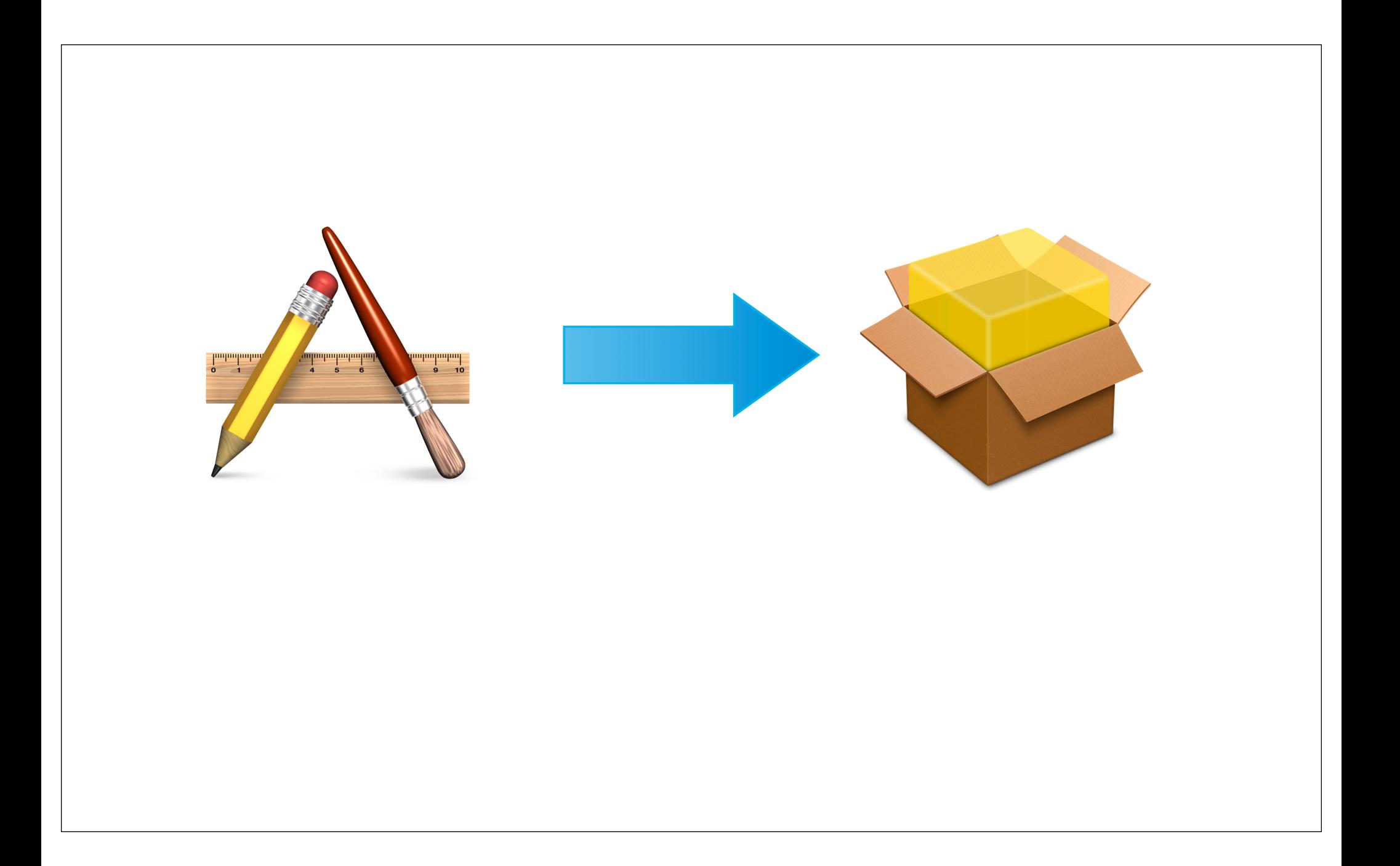

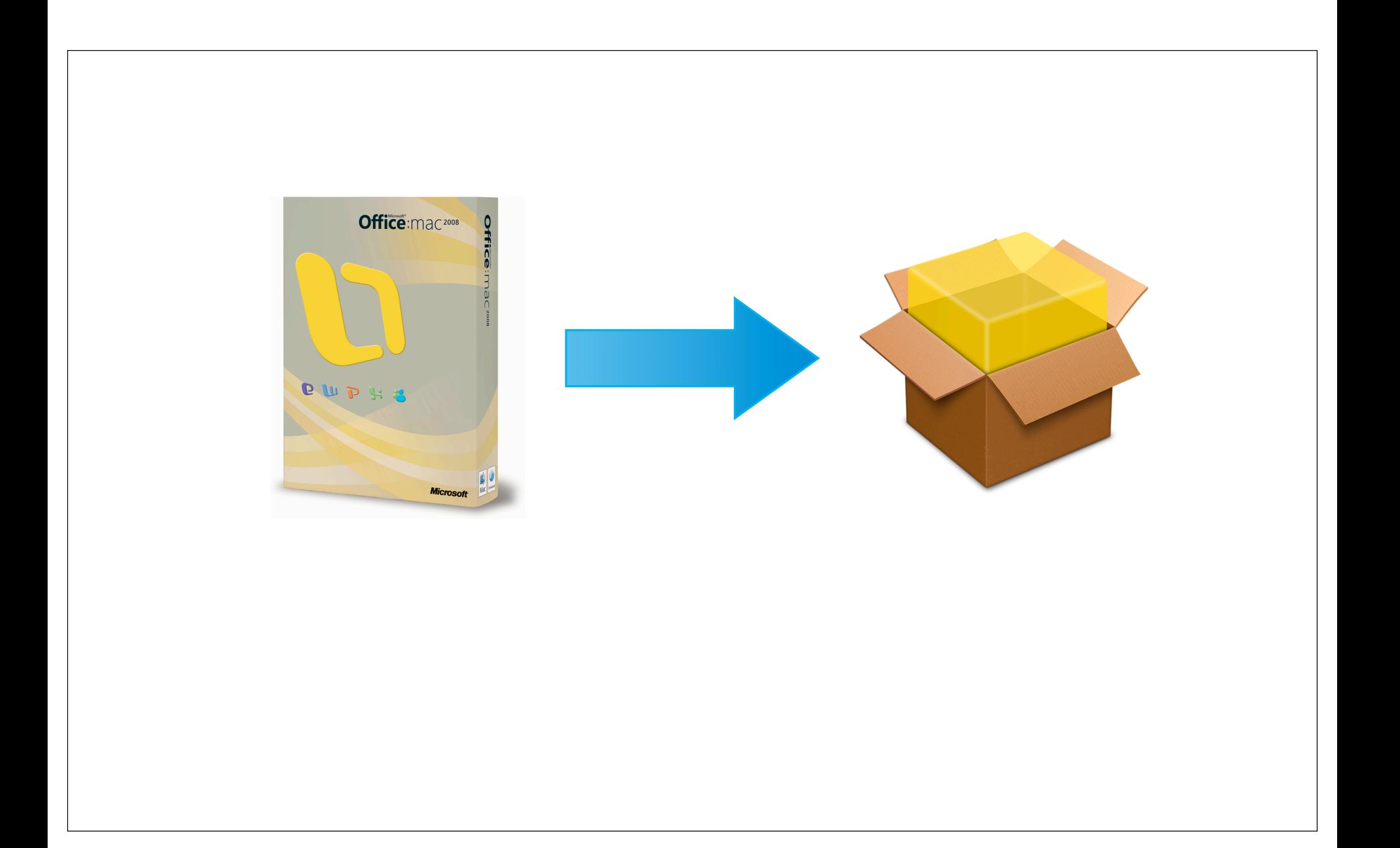

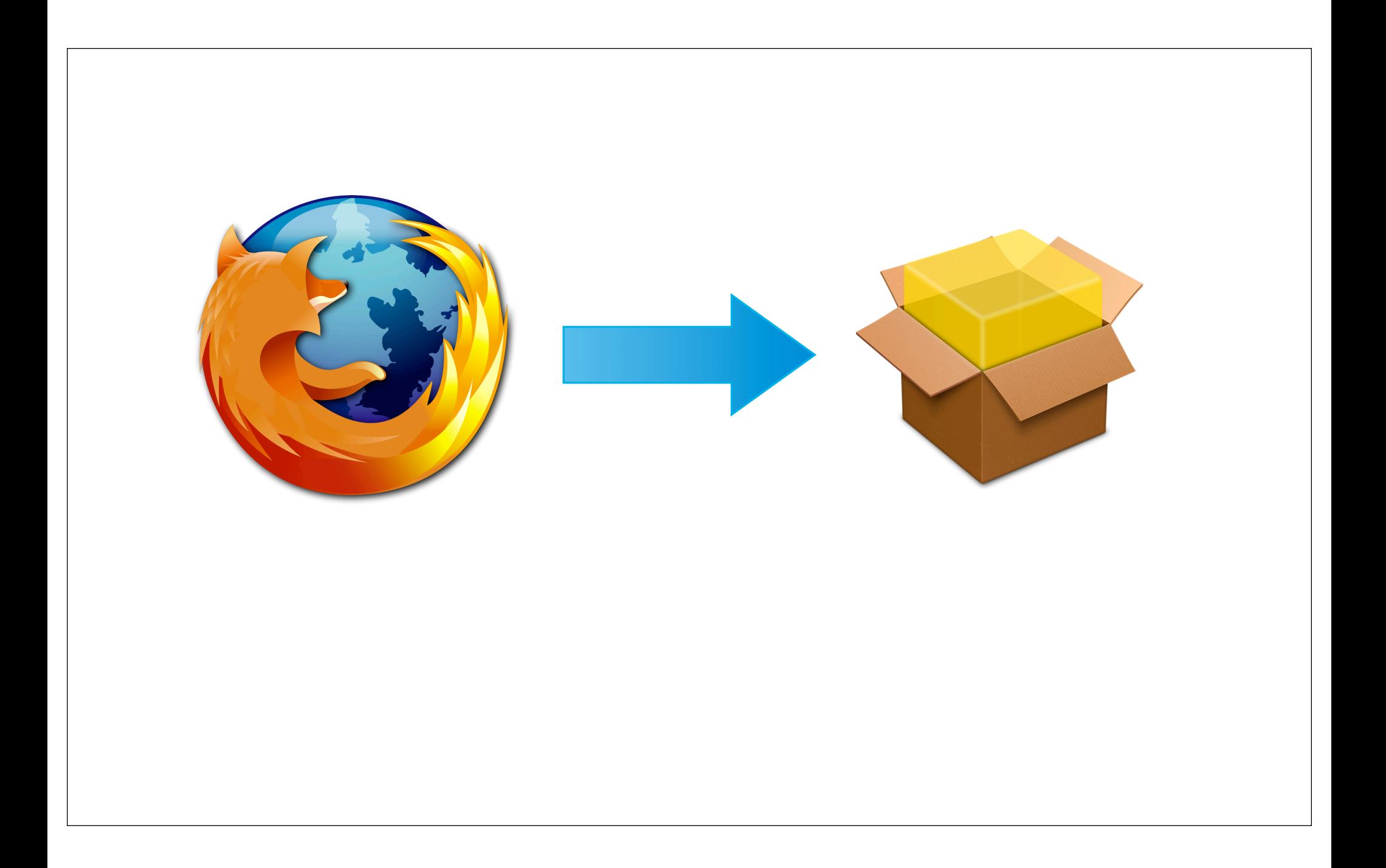

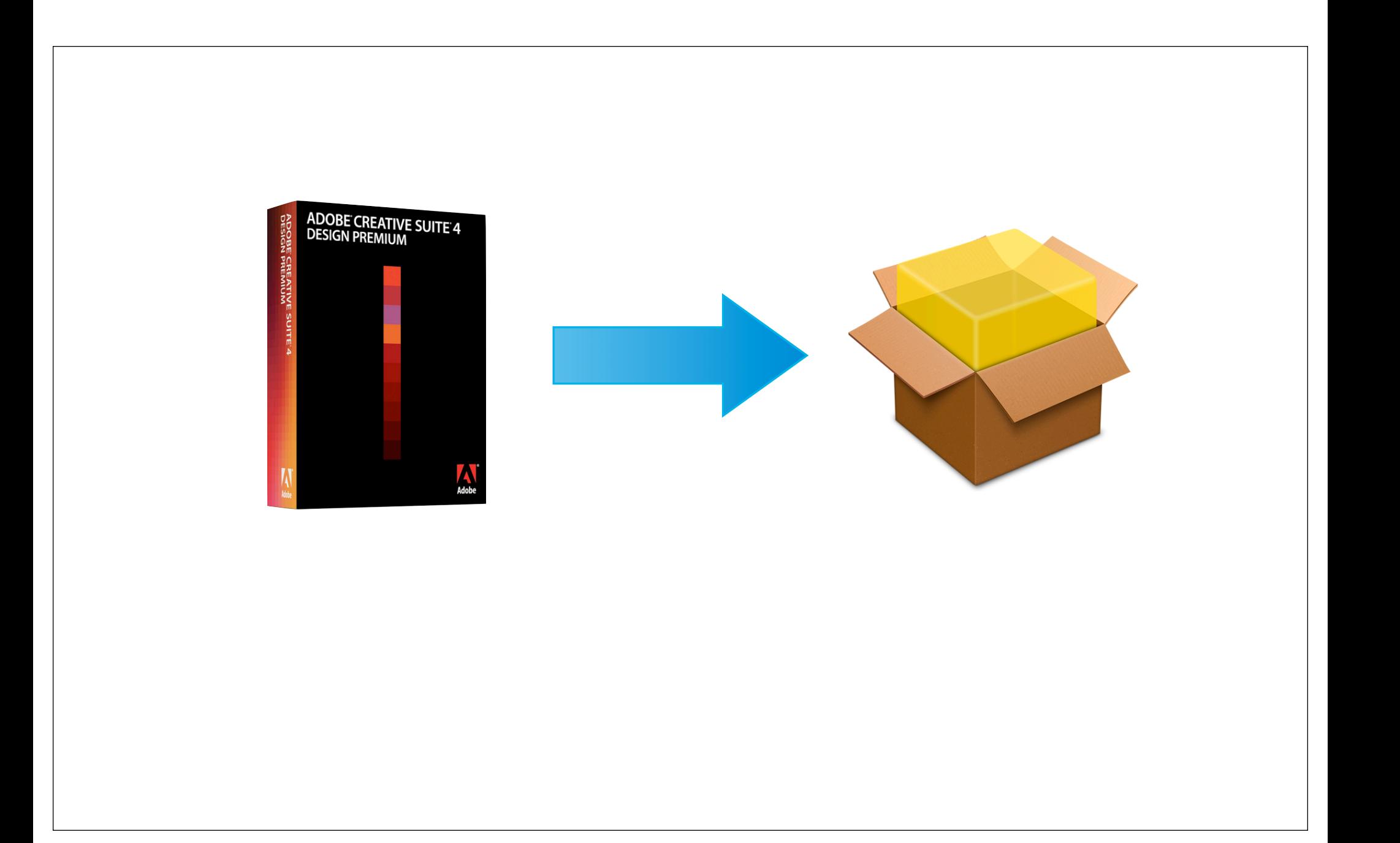

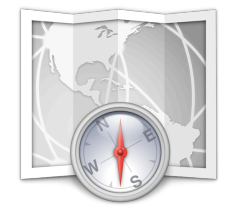

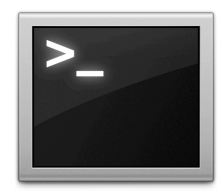

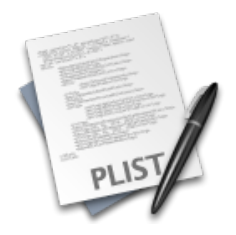

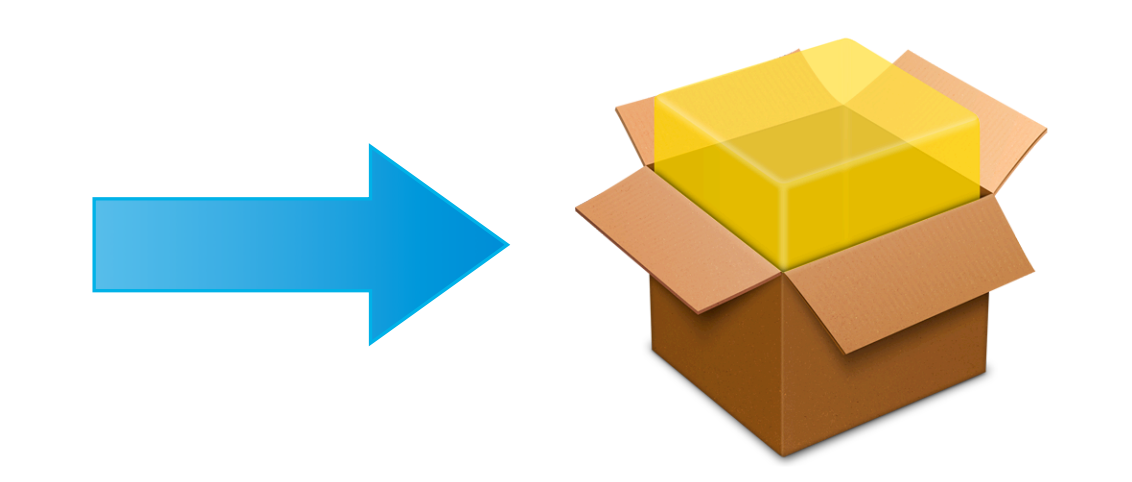

# **Use Packages**

### **Packages Available build tools**

- PackageMaker
- Iceberg
	- Free
- InstallEase
	- Free, part of the LANrev management suite
- JAMF Composer
	- Commercial, part of Casper tools
- VISE X 3
	- Commercial, proprietary installation architecture

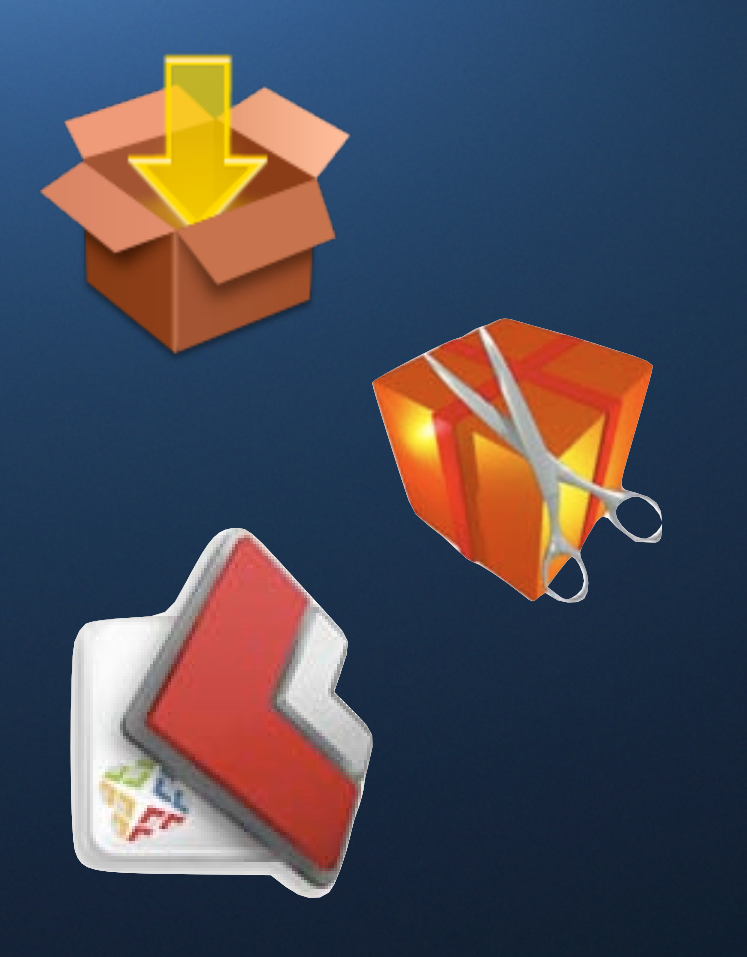

**loggen**

**+**

**+**

### **Demos**
### **Summary Using PackageMaker for**

- Re-Packaging a drop in Application (e.g. from DMG)
- Re-Packaging a system change after custom installation
- Creating a payload free package

### **Apple Remote Desktop Core Features for Software Management**

• Group machines for management

- Automatically track installed software
- Search for data of any kind with Spotlight
- Easily copy software in multi-cast mode
- Execute any UNIX tasks
- Automate everything for fast re-use of workflow tasks
- Let Task Server handle your orders even for off-line clients

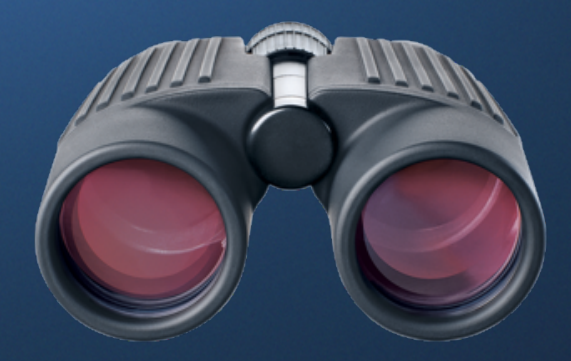

# **Remote Administration**

**Common tasks**

- Rename computers
- Set Startup Disk
- Send UNIX commands

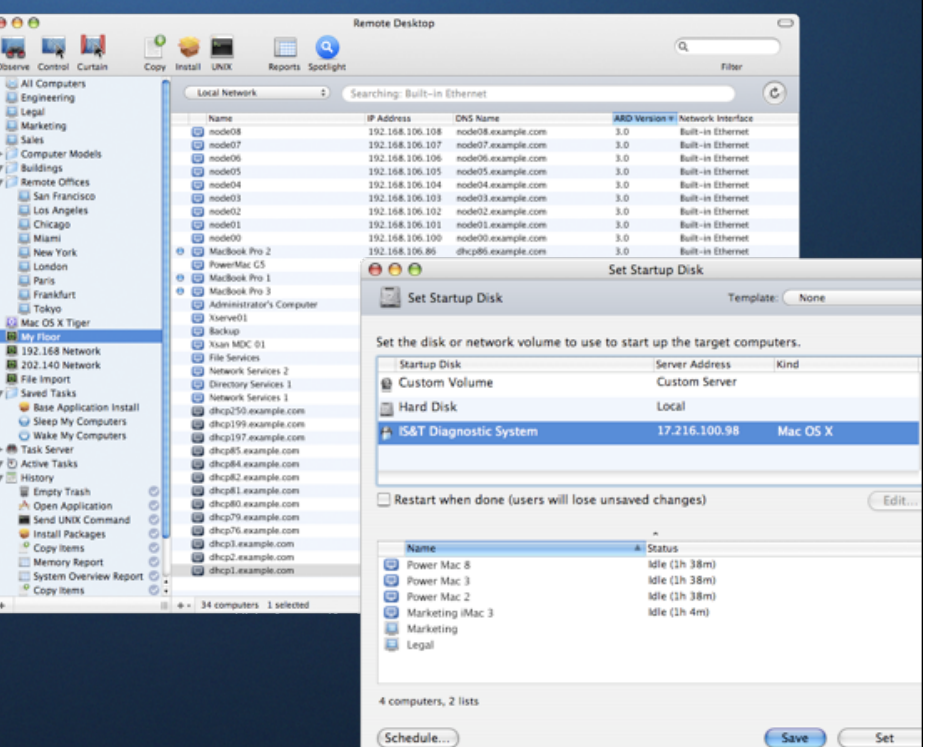

# **Using the power of the command line Send UNIX command**

- Encrypted execution of shell scripts
- Use any available tools to the client
- ARD CLI tools now at system level
	- networksetup
		- /usr/sbin/networksetup
	- systemsetup
		- /usr/sbin/systemsetup
	- kickstart

/System/Library/CoreServices/RemoteManagement/ARDAgent.app/Contents/ Resources/kickstart

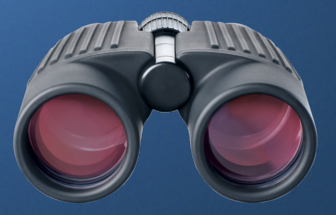

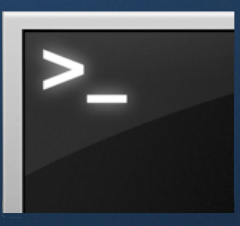

### **Repeatable Activities Tasks**

- ARD keeps track of a history of the tasks performed
- **These tasks can be rerun at any point**
- Also possible to save tasks as a template for later use
	- These show up in the Saved Tasks area of the sidebar
	- Task notification scripts can be executed on completion a default script sends out notification mail to admin....

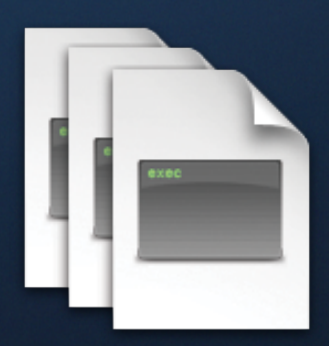

# **Wired and Wireless Package Distribution**

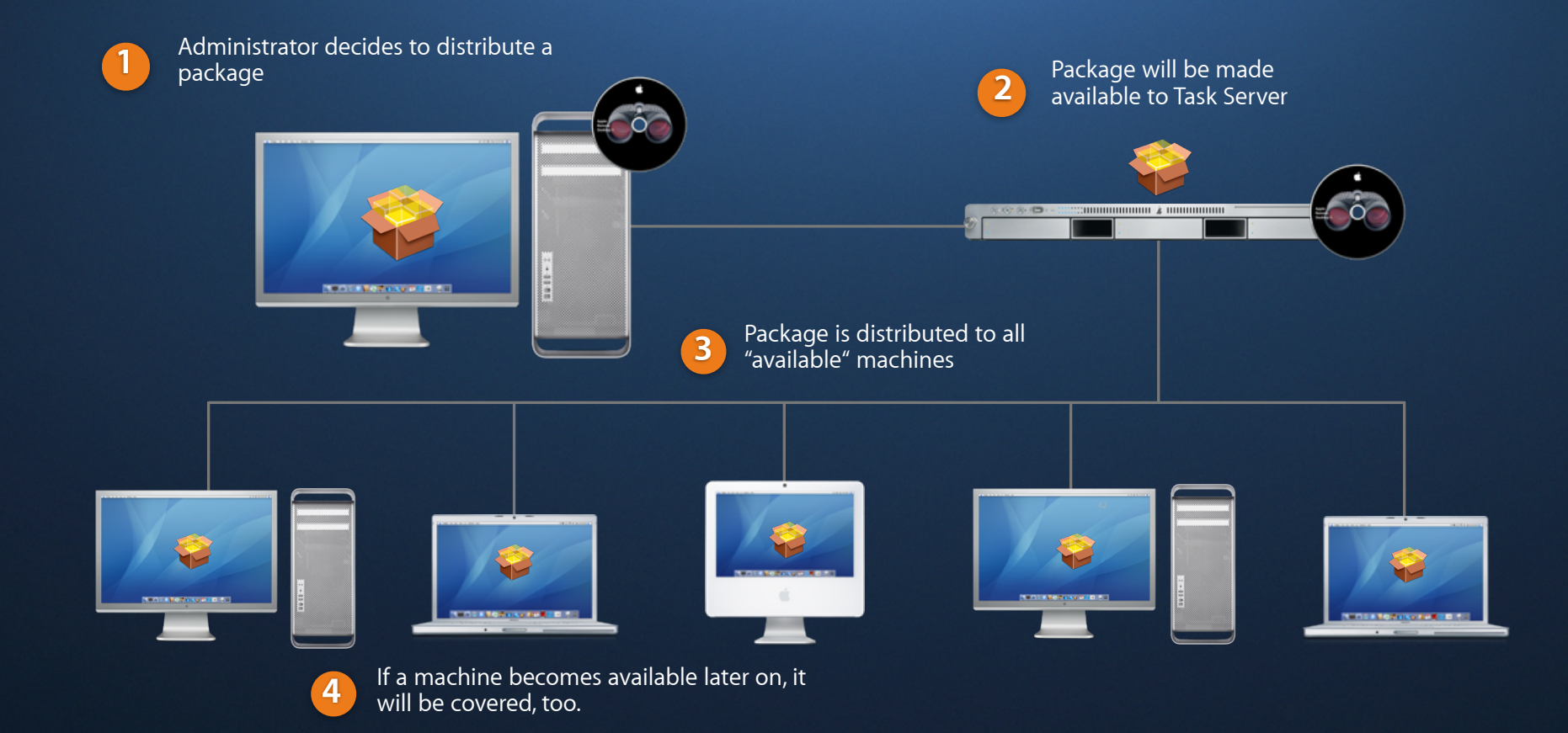

### **Demo - ARD**

# **Simple Complex**

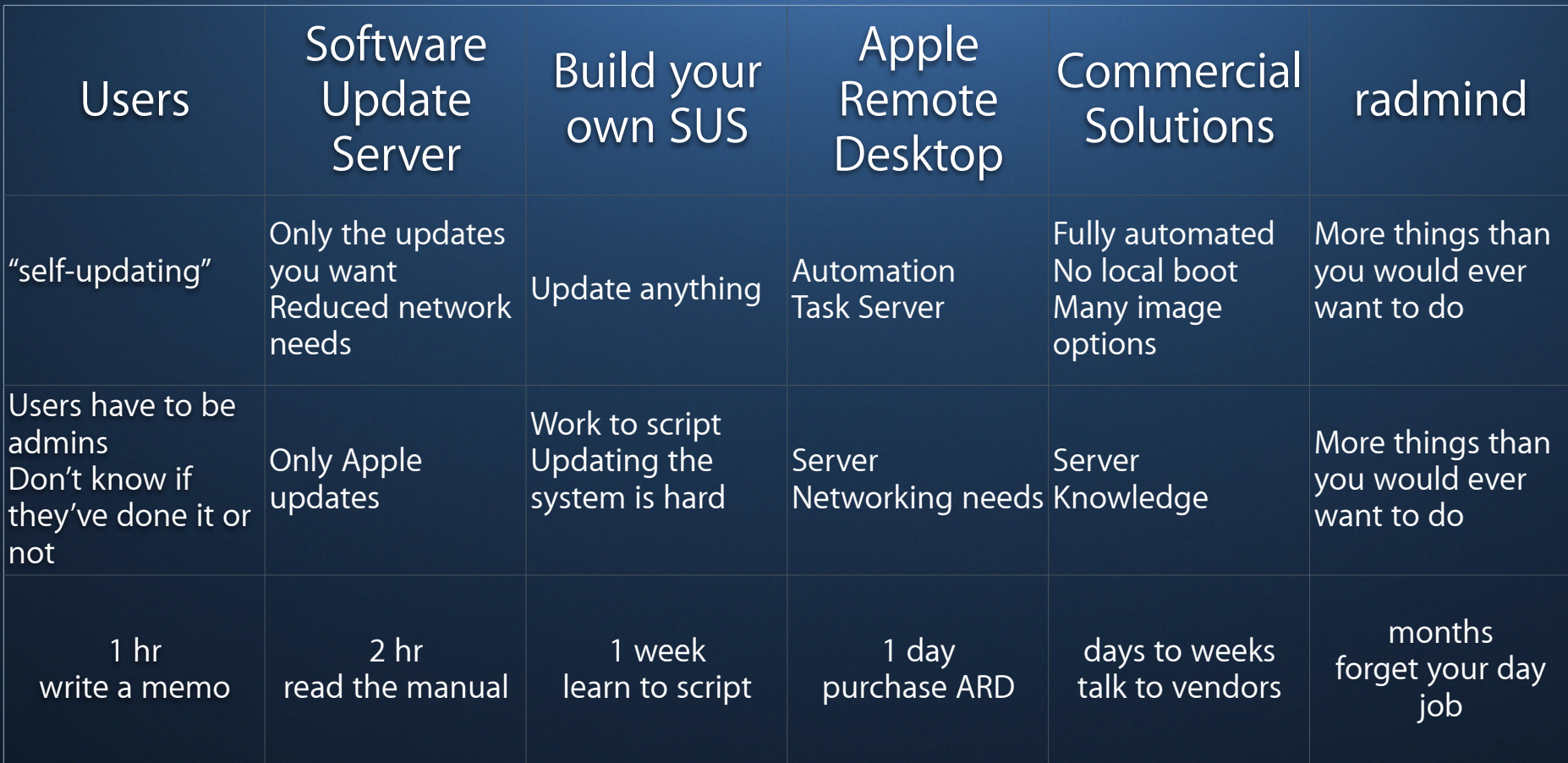

# **Software Update Server**

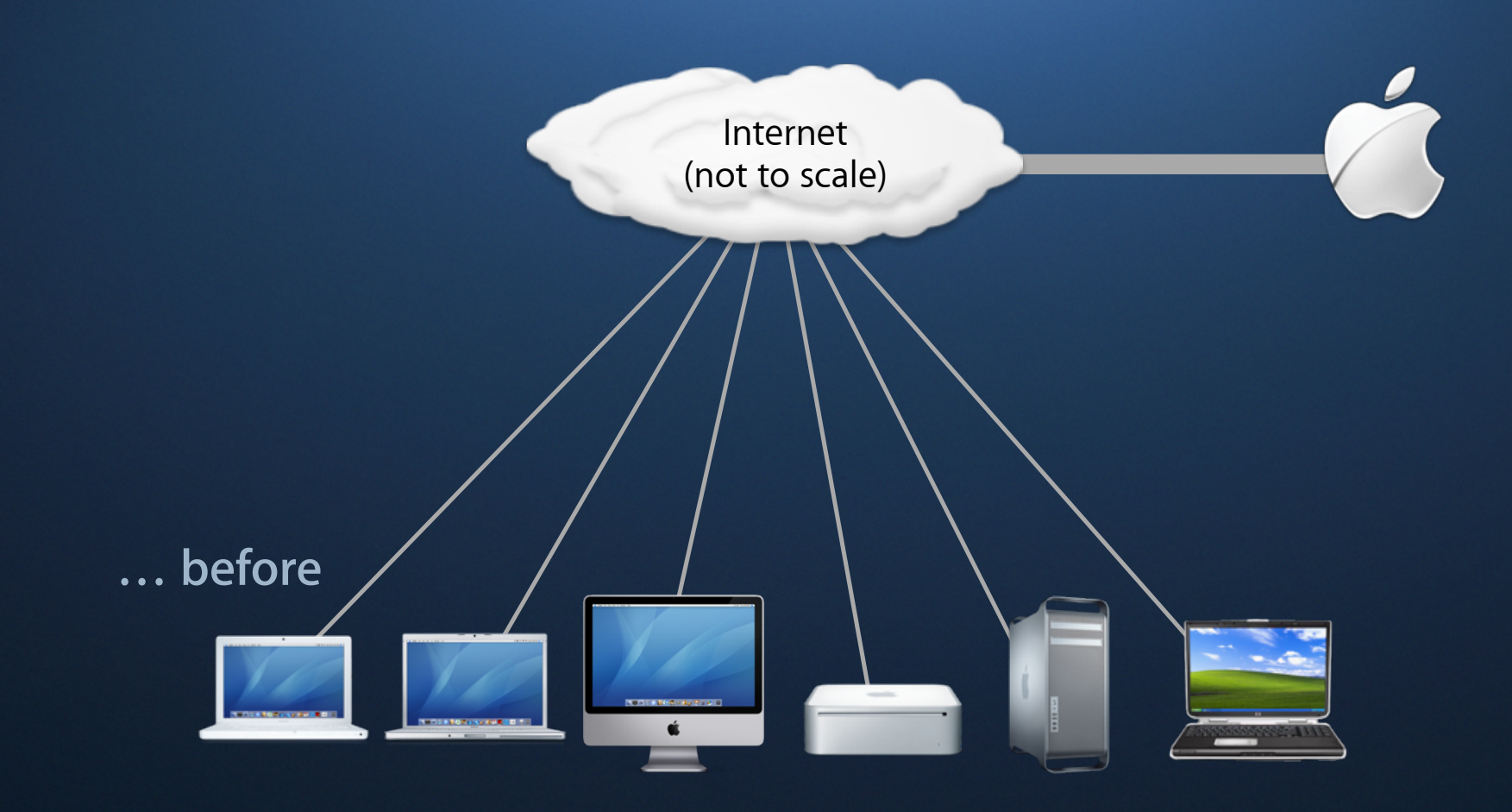

### **… before Software Update Server**

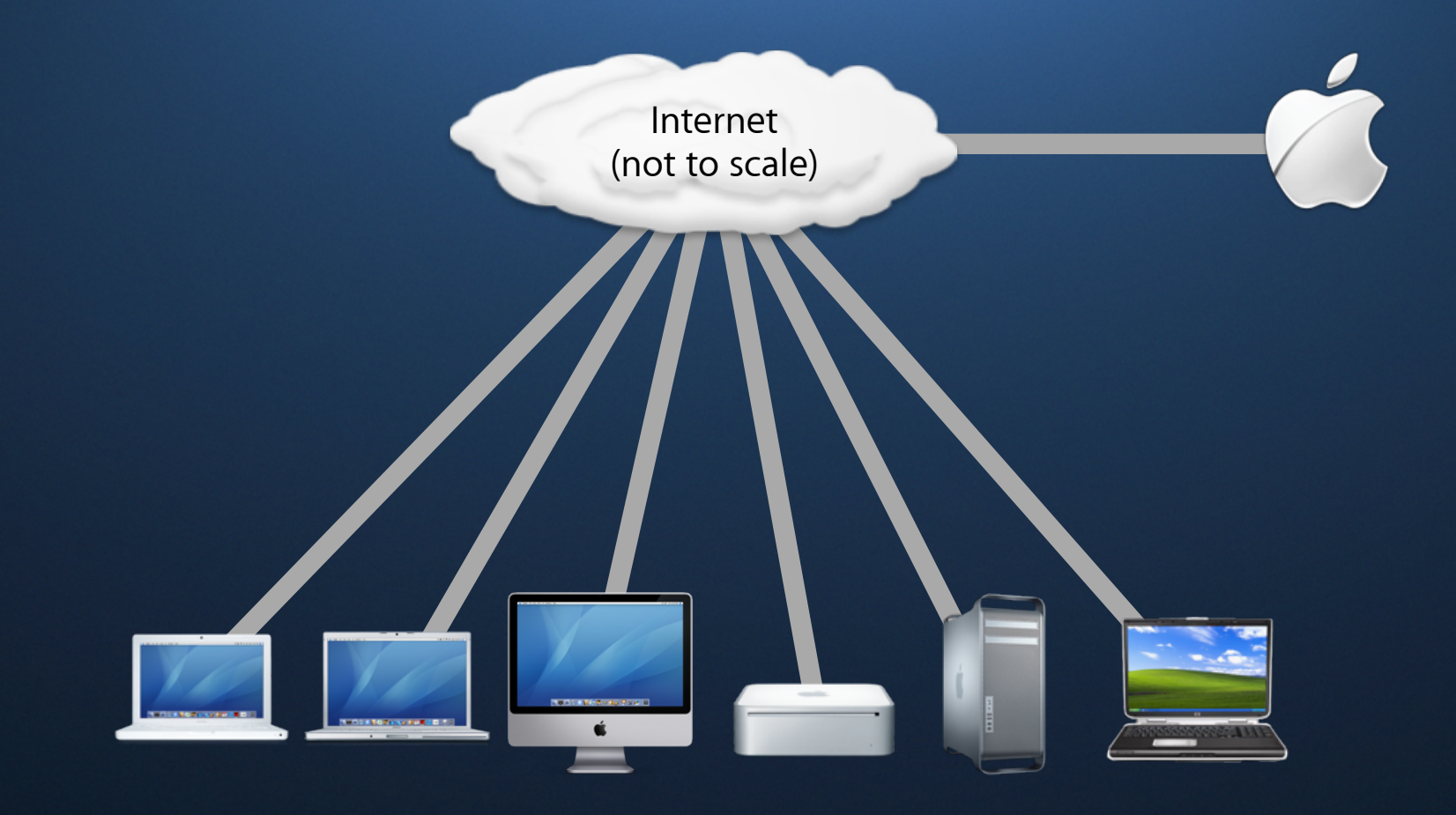

### **… after Software Update Server**

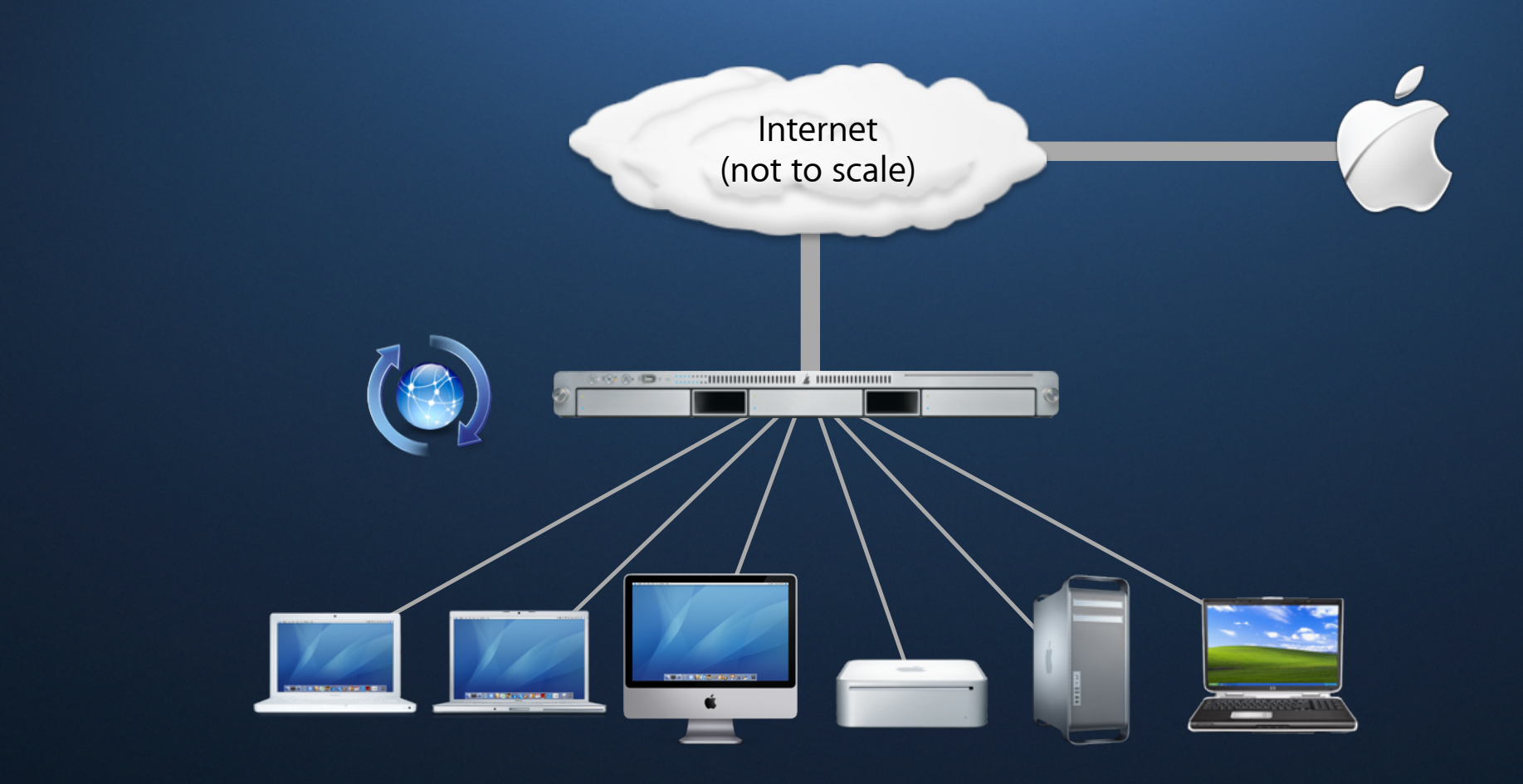

### **… after Software Update Server**

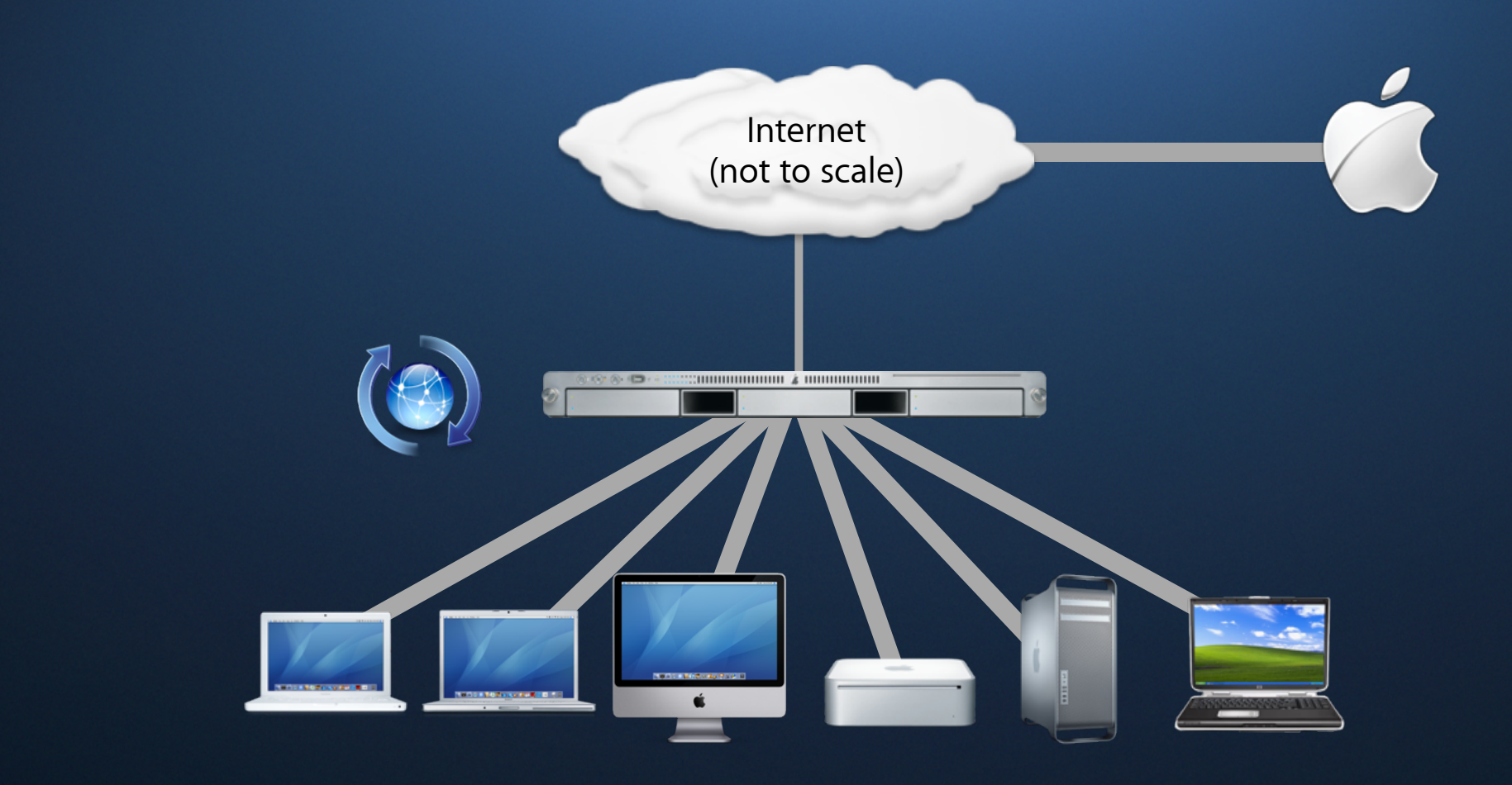

### **Software Update Server**

**10.4**

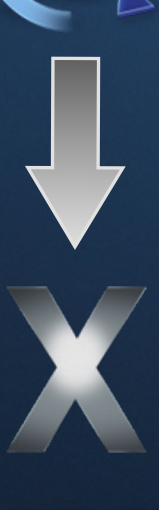

**10.4**

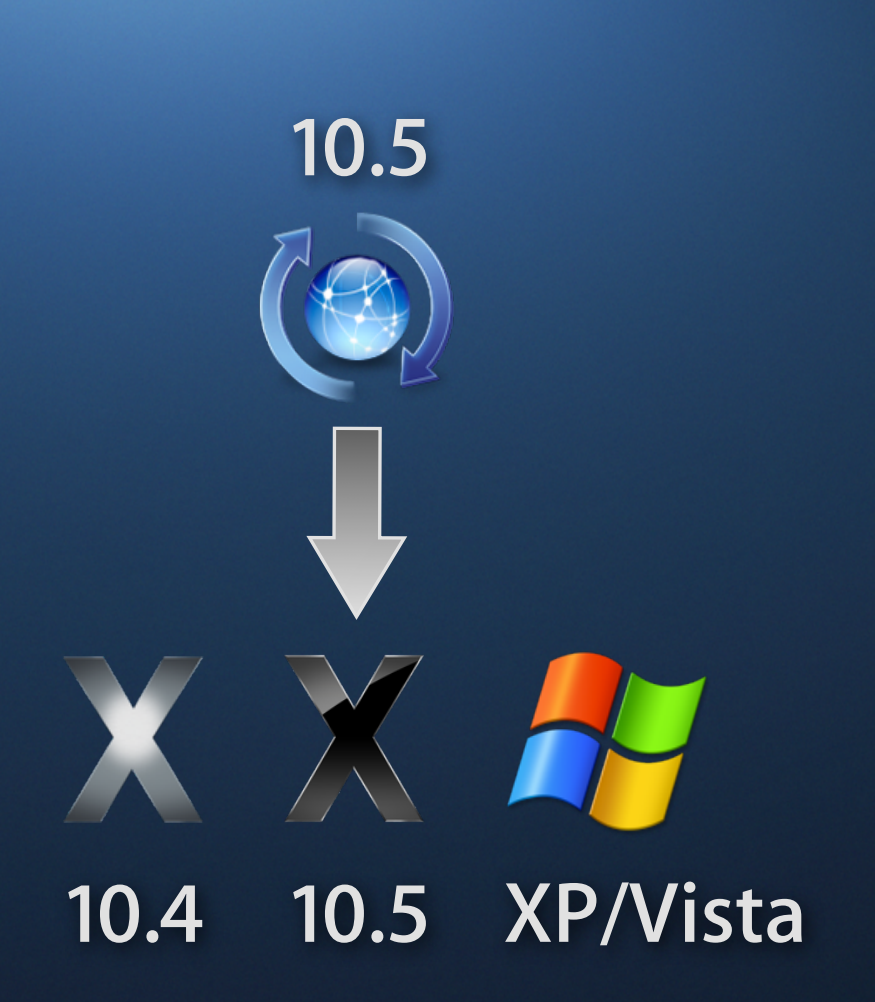

### **Software Update Server What's new in Leopard Server**

- Sync daemon rewritten for Leopard
- Tiered hierarchies of SUS now supported
	- metaindexURL key in swupd.plist
	- default points to swscan.apple.com
	- Downstream servers only see updates enabled in upstream server
	- If you have a load balancer, SUS can be redundant to clients
- Support for "revocation" updates
	- Tells downstream SUS to remove an update from catalog, index and cache

### **Software Update Server Planning**

### ■ Networking

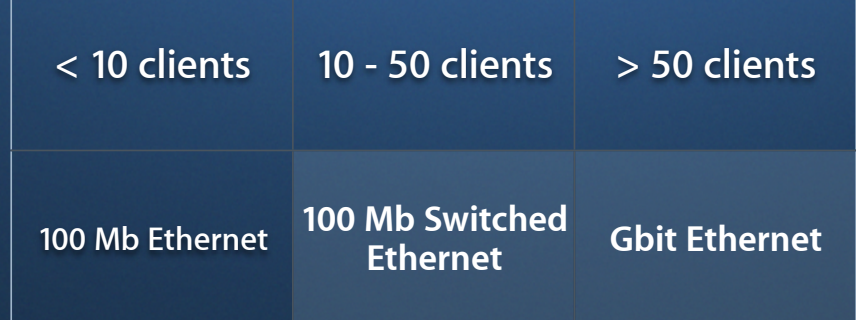

#### ■ Capacity

- Hard disk space on server volumes
- Number of Ethernet ports on the switch
- Number of SU servers on network

### **Software Update Server Planning with Imaging**

- Policy implementation
	- Maintain software update policy
	- Provide all or part of Apple's software update?
	- Restrict access by disabling automatic mirror-and-enable functions in General Settings pane
- Client configuration
	- **Enable and set server for software updates via managed client setting**
	- Use defaults command for unmanaged clients:

\$ sudo defaults write \ com.apple.SoftwareUpdate CatalogURL http://myserverURL:8088/

# **Software Update Server**

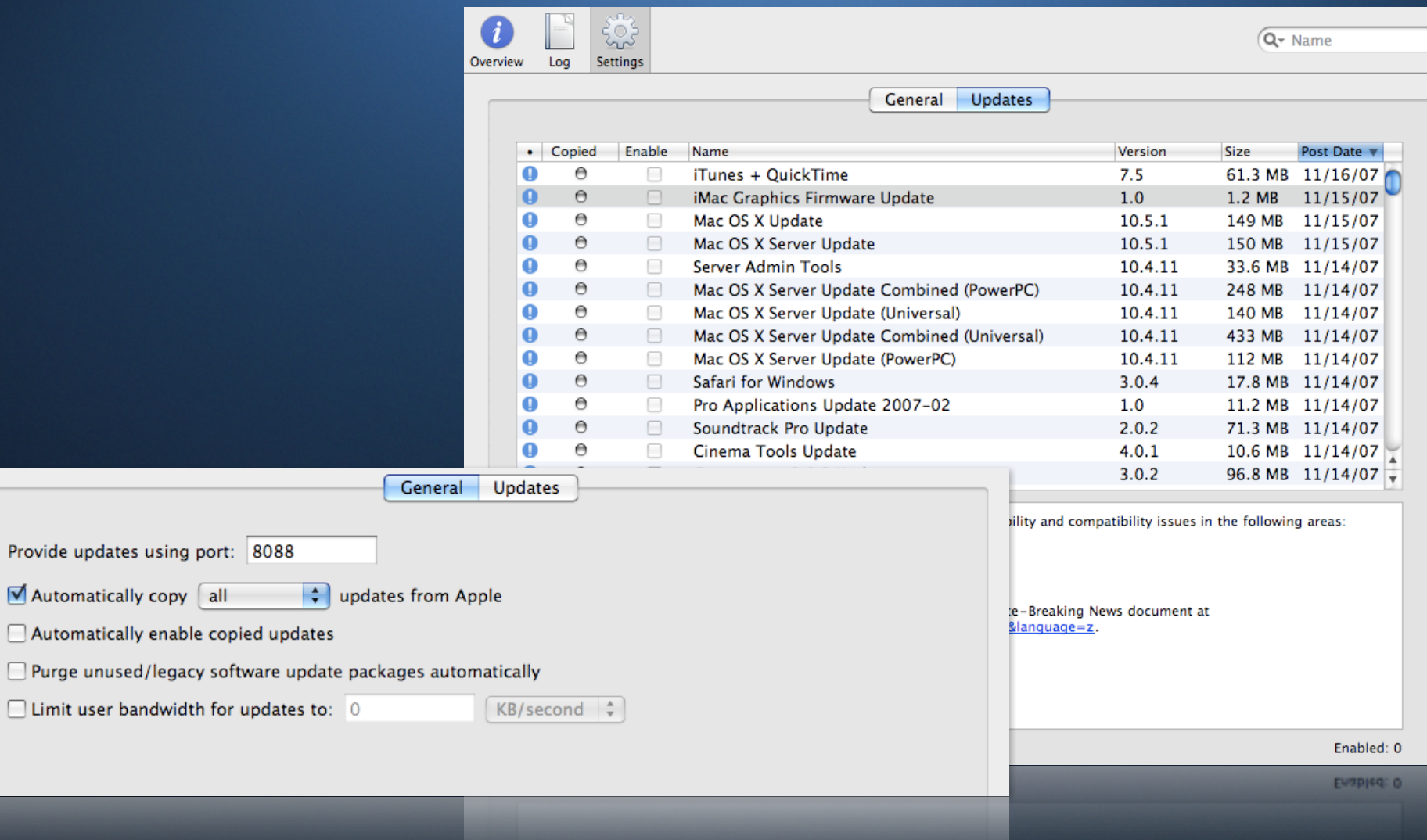

# **Demo - SUS**

# **System Imaging for Setup and Booting**

### **Image formats**

**"A disk image is a computer file containing the complete contents and structure of a data storage medium or device, such as a Hard drive, CD or DVD."**

# **UDIF Images formats**

- Native Mac OS X disk image format
- Types
	- Read only with compression or encryption options
	- **B** Read/Write with a fixed size or sparse
- Supported file systems:
	- HFS flavors
	- MS-DOS
	- UFS

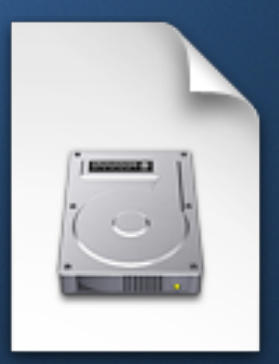

### **Other formats Images formats**

- Boot Camp enables installation of third party operating systems
- Tools available for Mac OS X will produce:
	- Raw disk images (out-of-the box)
	- Proprietary format disk images (third party tools)
- Cons
	- Larger disk images
	- Longer imaging / restoration duration
	- No multi-cast support

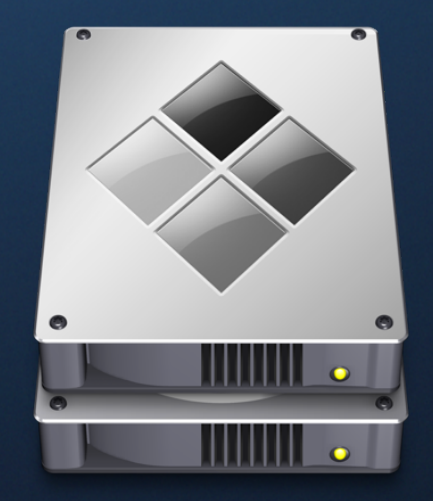

# **Image formats**

**Mac OS X supported disk images formats**

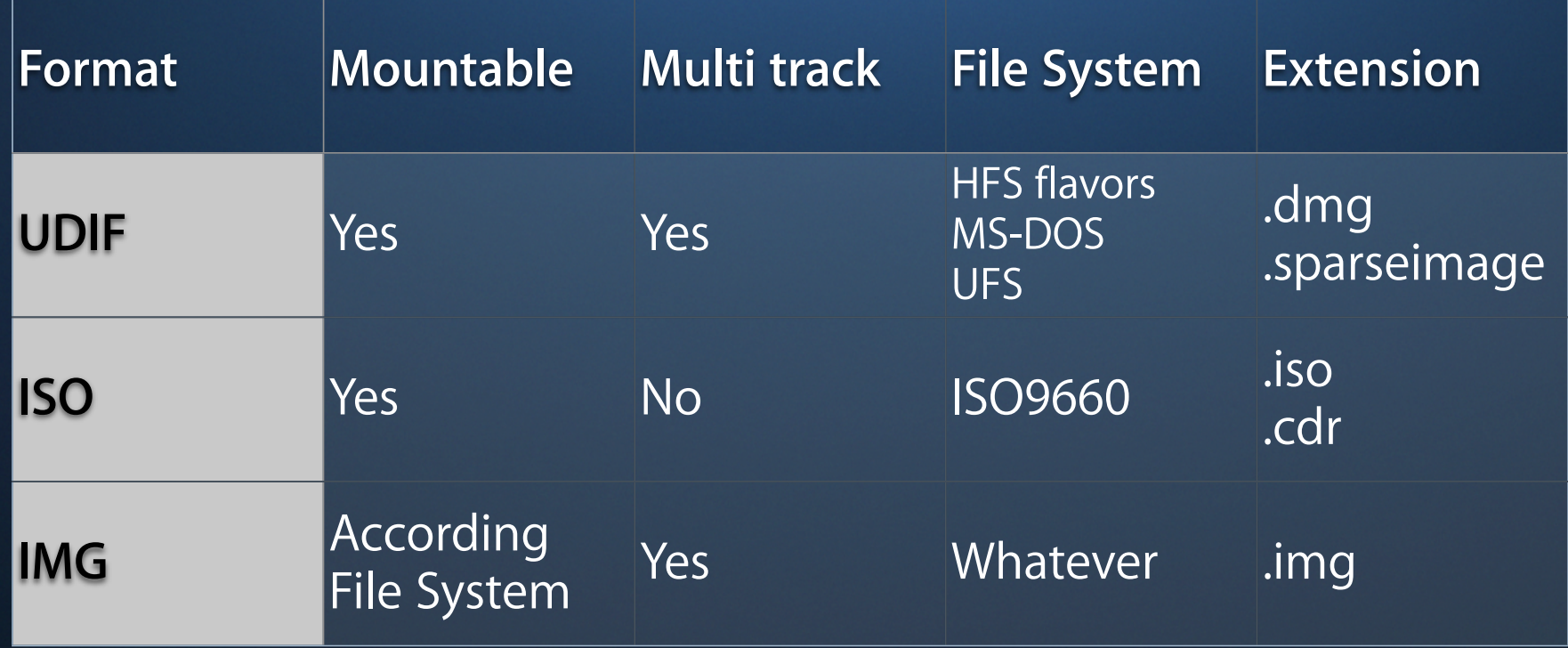

# **Well Known Imaging Tools**

- Disk Utility
- System Image Utility

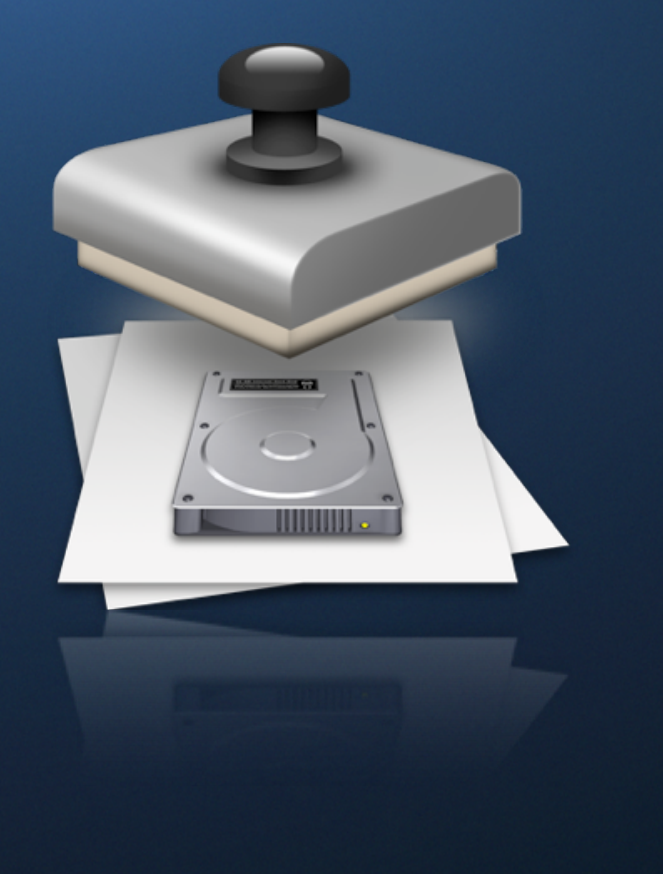

### **System Image Utility What's new in Leopard**

- System Image Utility Assistant
- Workflow based editor
- **Automator actions**
- Boot Camp support
- Command-line image creation

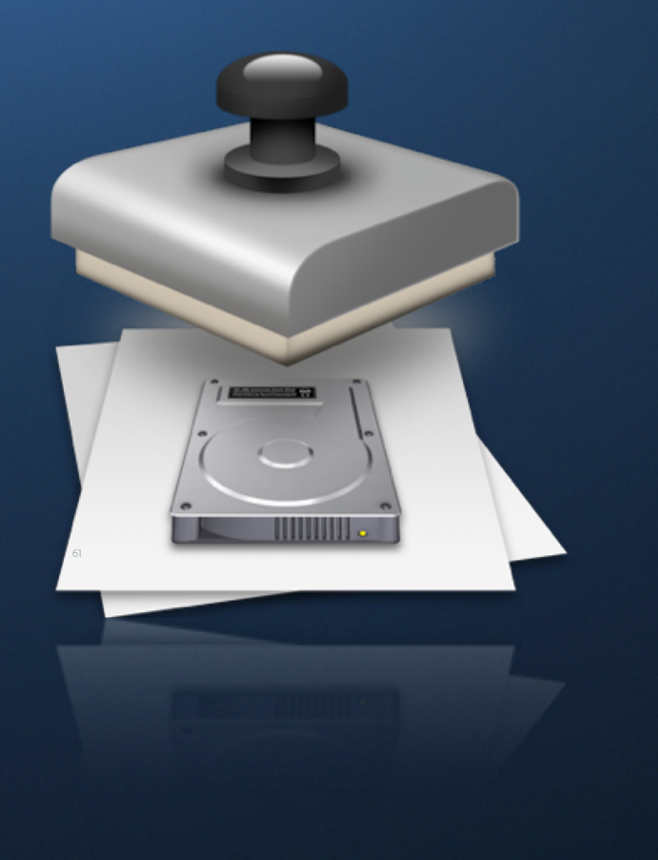

# **Install, Boot, Restore**

**From booting and fresh install to cloning**

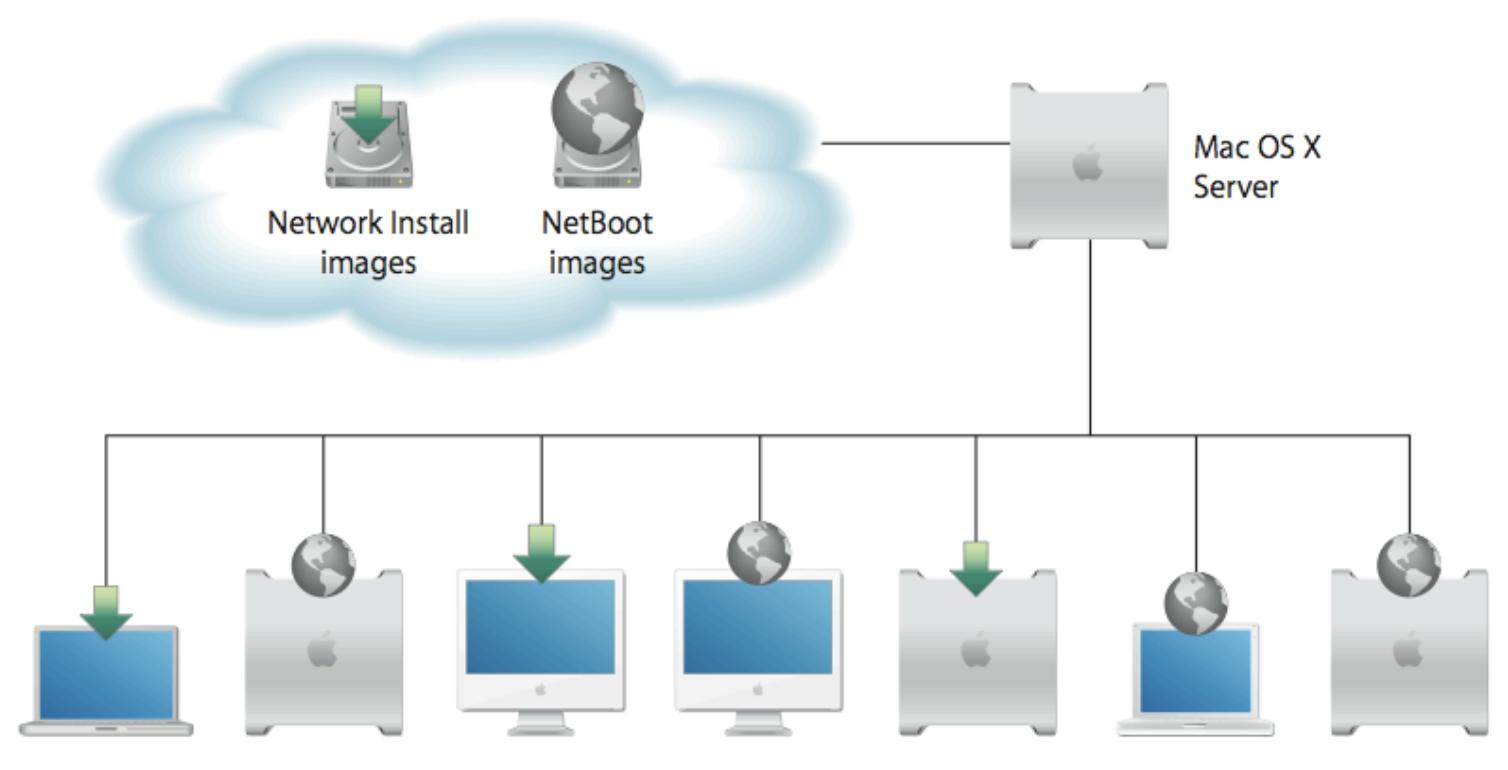

Clients using Network Install or NetBoot images

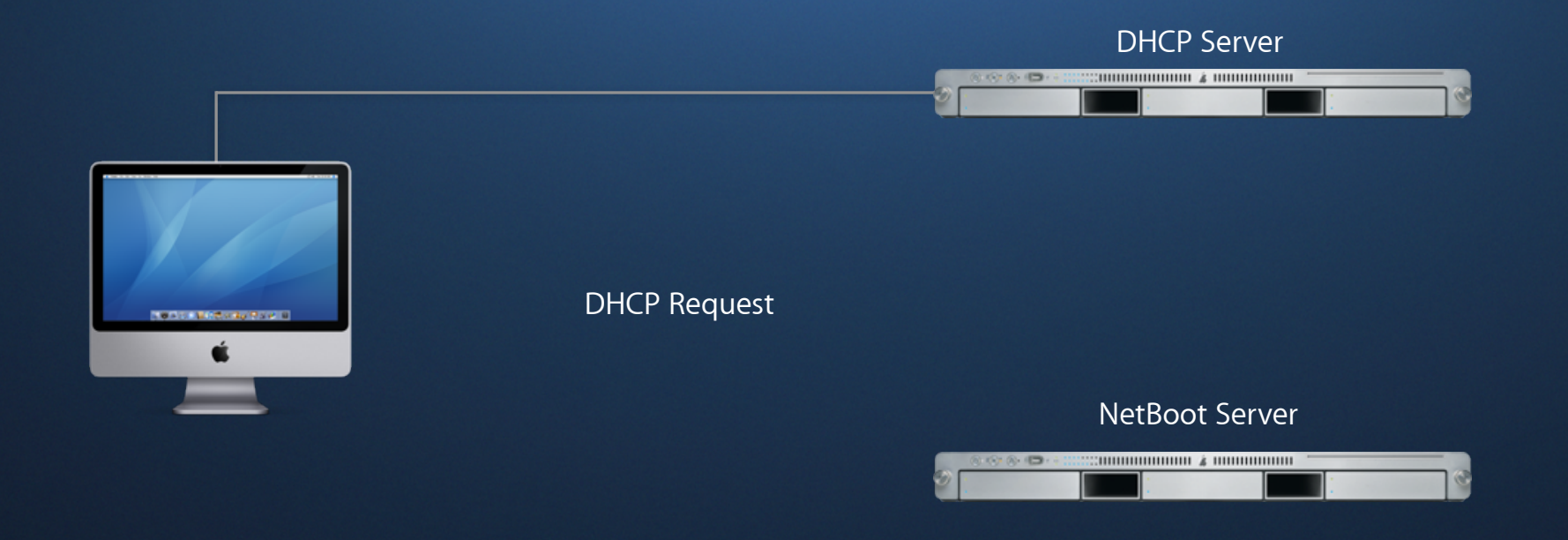

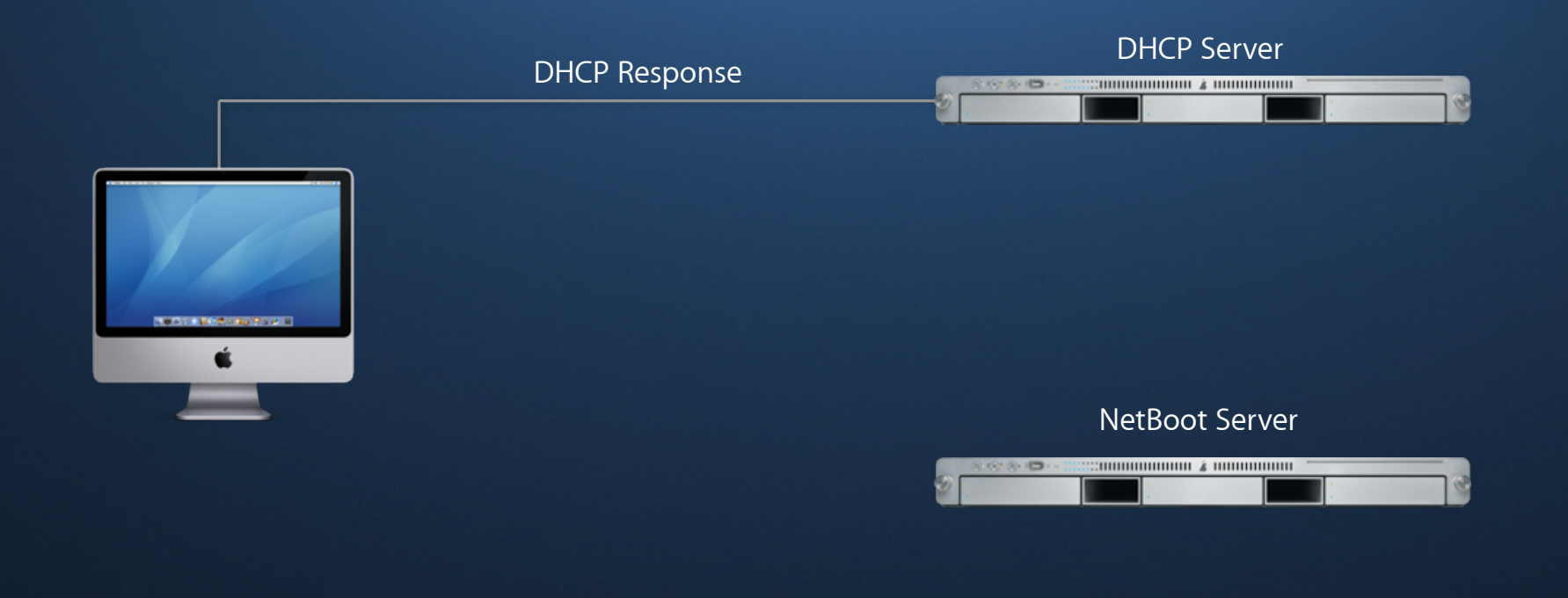

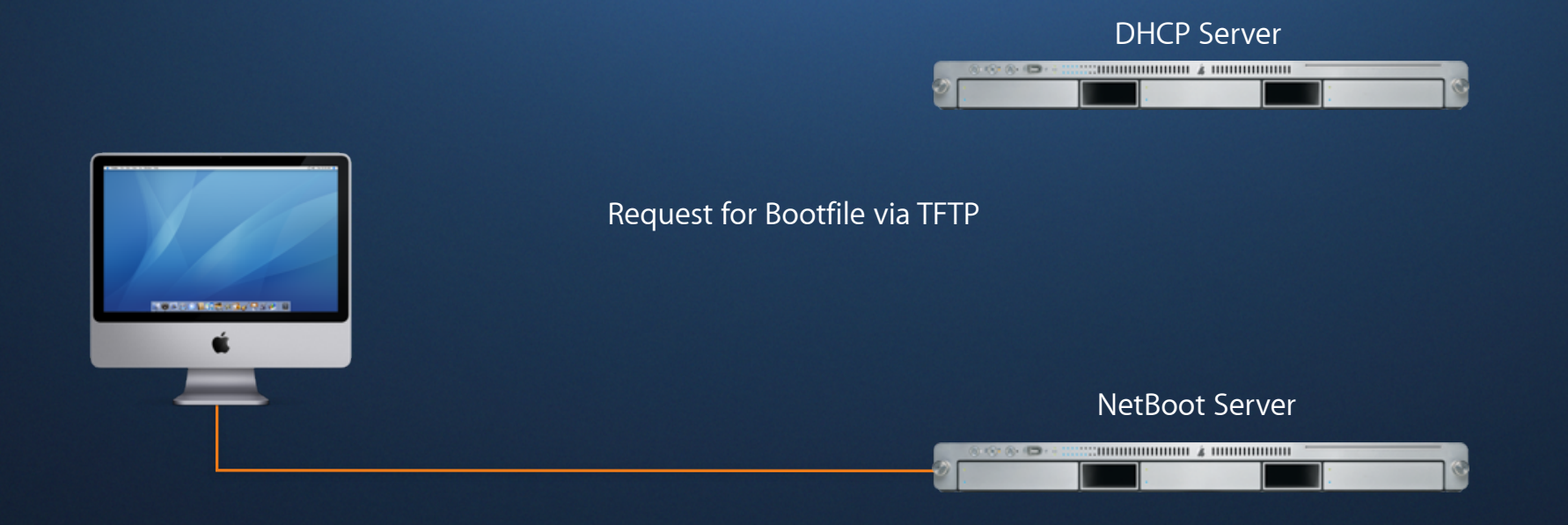

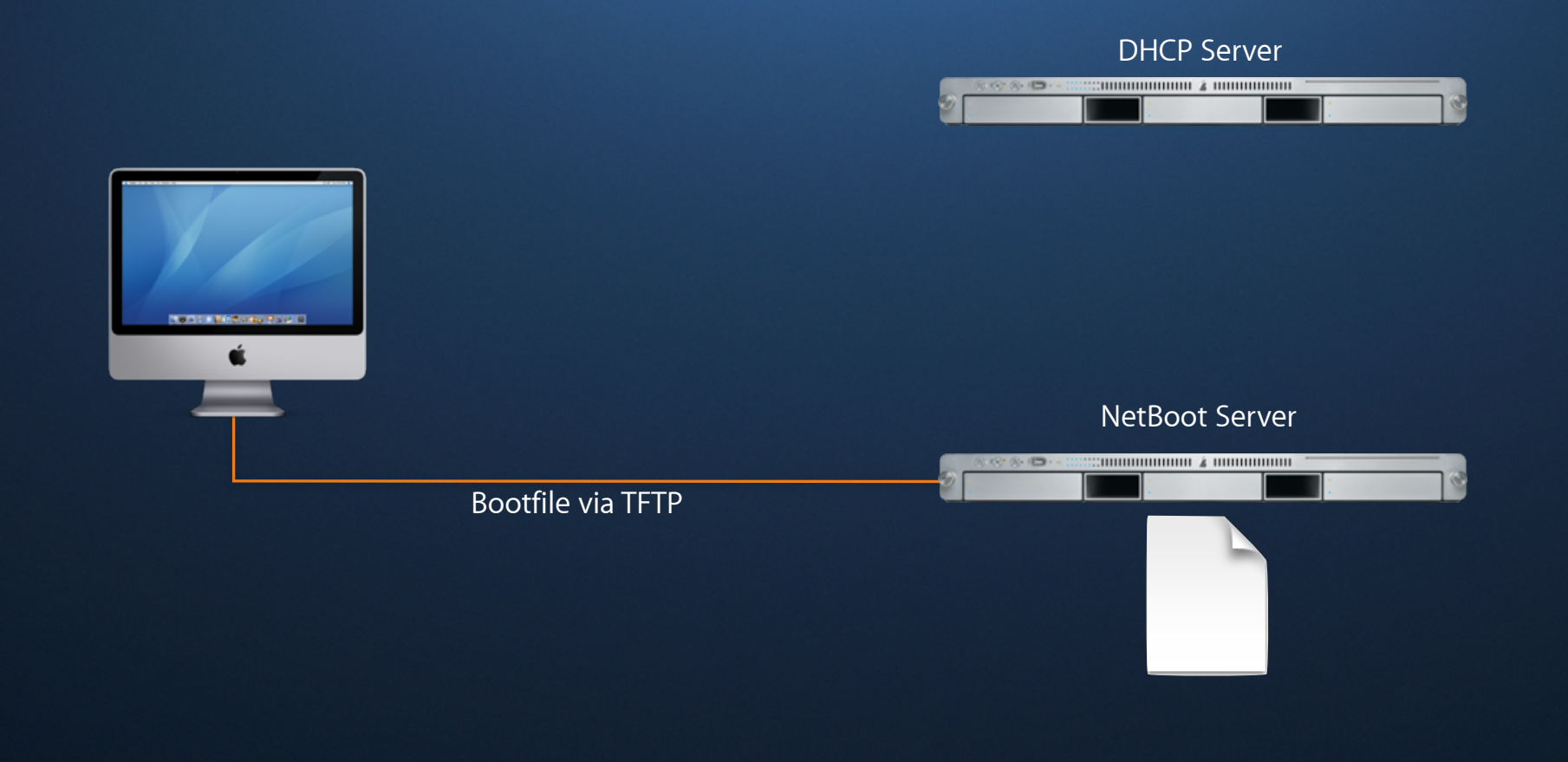

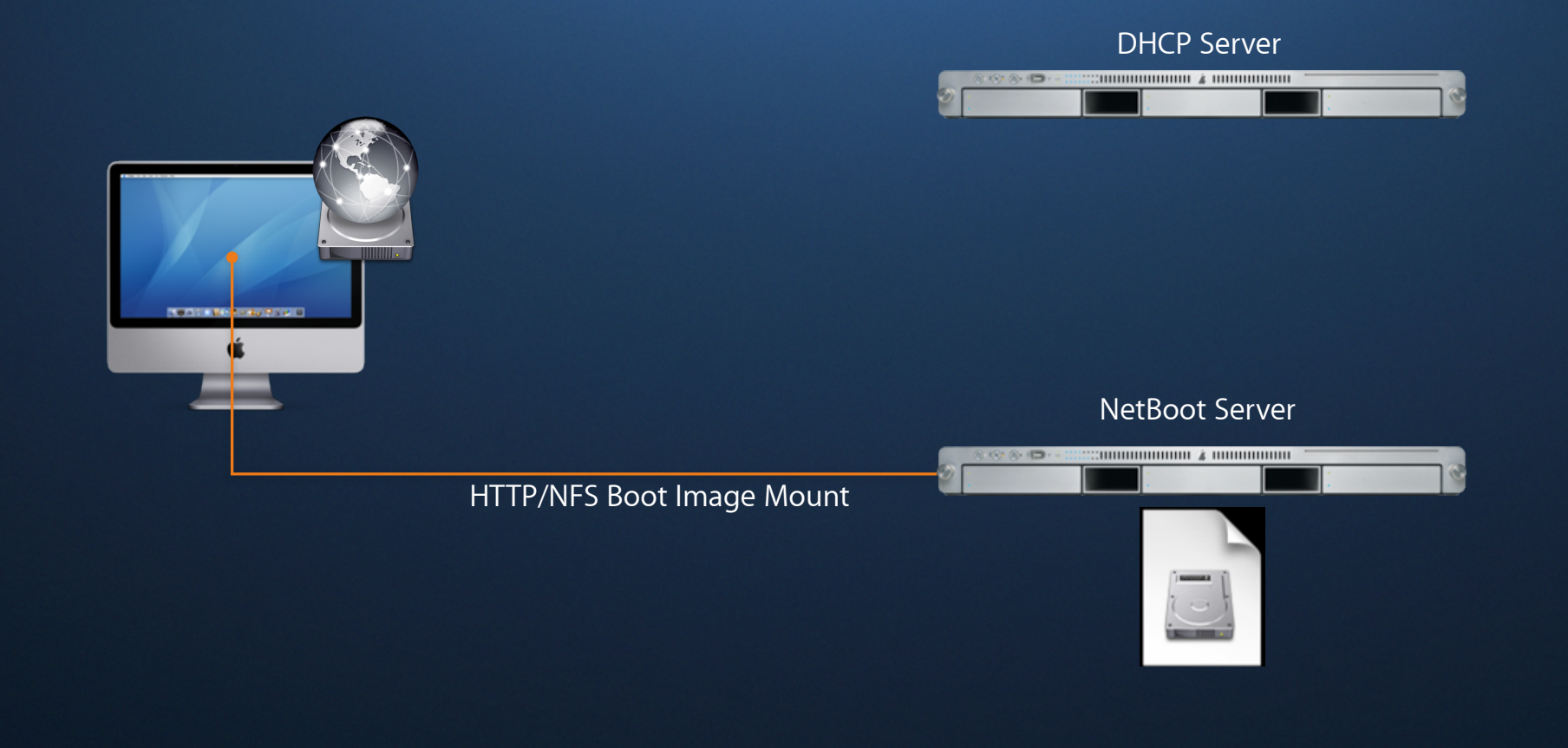

### **NetBoot Characteristics**

- User's perspective
	- **Slower Boot and initial application starts**
	- System is changeable, user has full access
- Administrator's perspective
	- System doesn't actually change
	- Cannot be accidentally or maliciously damaged
	- Image returns to original condition at startup

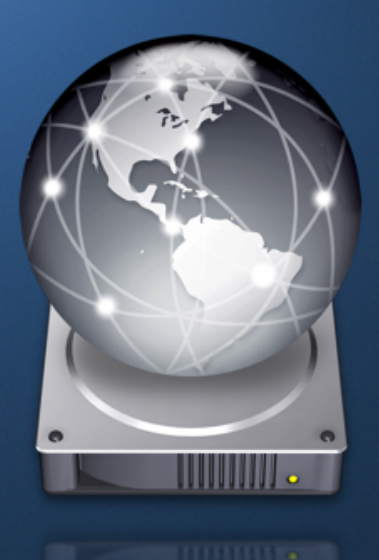

### **NetInstall Differences from NetBoot**

- Technically the same booting process
- Startup with OS installer
	- Completes OS installation with additional tasks
	- Image prepared (scanned) specifically for installation

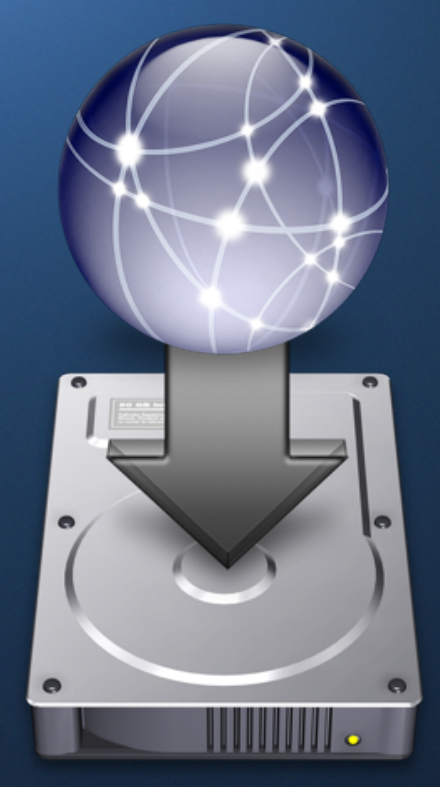

### **NetBoot vs. NetInstall**

- Use NetBoot when...
	- You want to discard changes *every time* the machines are restarted
	- You want to test NetInstall images first on multiple hardware
	- Serve specific client environments
	- System is online all the time
- Use NetInstall when...
	- You want to reimage a computer periodically
	- Startup time matters
	- System is likely to be disconnected from network

# **Three Concepts**

01 **Package Making** 01 **Package Making**

02 InstaDMG

# **Creating Images**

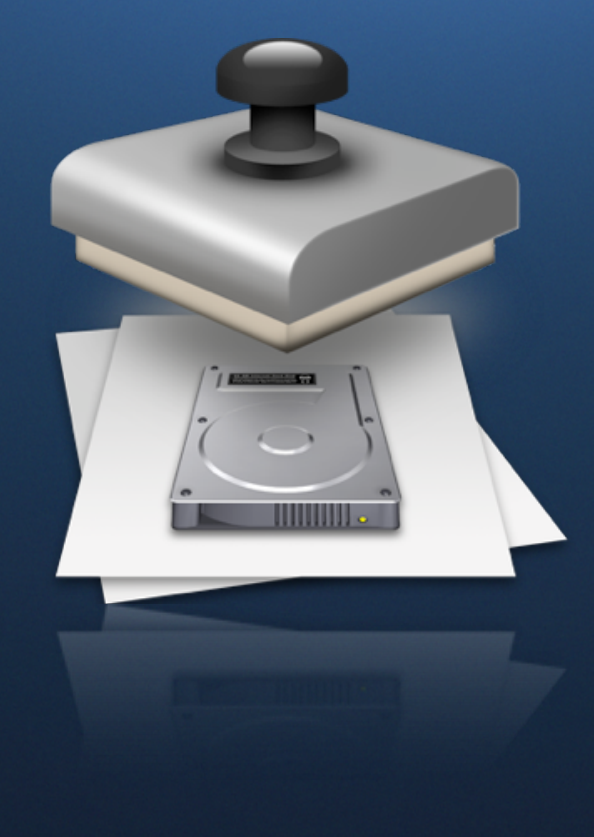
Cloned

Modular

#### **The Traditional Way Monolithic Image Creation**

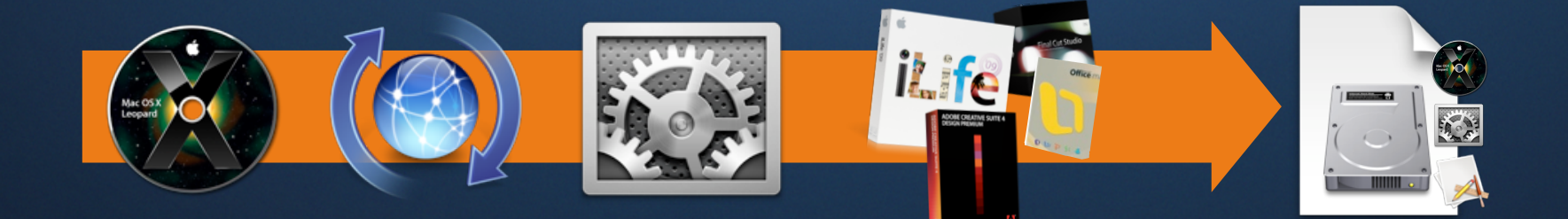

#### **Basics Monolithic Image Creation**

- Block out 3-5 days in your calendar
- Build a "Golden Master" machine
- Do some sociability and environmental testing
- Launch Apps
- Check connectivity & behavior
- Clean up machine and user-specific cruft
- Deploy to group of pilot users
- Repeat each time you need to revise

## **Monolithic Image Creation**

#### **Updating master**

- Block out 3-5 days in your calendar
- First approach
	- Build a new master with the new machine OS version
	- Test on old hardware
- Second approach
	- Wait for next software update
	- Apply to old master
	- Test on new hardware

#### **Discussion Monolithic Image Creation**

- Pros
	- Fastest way to restore a Standard Operating Environment (SOE)
	- Easy method for one shot deployments on homogeneous hardware
- Cons
	- No guarantee a single image works on all machine types
	- Doesn't work all the time
	- Multiple masters to maintain
	- Time consuming

#### **Leveraging Packages Wrapping customizations into packages**

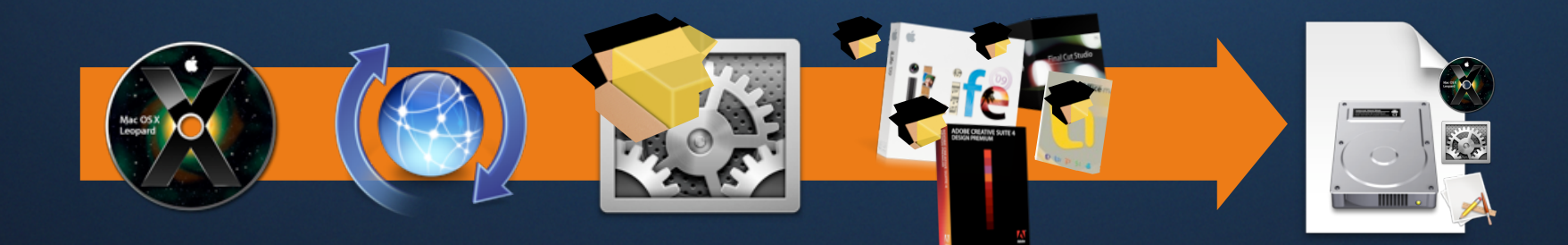

#### **Benefits Leveraging Packages**

- Repeatable way to customize the system and user environment
- Reduces dramatically hardware dependency
- Fine grain maintenance

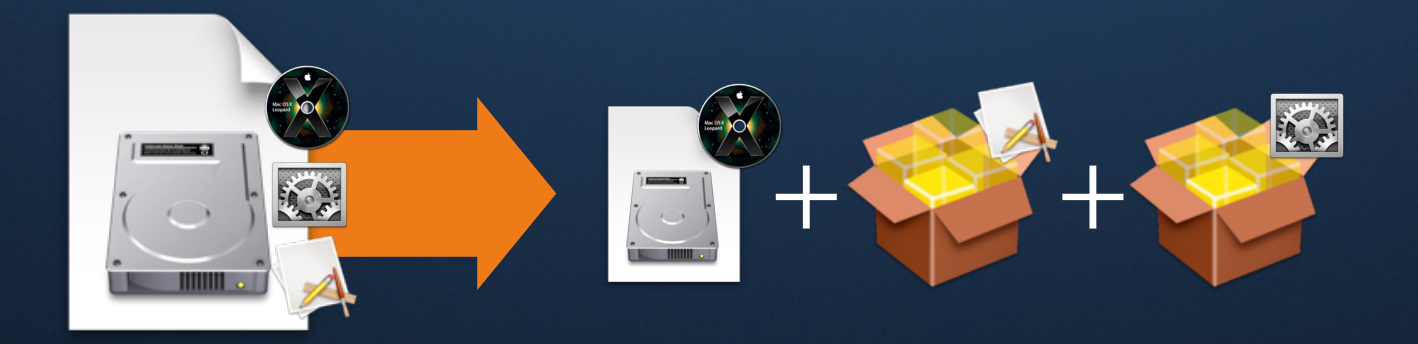

#### **Benefits for update maintenance Leveraging Packages**

- Core system
	- Apple Software Update
- Applications
	- Update package
	- Reapply **or** distribute
- Settings & Scripts
	- Update package
	- Reapply **or** distribute

#### **Core system production workflow Packages for Imaging**

- Core system install
- Software update
- Imaging

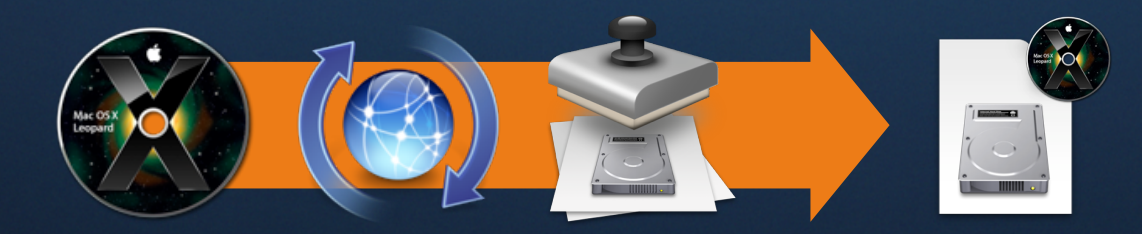

#### **Combined installation process Packages for Imaging**

- Core system block-copy restoration
- Packages install (applications and customizations)

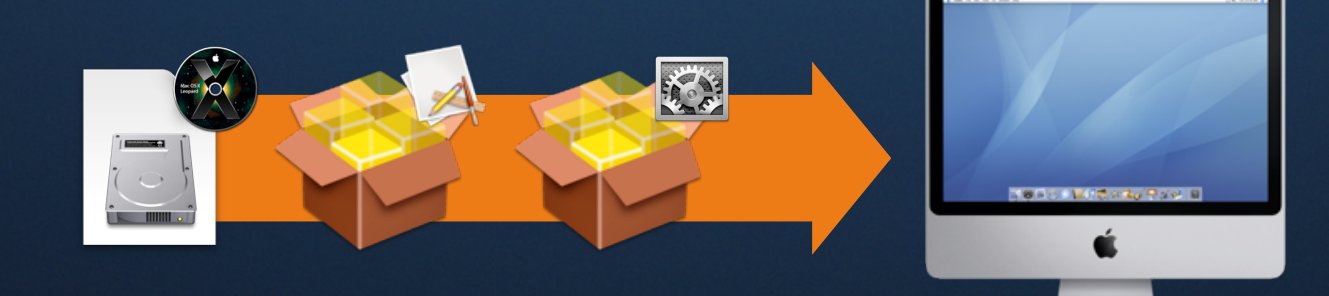

### **Efficient master production workflow Hybrid Image Creation**

- Core system install
- Software update
- Packages install (applications and customizations)
- Imaging

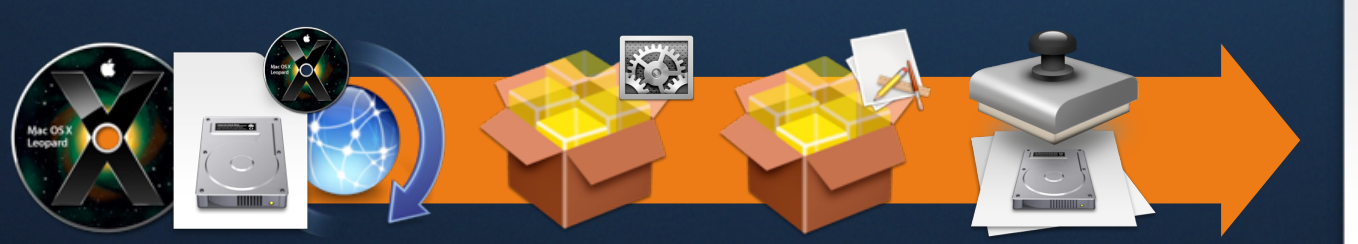

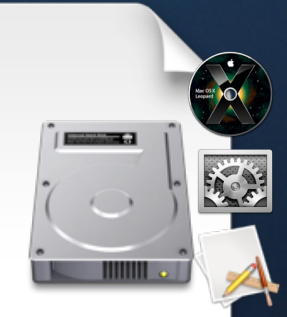

### **Efficient master production workflow Automating Workflows**

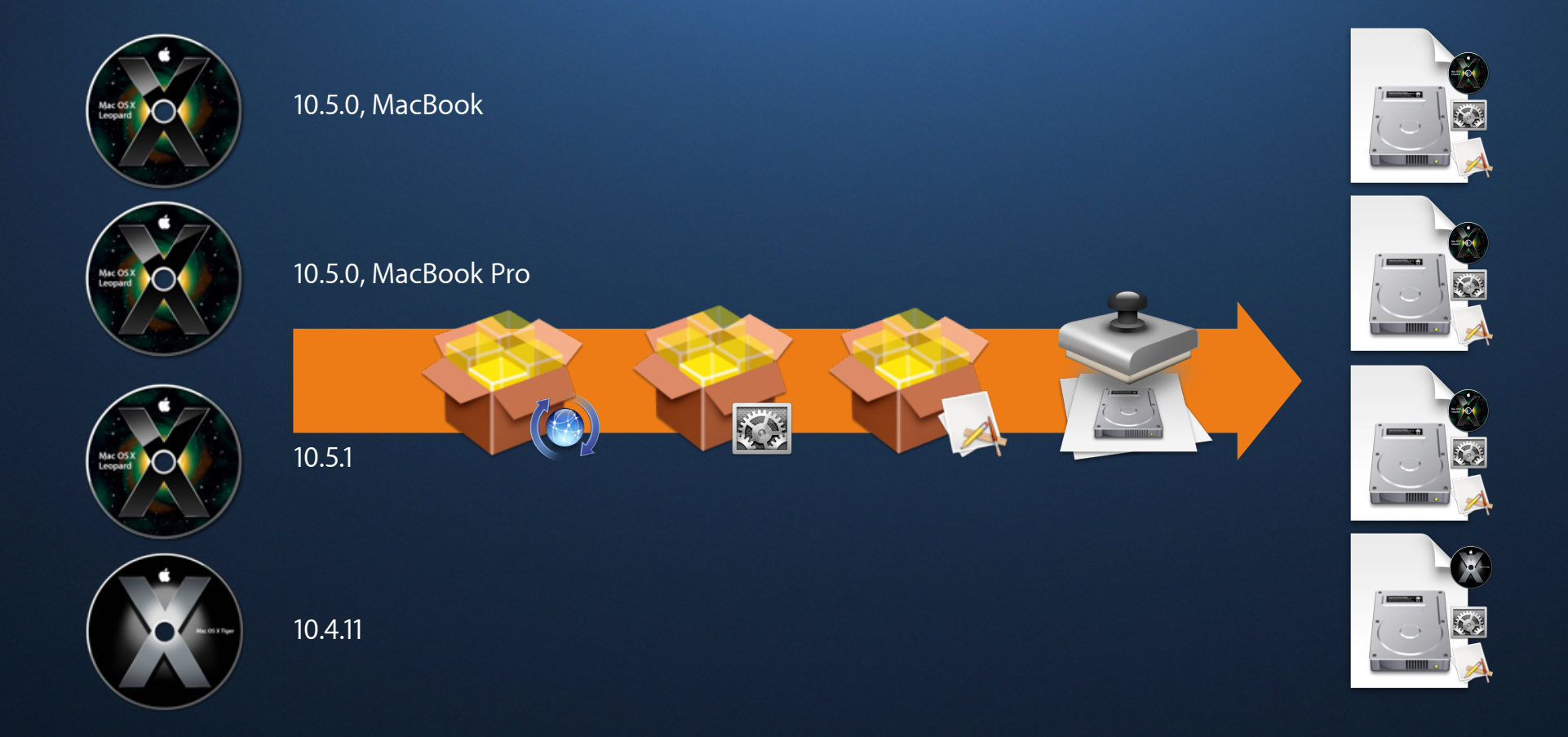

### **System Imaging**

**More tools**

- Tools for imaging and deployment
	- asr
	- hdiutil
	- diskutil
- Automator
	- Gives access to System Utility Application
	- Can combine Shell + GUI Workflows

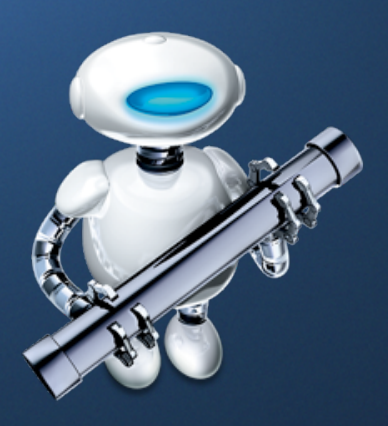

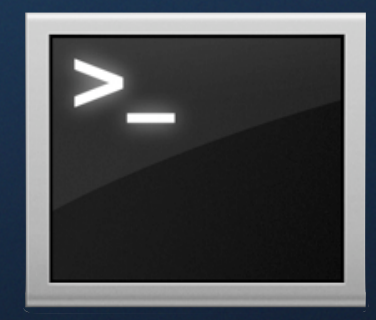

### **InstaDMG**

**www.afp548.com**

- Modular System Image Creation
- Un–booted Mac OS X Images
- Machine Independent Build Train
- Uses Apple's Native DMG/Installer Formats
- Can Be Deployed Universally
- Images Easily Updated

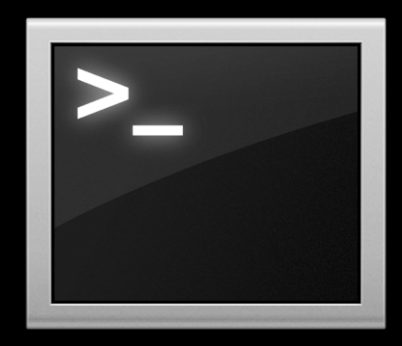

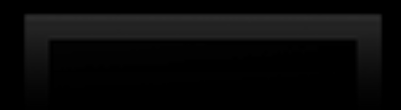

#### **Structure**

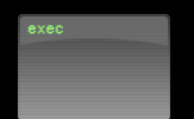

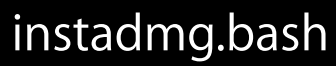

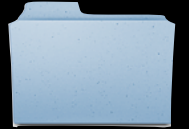

BaseOS Folder

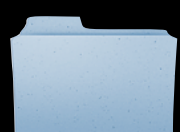

InstaUp2Date Folder

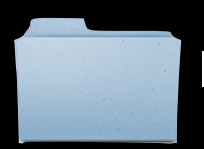

InstaUp2DatePackages Folder

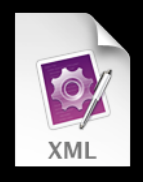

InstallerChoices.xml

#### **InstaDMG Folders**

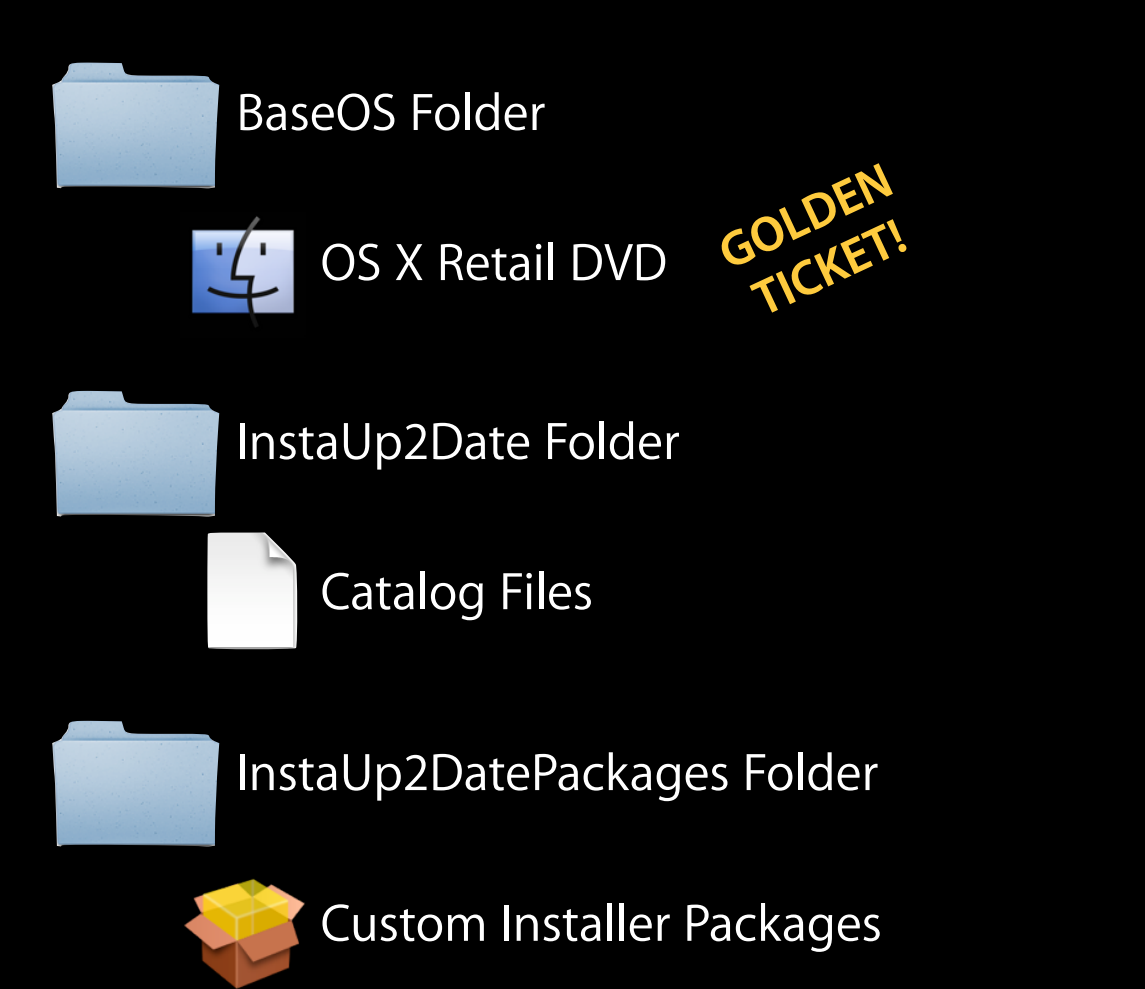

#### **InstallerChoices.xml**

- Provides Installer Customization
- Located In The Installers Folder
- Same As Checking/Unchecking Installer Options
- Works With Any Apple Package Format Installer
- OS X v10.5 Only

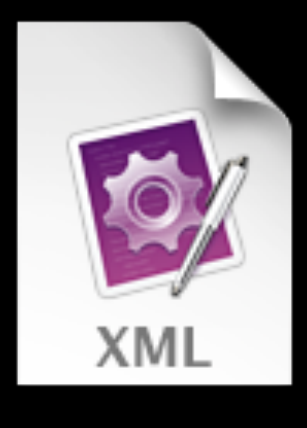

#### **InstallerChoices.xml**

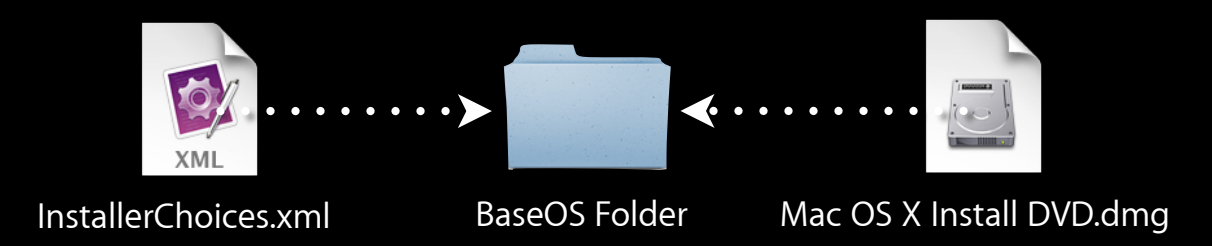

#### <array>

<string>PrinterDriversGroup</string> <string>Guten\_Printer\_Drivers</string> <string>AdditionalFonts</string> <string>LanguageTranslations</string> </array>

#### **InstallerChoices.xml**

#### <stsitinggRdditiding<del>e Trainazed Civeniss/stanningg</del>>

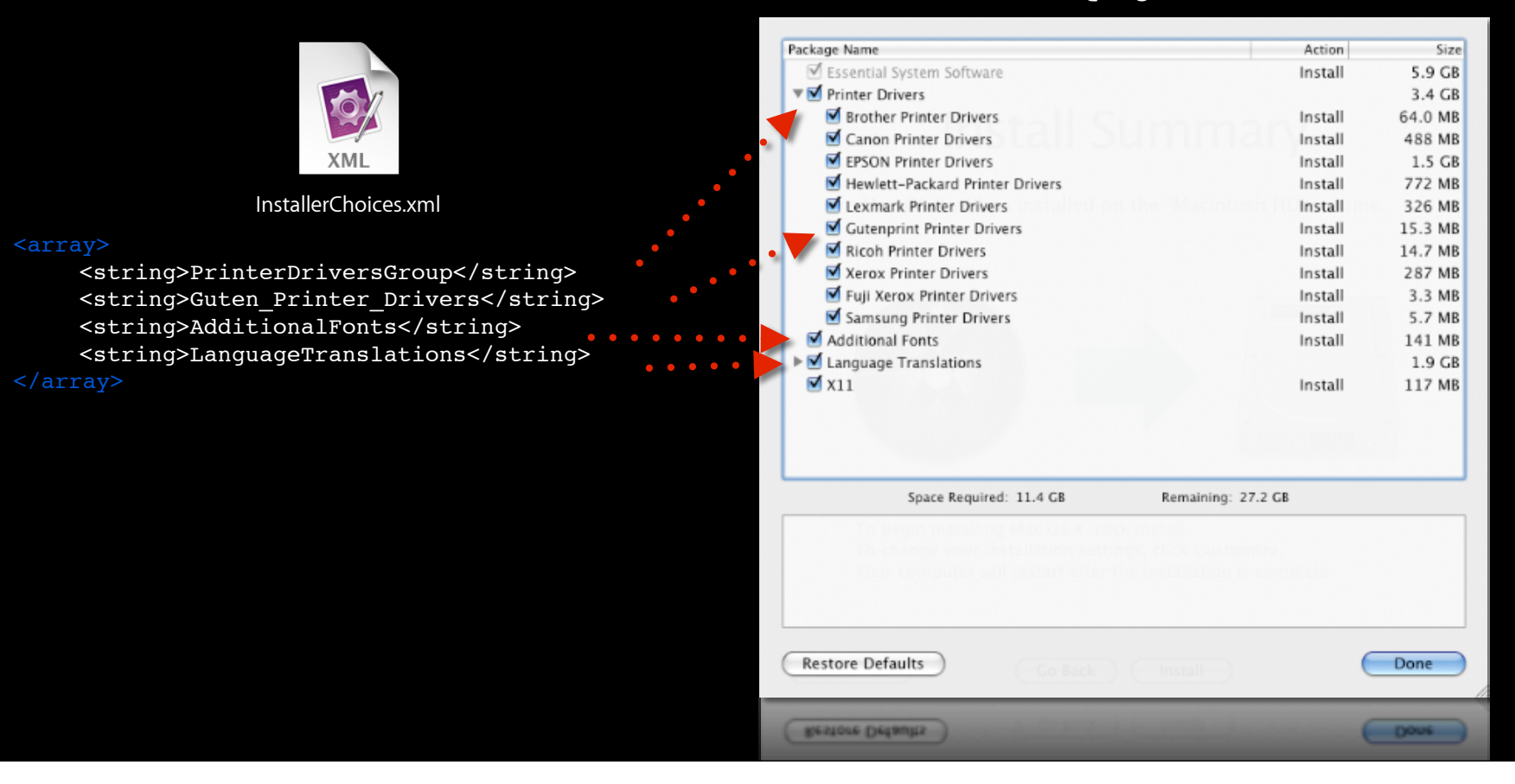

#### Under Aufdruck Language Installer Sheet Check Gutenprint Print Drivers Uncher Drivers

# **InstaUp2Date**

## **Further Simplifies**

- Catalog files build a customized image
	- Create additional layered images
- Remote download of packages
	- Easy to share
- Utilize checksums
	- Never corrupted

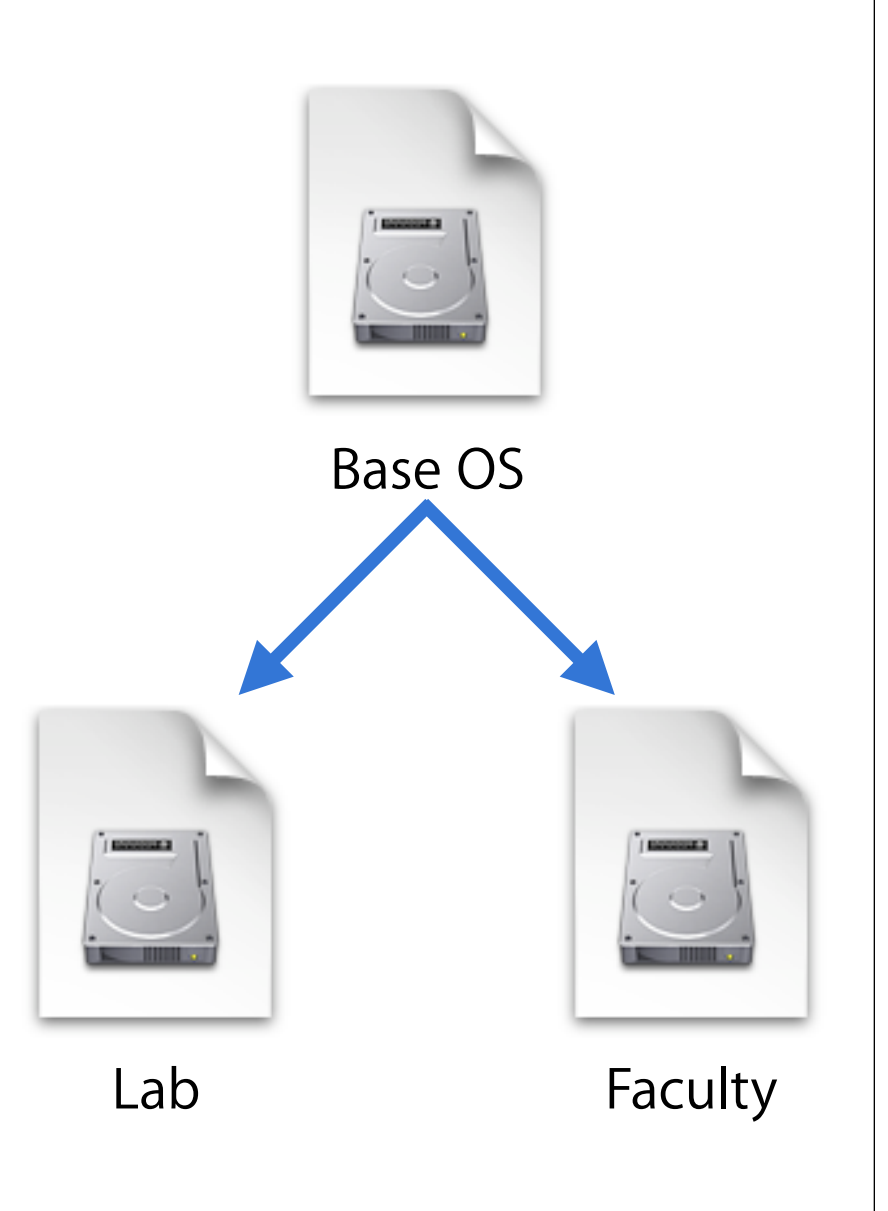

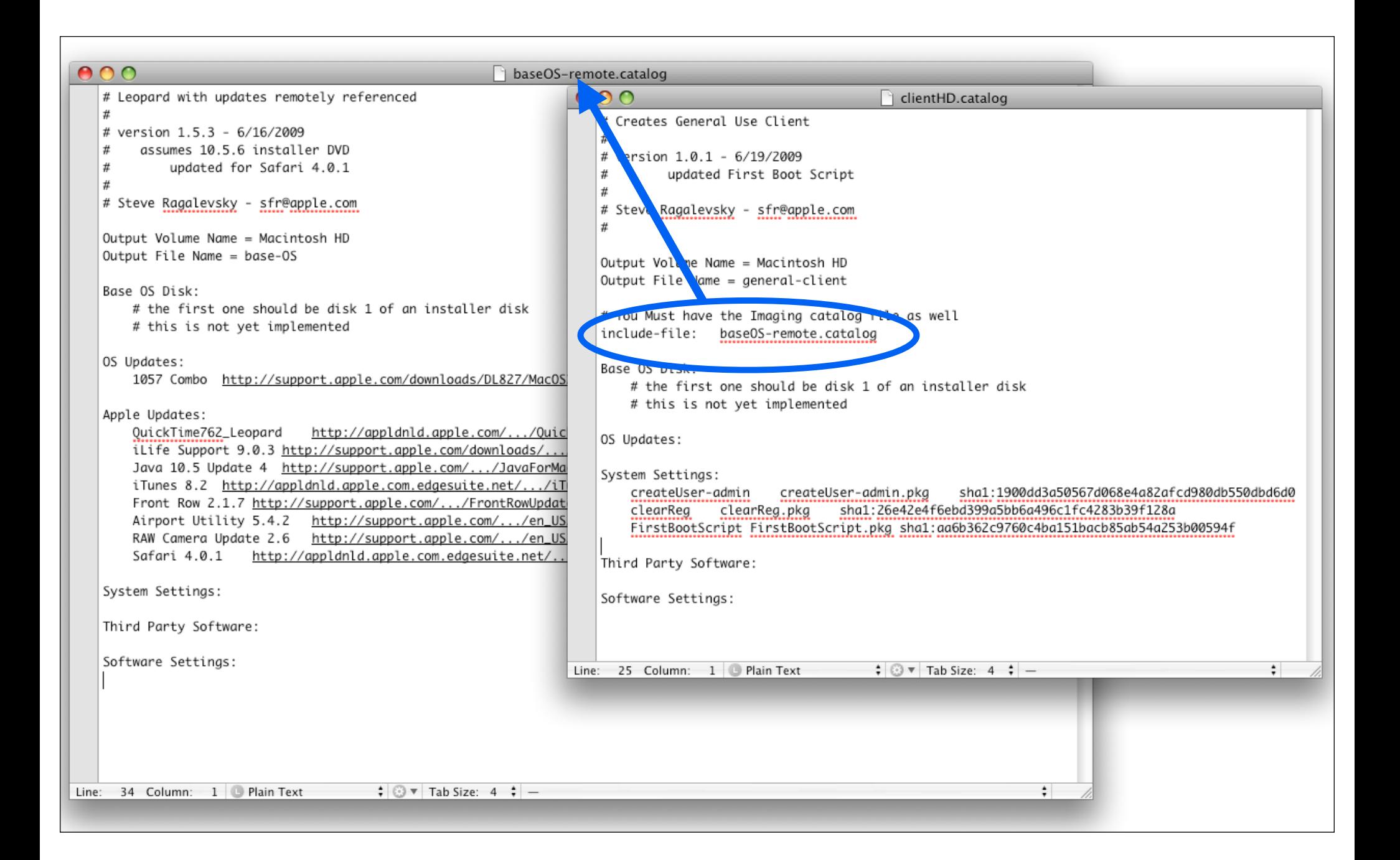

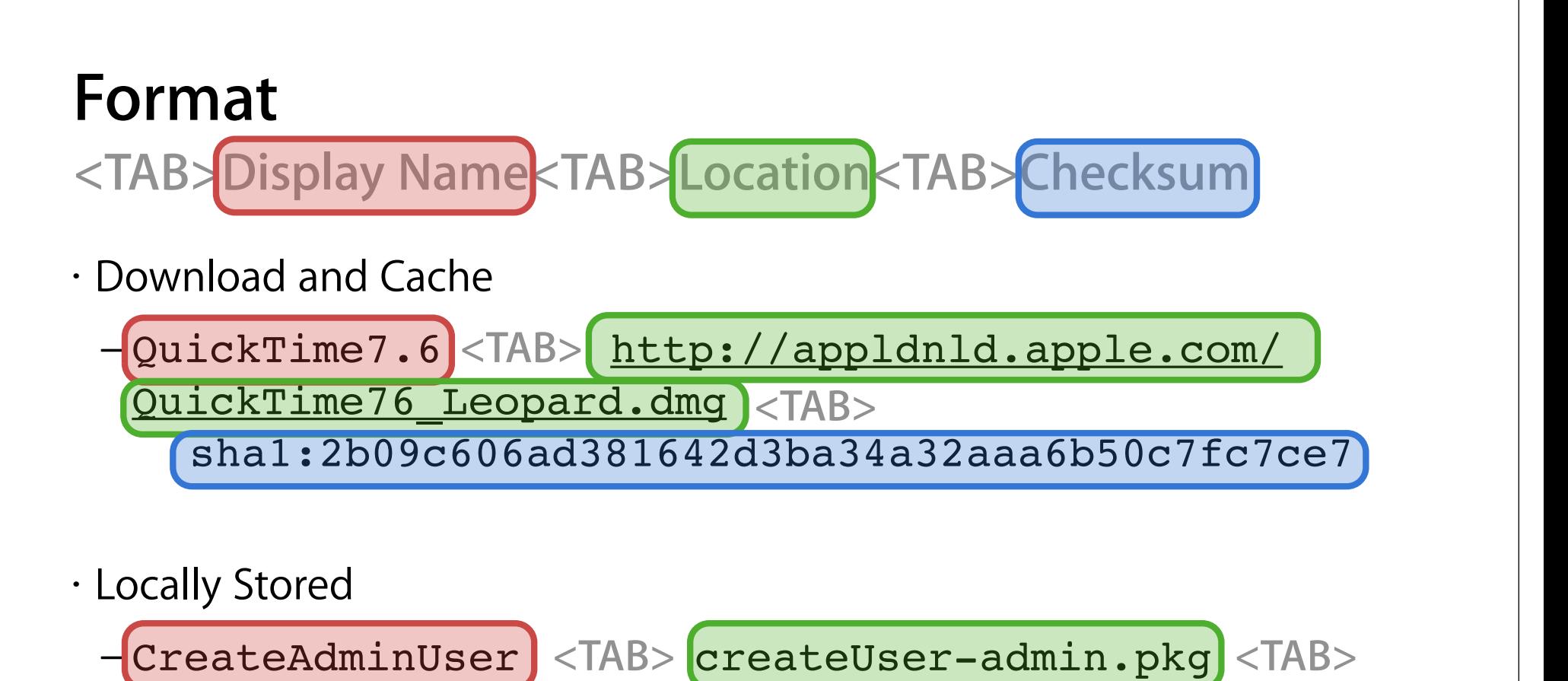

sha1:1900dd3a50567d068e4a82afcd980db550dbd6d0

## **How-To**

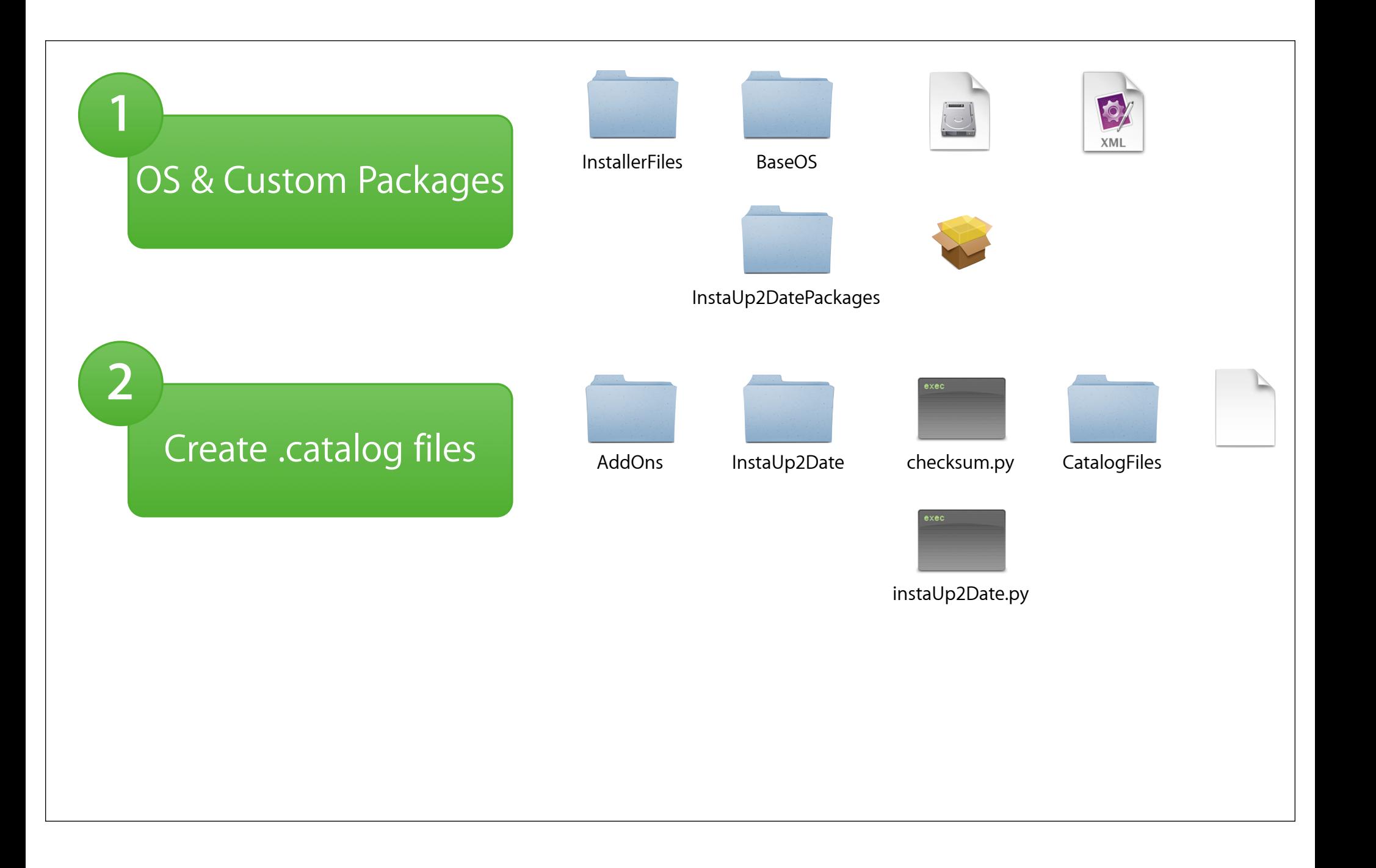

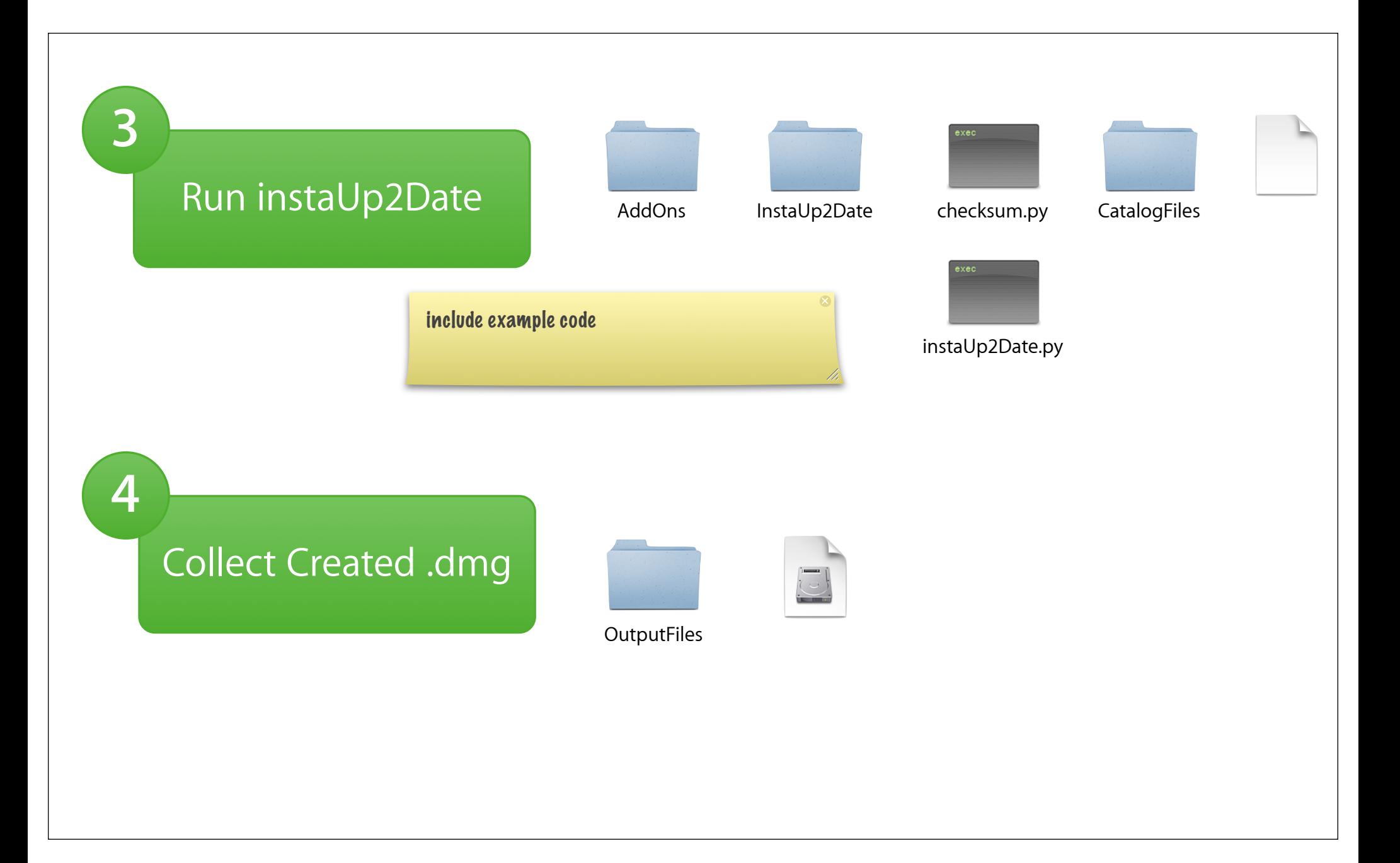

#### **Tools**

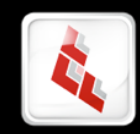

Composer

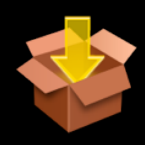

PackageMaker

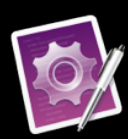

**TextMate** 

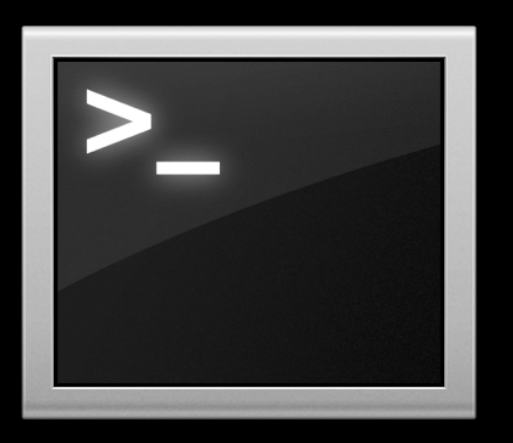

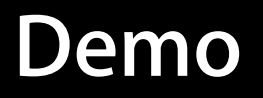

#### **Review**

#### **InstaDMG**

- Modular System Image Creation
- Un–booted Mac OS X Images
- Machine Independent Build Train
- Uses Apple's Native DMG/Package Formats
- Universally Deployable
- Easily Updated

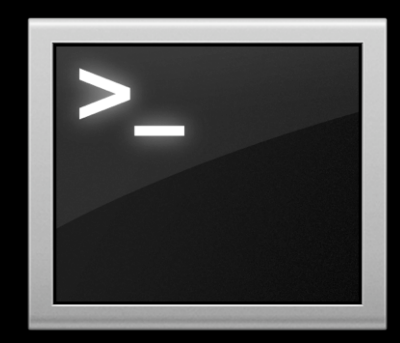

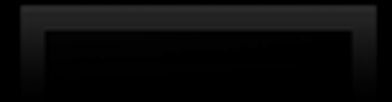

# **Multi-OS Scenarios**

#### **Boot Camp**

- Install and run Microsoft Windows on an Intel-based Macintosh
- Start up using Mac OS X or Windows
- Run Windows natively
- Apple does not sell or support Windows

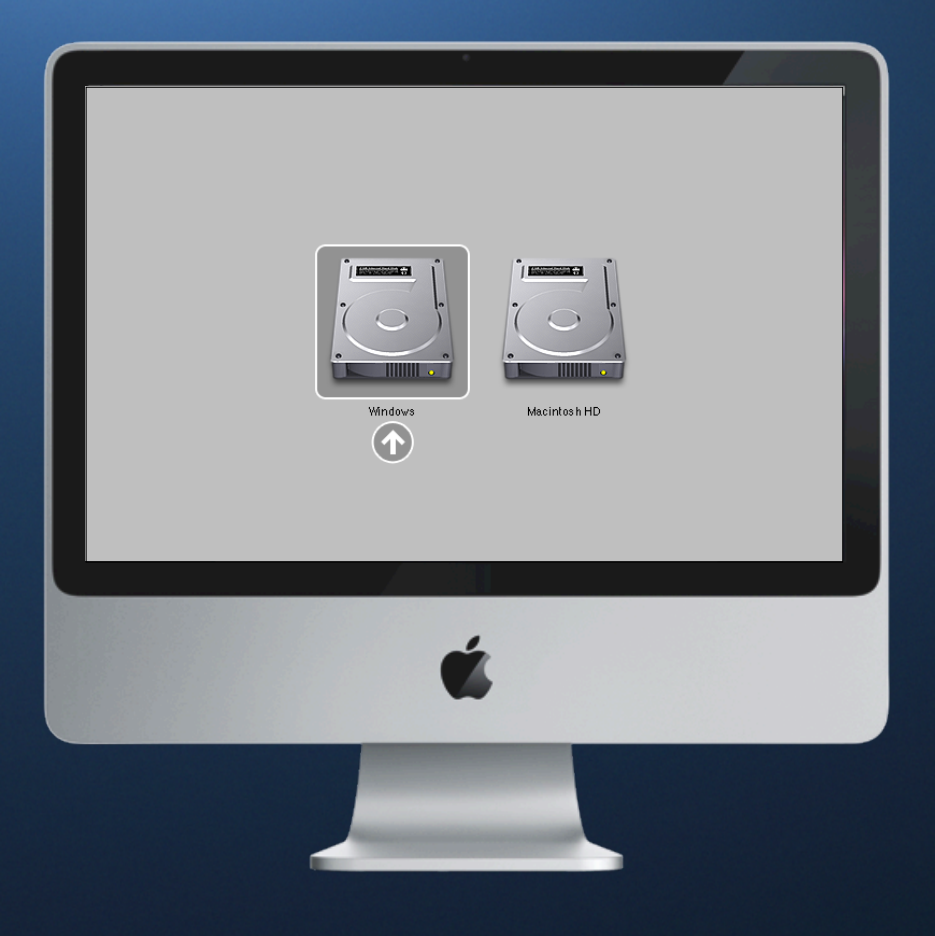

#### **Boot Camp Assistant**

- Included in Mac OS X Leopard
- Drivers pre-burned to Leopard Installation DVD
- Simple setup

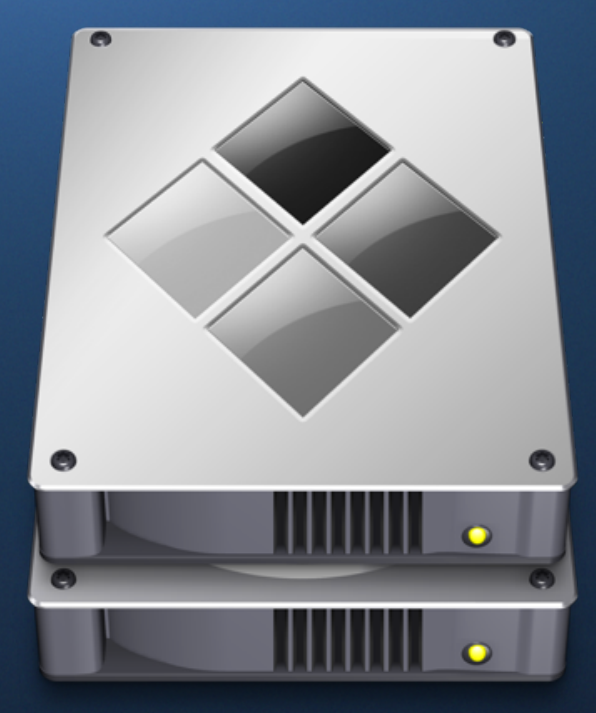

### **BootPicker**

- Works with Firmware password<br>Welcome to Macintosh
- 
- Can be disa
- Always boots into Mac OS X and shows Boot Picker screen
- Can be man<mark>aged via MCX</mark>
- **Mac OS X** Windows<br>• Can provide intertive Mail (IS) or USEF to help the over for: select OS
- Collects usa **COLLECTS**

• DOESN't interfere that with a state of running many modern operating systems. Choose the operating system that you are most comfortable with, or choose the one that will allow you to be most productive today.

- Web browsing

- Checking email

- Microsoft Office

- 
- 
- 

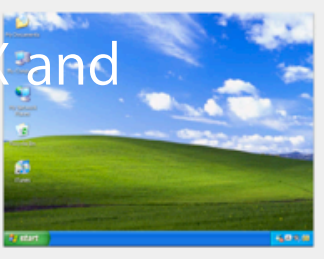

- AutoCAD
- ARCView GIS
	- Microsoft Access - Banner

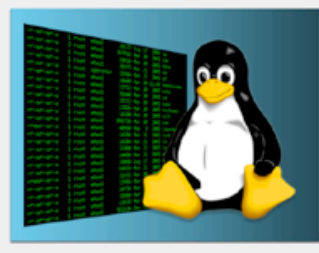

Linux

Use Linux for:

- Sybyl
- Exploring Linux
- CS203: Linux Kernel Debugging

#### **Multi-OS Systems**

#### **Windows pains**

- Sysprep Windows systems before imaging
- Makes master system "generic"
	- Computer names
	- Unique SIDs
- Custom driver cache databases
- Manage hardware difference
- Driver hunting (Apple unsupported operating systems)

#### **Multi-OS Systems Winclone**

- Compresses image (~25-50%)
- Self-extracting (for ARD deployment)
- Support for Vista
- Support for multiple drives
- Can resize filesystem
- Based on NTFSProgs
- Post-install action proof
- Free

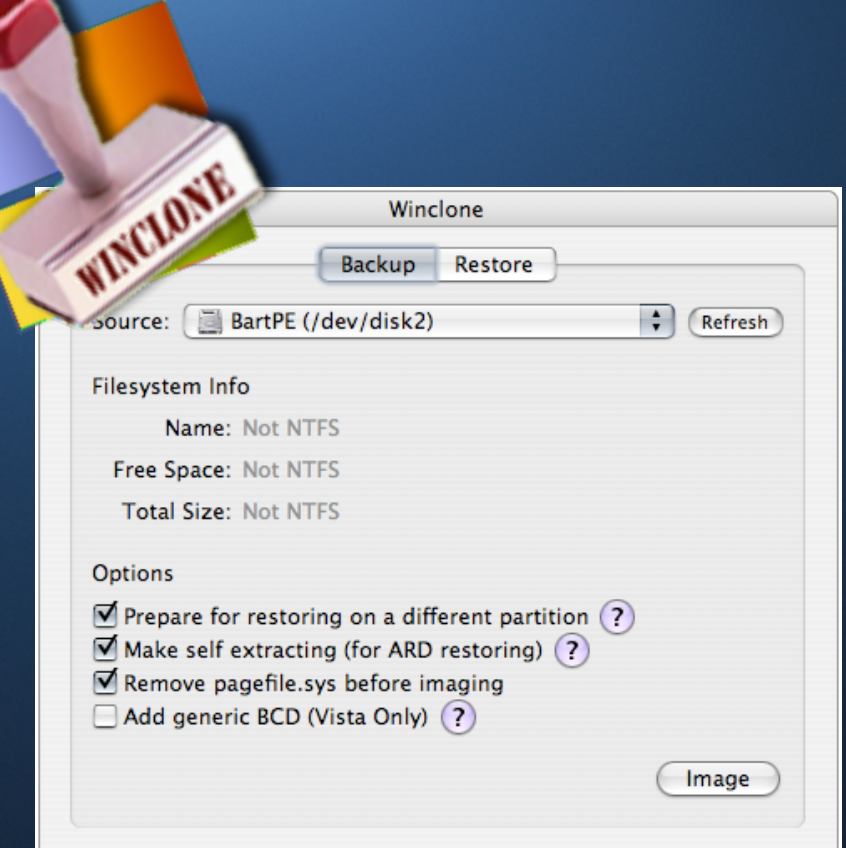

#### **Triple boot best practices Multi-OS Systems**

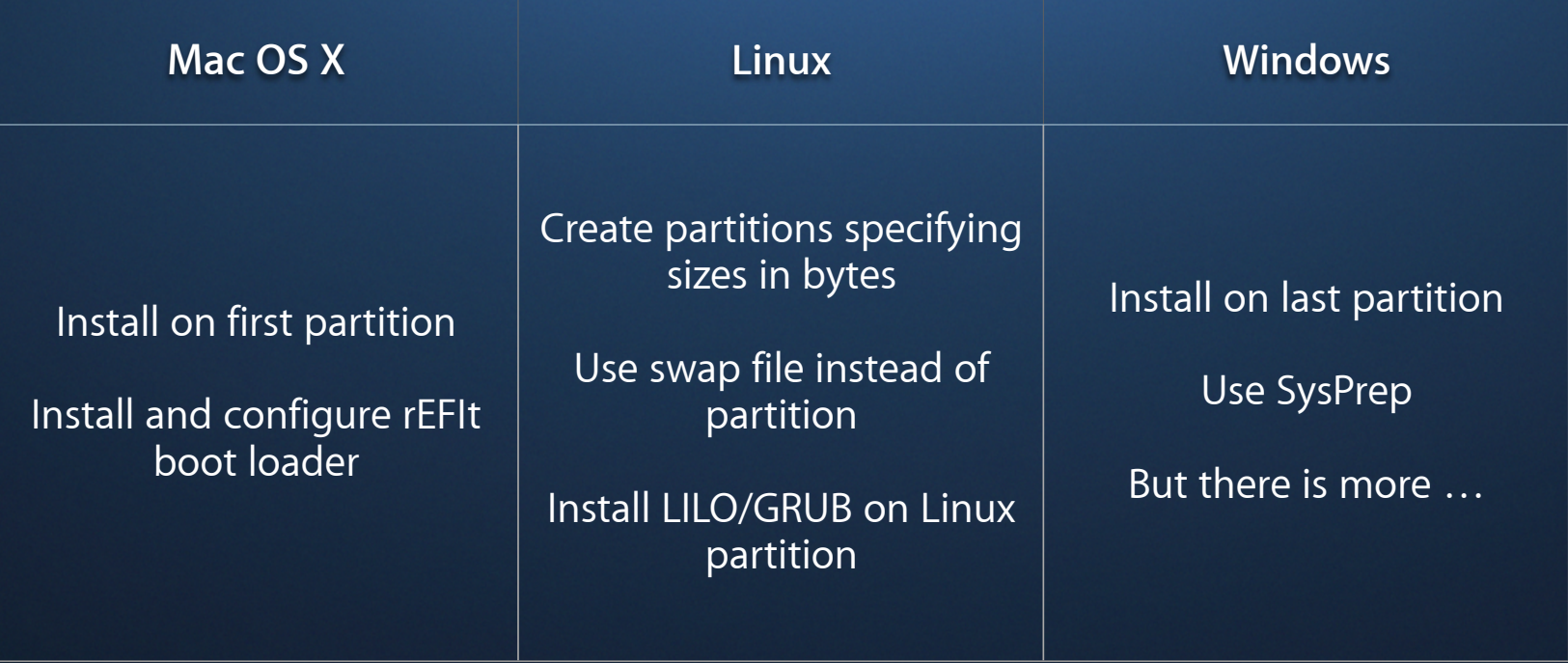
#### **DeployStudio Server Multi-OS Systems**

- Workflow based imaging tool
- Triple boot systems support ■ HFS, NTFS, EXT filesystems
- ASR multicast for Mac OS X images
- Live deployment monitoring
- Leopard-ready
- Free!

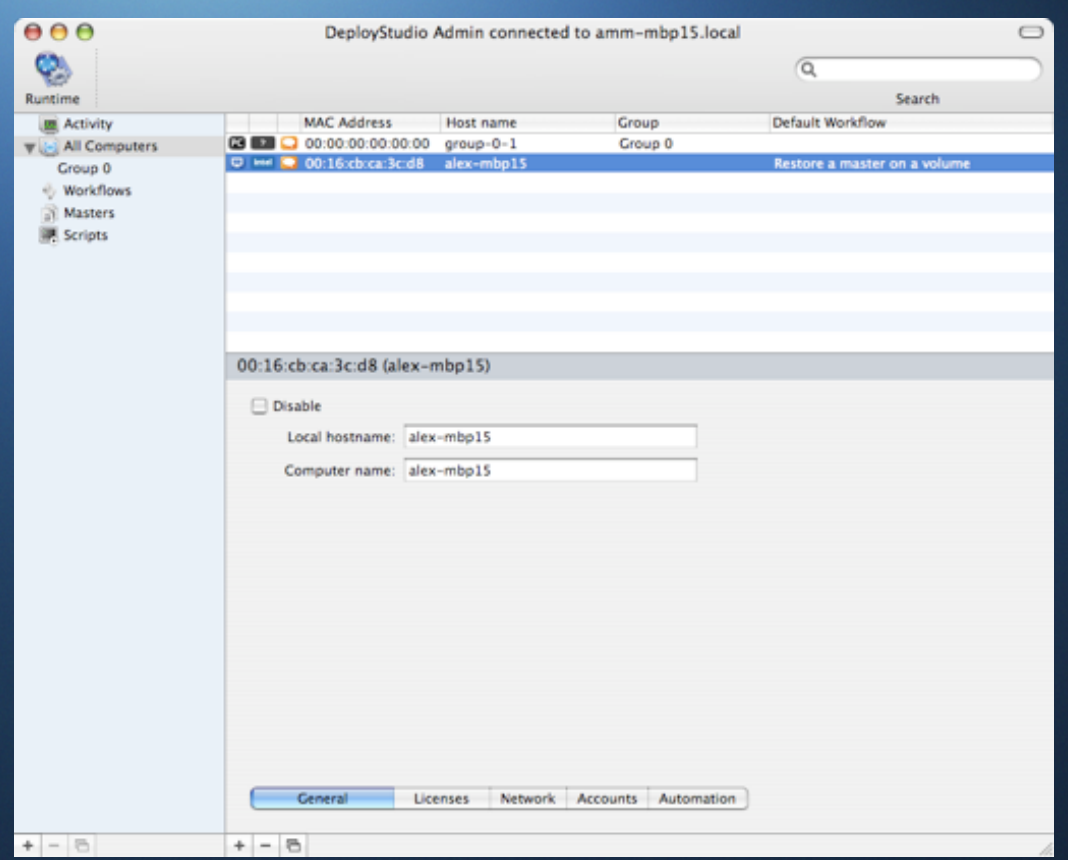

#### **Multi-OS Systems**

- No Apple support for any OS other than Mac OS X
- Managing more hardware dependencies
- Windows licenses
- Monolithic images
- Requires third party tools to customize and maintain

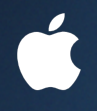

# **Break**

# **Three Concepts**

**InstaDMG** 02 **InstaDMG**

**DeployStudio** 03 **DeployStudio**

# **Deployment**

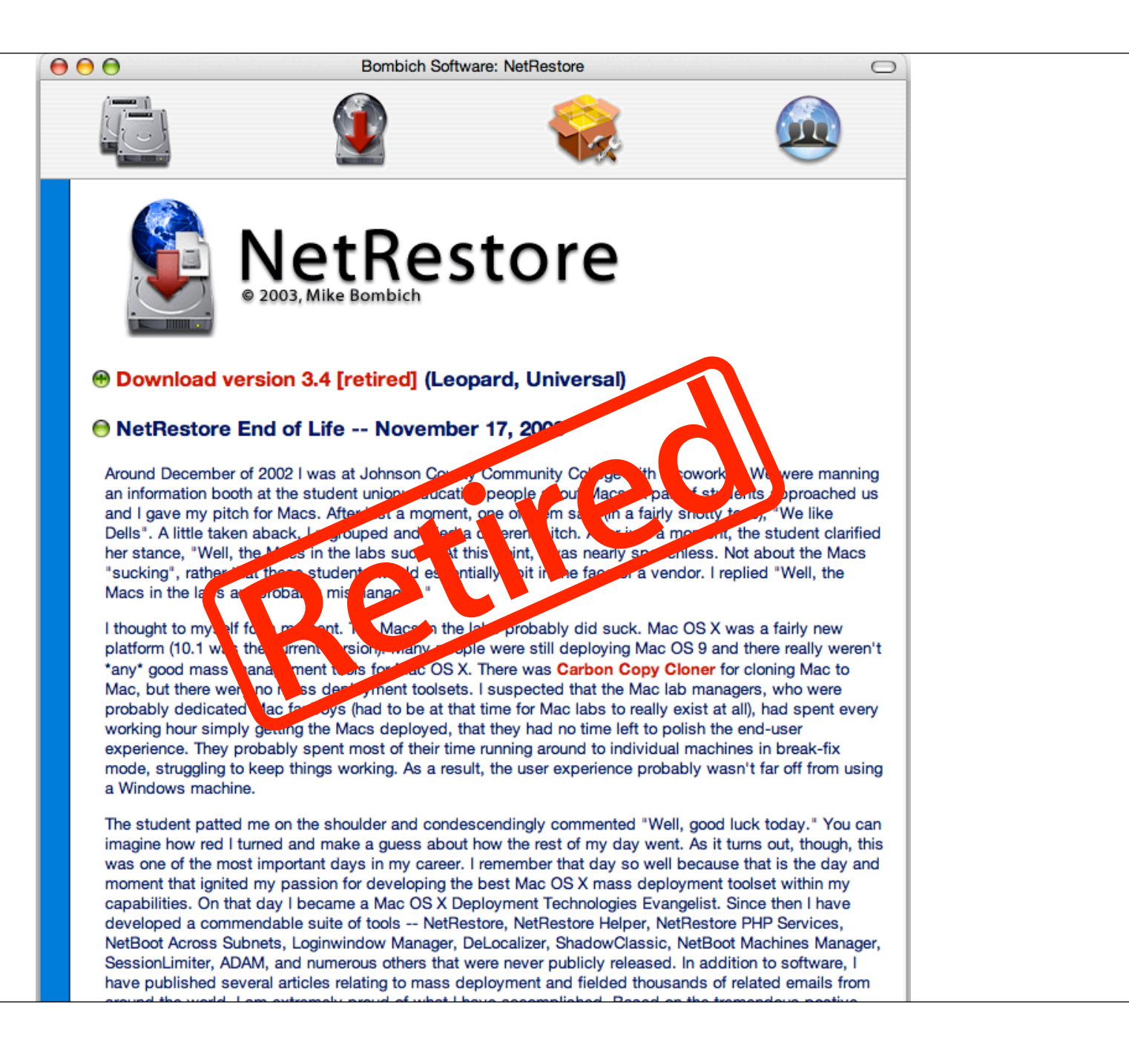

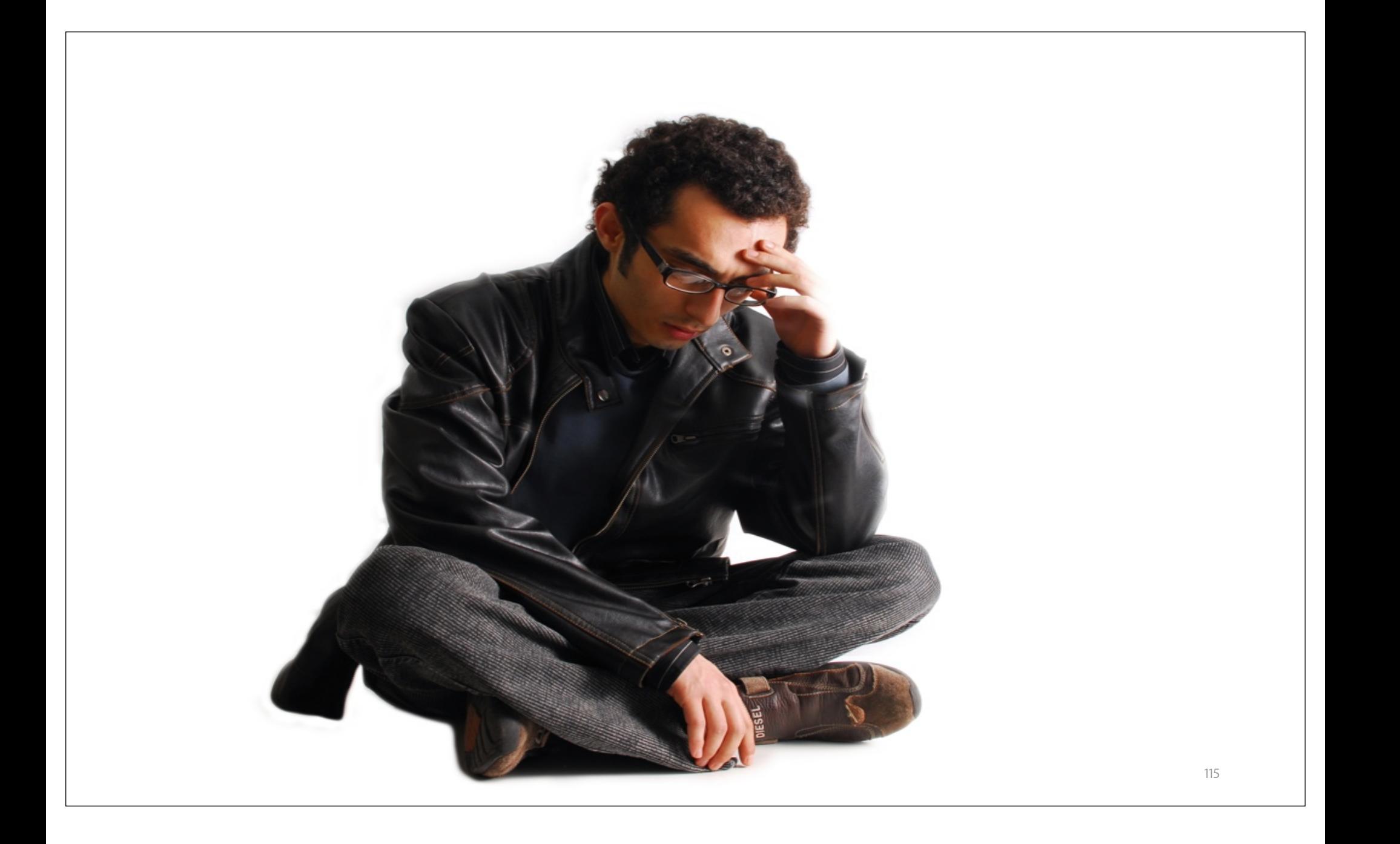

# **Help is on the way!**

### **Definitions**

#### **u•ni•cast |ˈyoōniˌkast|** noun

the sending of information packets to a single destination

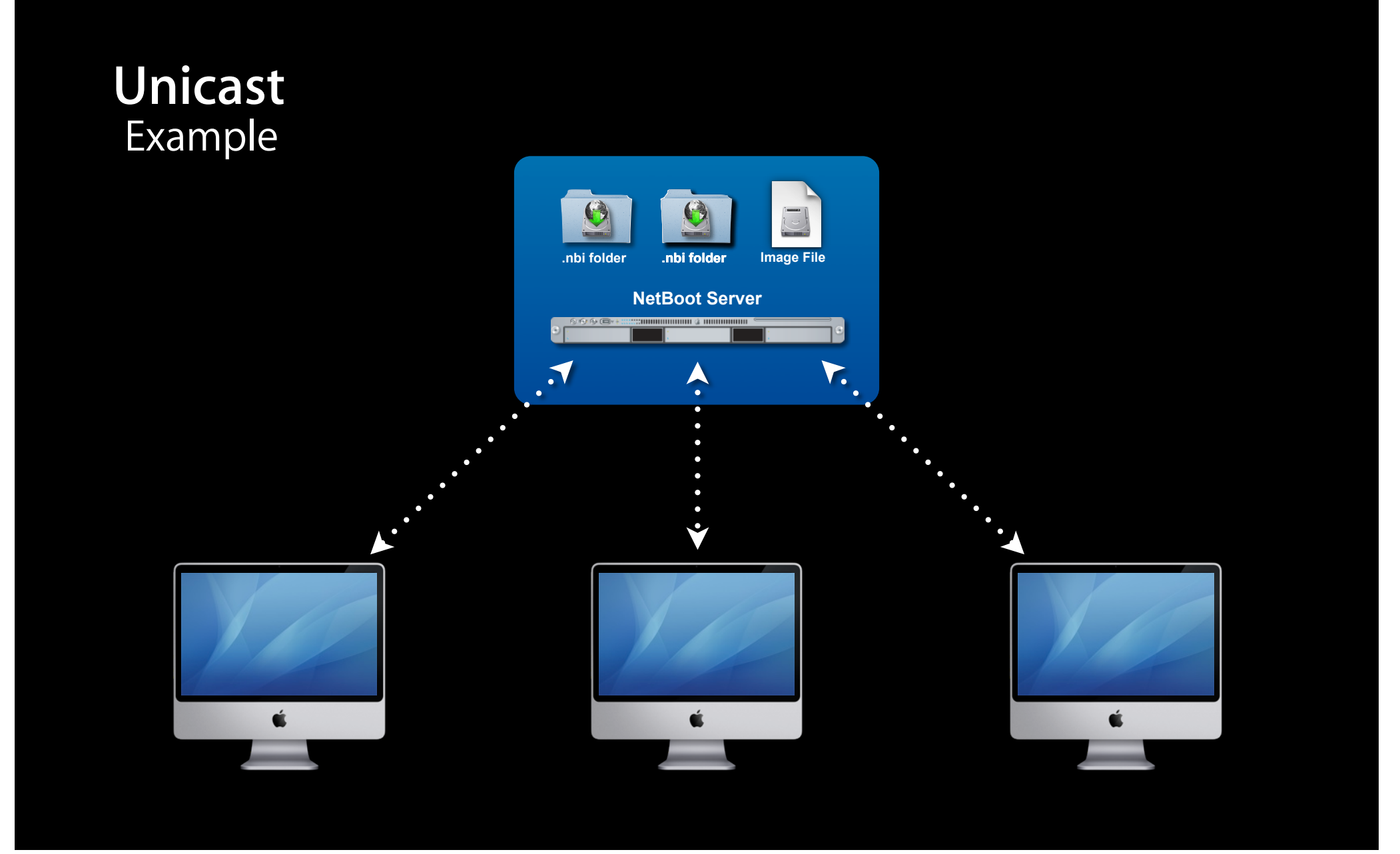

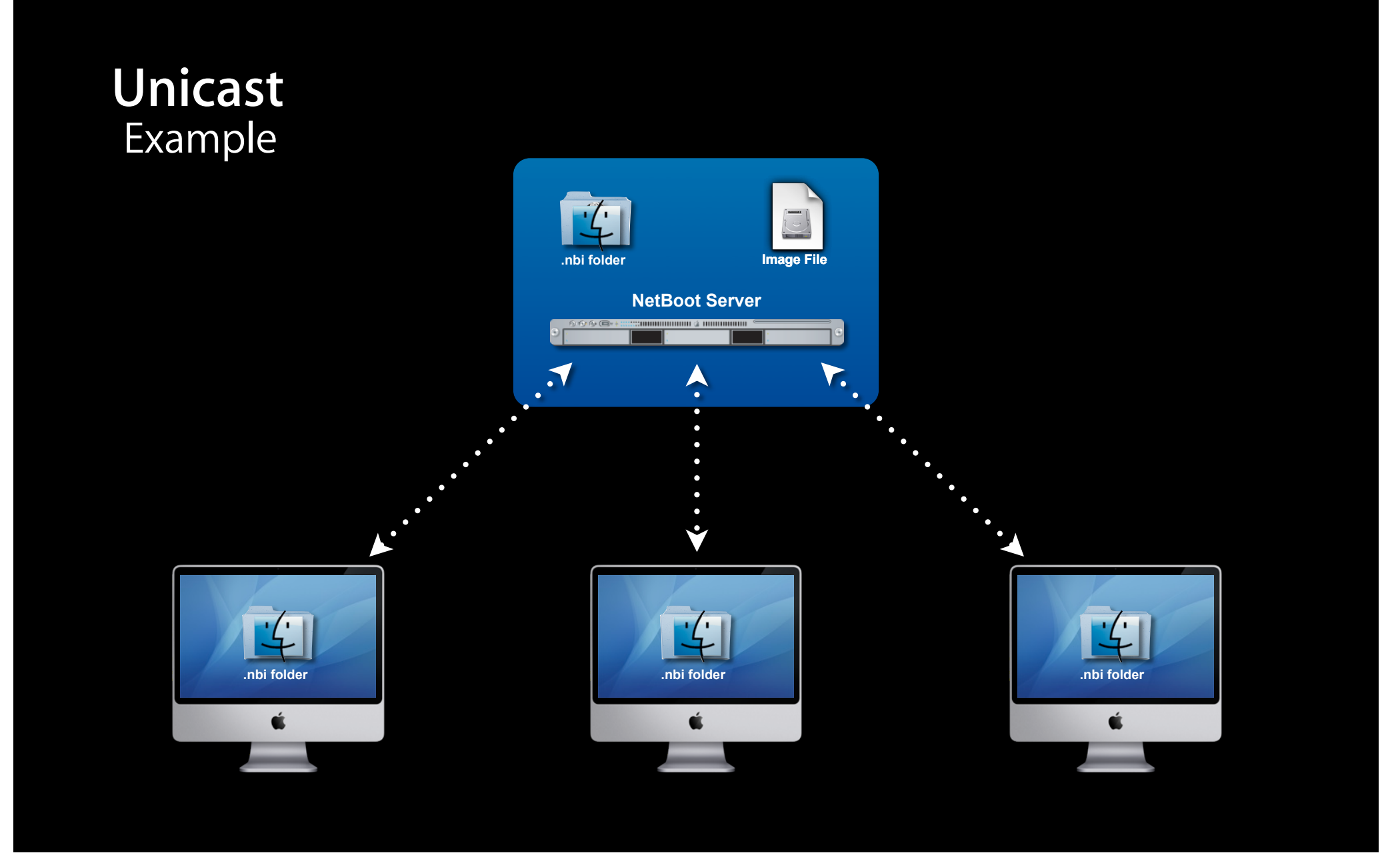

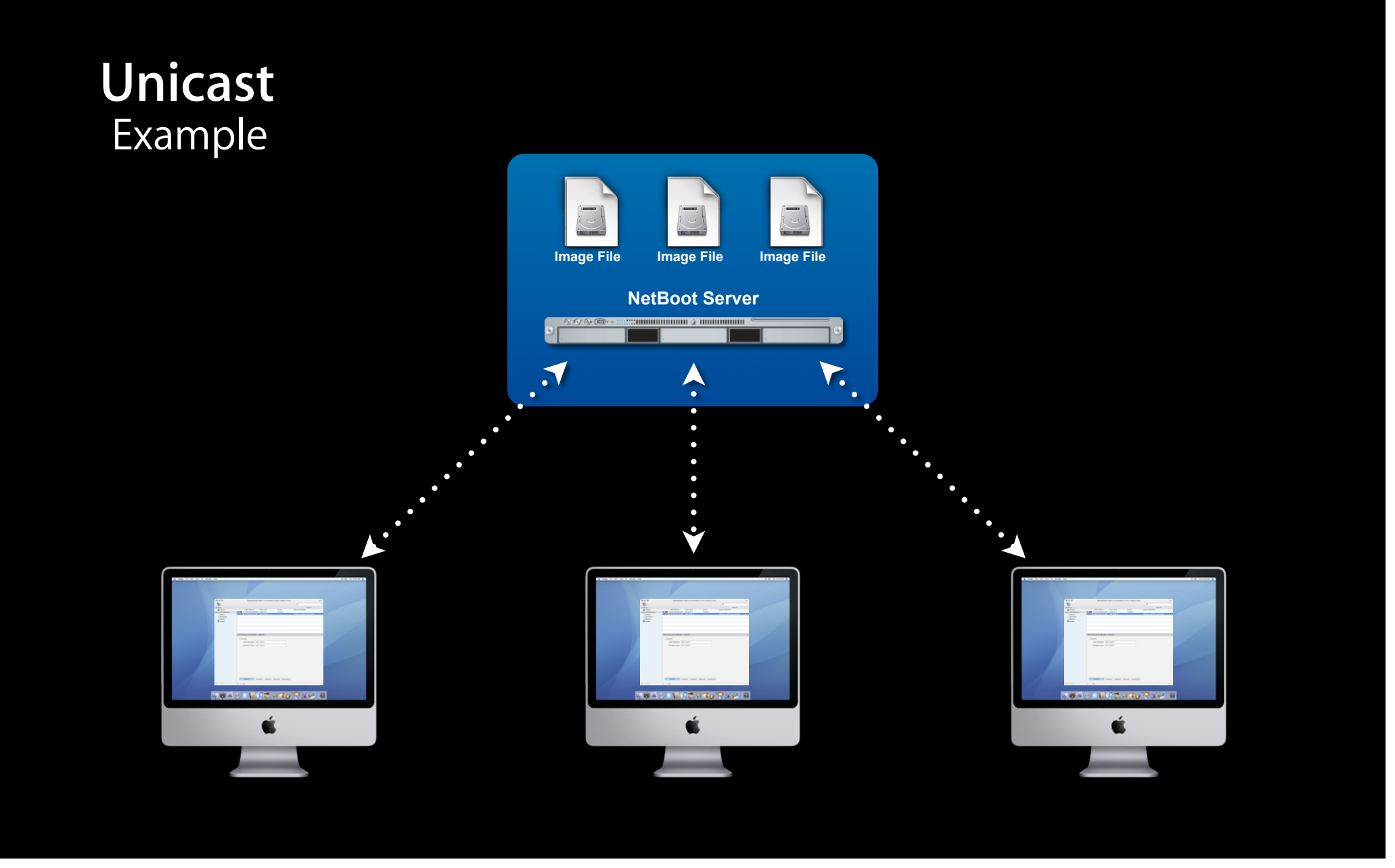

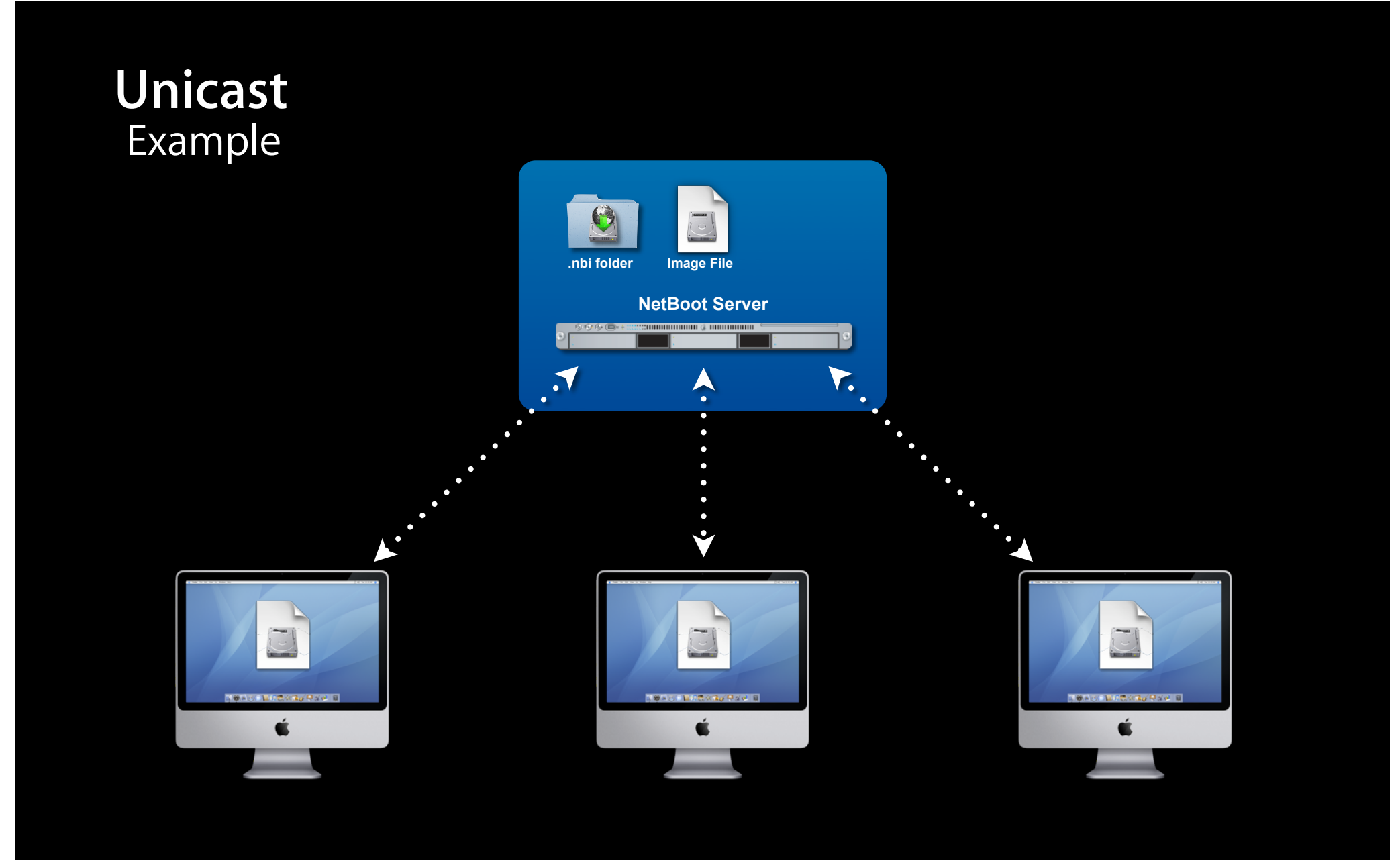

### **Definitions**

#### **mul•ti•cast |ˈməltiˌkast; ˌməltiˈkast|** verb

send (data) across a computer network to several users at the same time

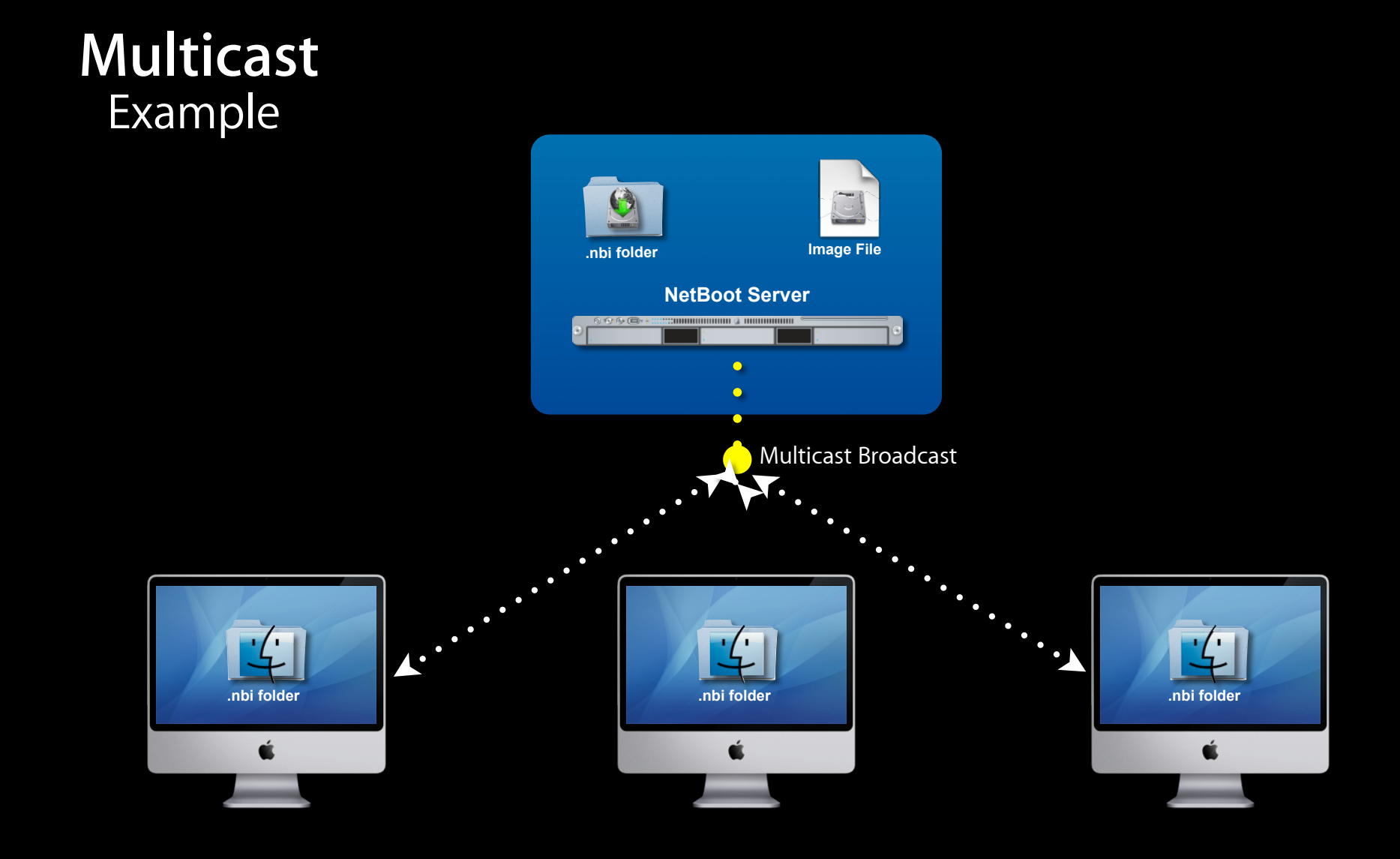

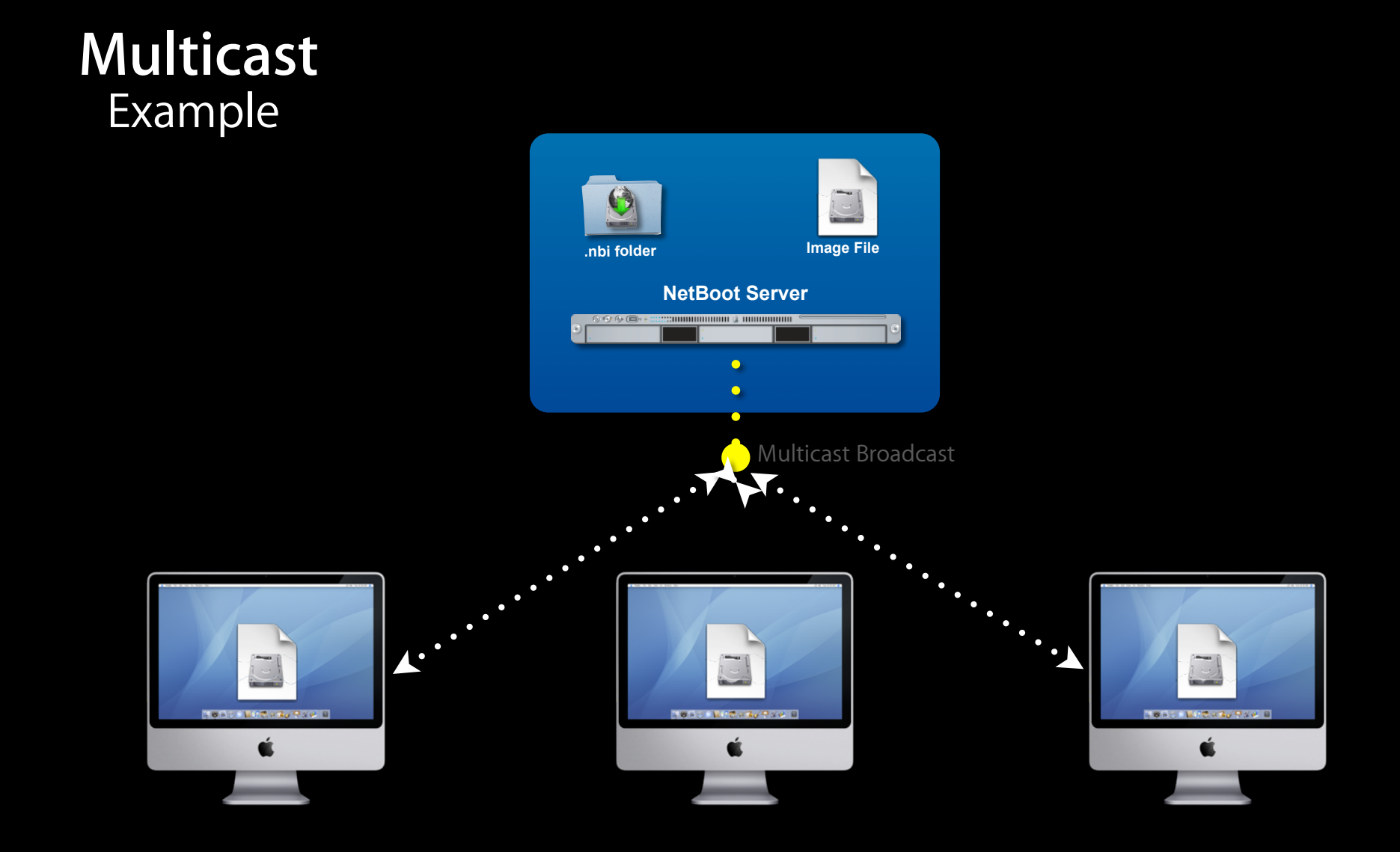

## **DeployStudio**

**www.deploystudio.com**

- Flexible Deployment Ecosystem
- Scalable Deployment Model
- Multi–OS Deployment
- NetBoot Set Creation
- Cloned System Image Creation
- Directory Services Integration
- Multicast

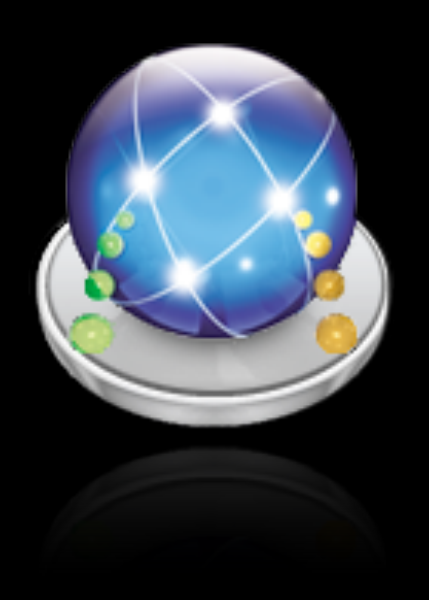

#### **Structure**

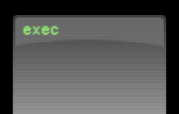

DeployStudio Server Daemon

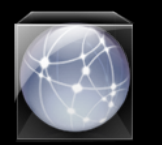

DeployStudio Server Repository

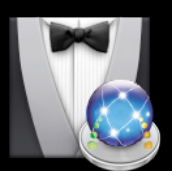

DeployStudio Assistant

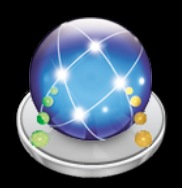

DeployStudio Admin

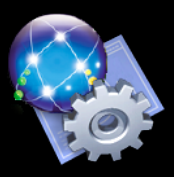

DeployStudio Runtime

### **Comparison**

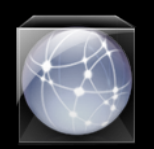

DeployStudio Server Repository = Images Folder

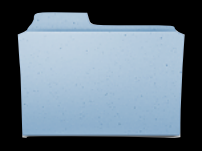

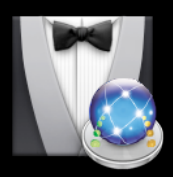

DeployStudio Assistant = NetRestore Helper

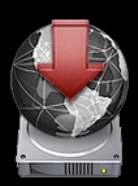

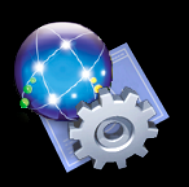

DeployStudio Runtime = NetRestore

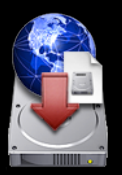

### **Usage**

#### Local Boot + Local Repository

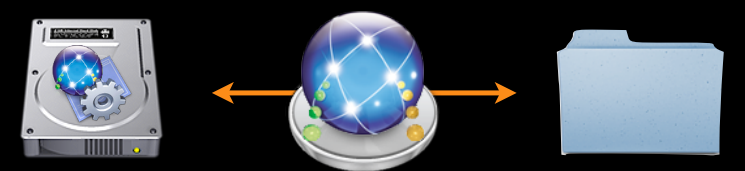

#### Local Boot + Network Repository

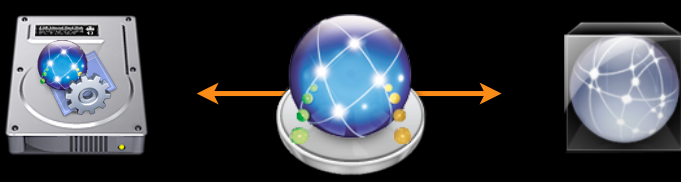

#### Network Boot + Network Repository

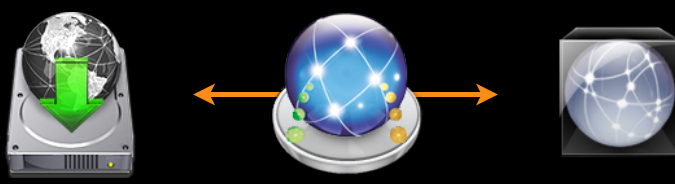

### **Scalable**

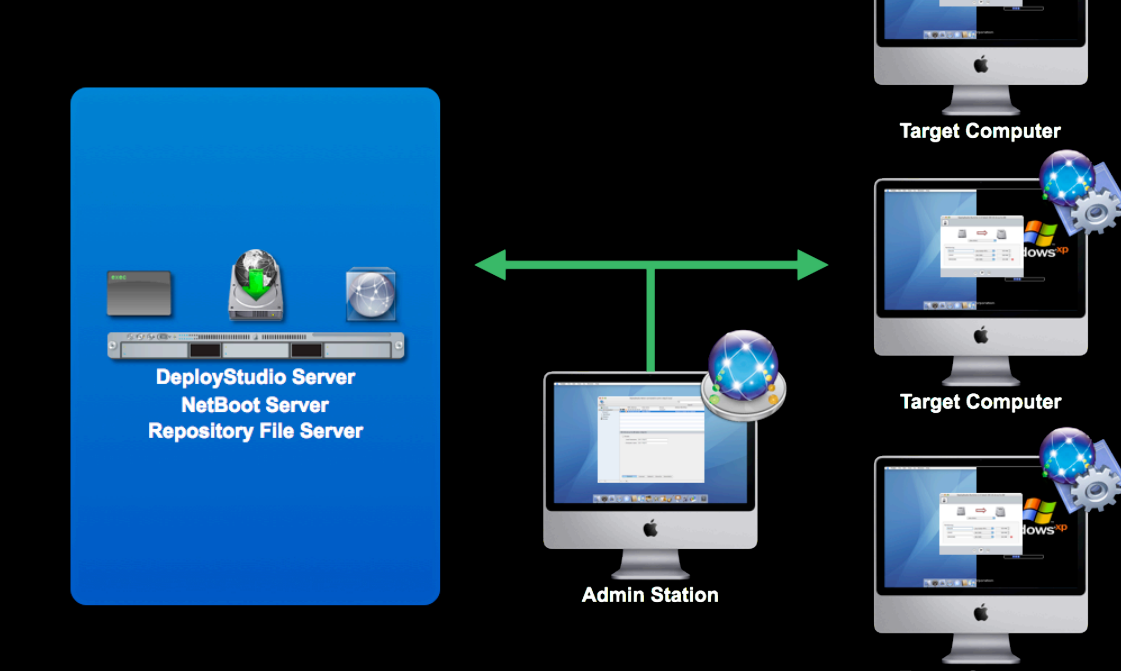

**Target Computer** 

 $\mathbb{R} \longrightarrow \mathbb{R}$ - 515

Network Link

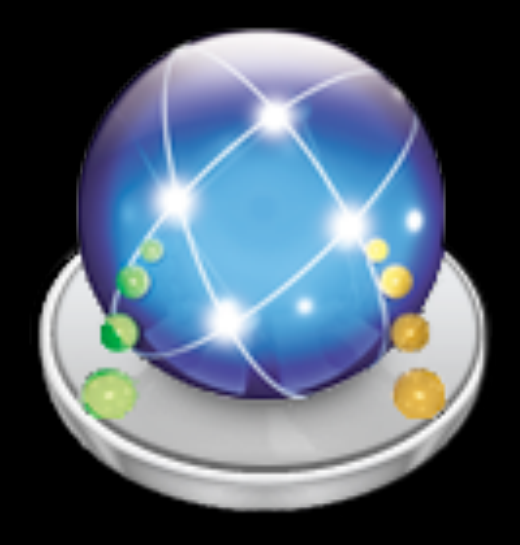

# **Demo**

#### **Review**

## **DeployStudio**

- Flexible Deployment Ecosystem
- Scalable
- Multi–OS Deployment
- NetBoot Set Creation
- Cloned System Image Creation
- Directory Services Integration
- Multicast

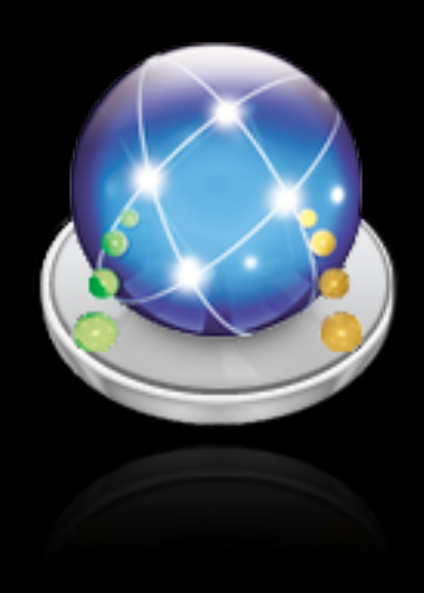

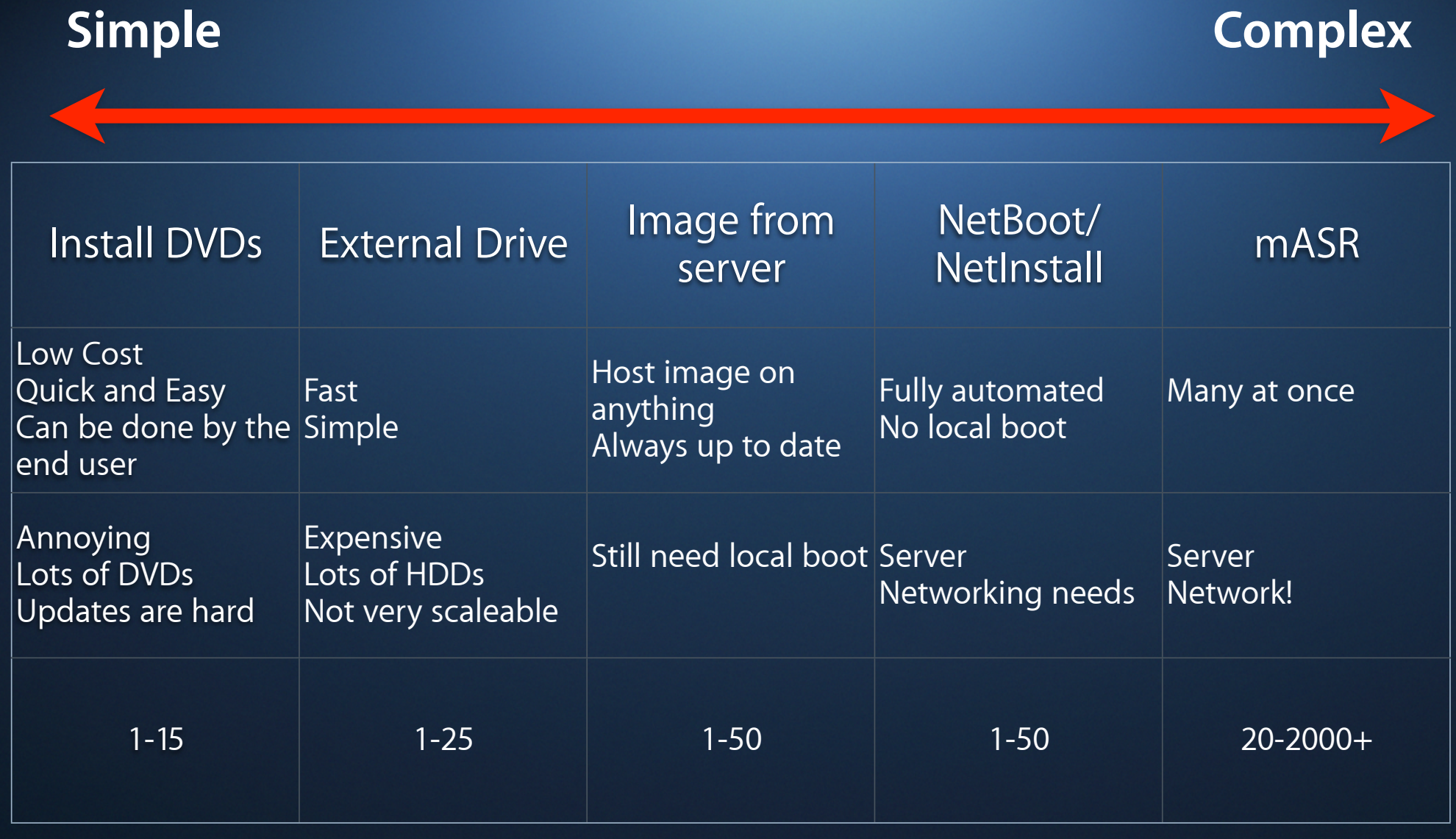

#### **Architecture Networking Scenarios**

- Multicast environments
- Computer lab
- Building-wide implementation
- WAN
- WLAN

### **Architecture Considerations**

#### **Infrastructure examples**

- Server Sizing/Balancing
- NetBoot Infrastructure
- NetInstall Infrastructure
- ARD Infrastructure
- Virtualization Infrastructure

#### **Capacity Planning**

- •Airport/Wireless for NetBoot? No...
- Ethernet speed
- Hard disk capacity and number of images
- Hard disk capacity and number of users
- Number of ethernet ports on the switch
- NetBoot across subnets?

#### **NetBoot capacity planning**

- < 10 clients, usable with 100-Mbit Ethernet
- 10 50 clients, usable with 100-Mbit switched Ethernet
- > 50 clients, use Gbit Ethernet
- Need more think about segmentation

#### **Servers**

- Any currently shipping server supported hardware
- More RAM is better
- Networking connections are most important
	- Right cables
	- Right switches
- Load balancing techniques can be leveraged

#### **Architecture Required Services**

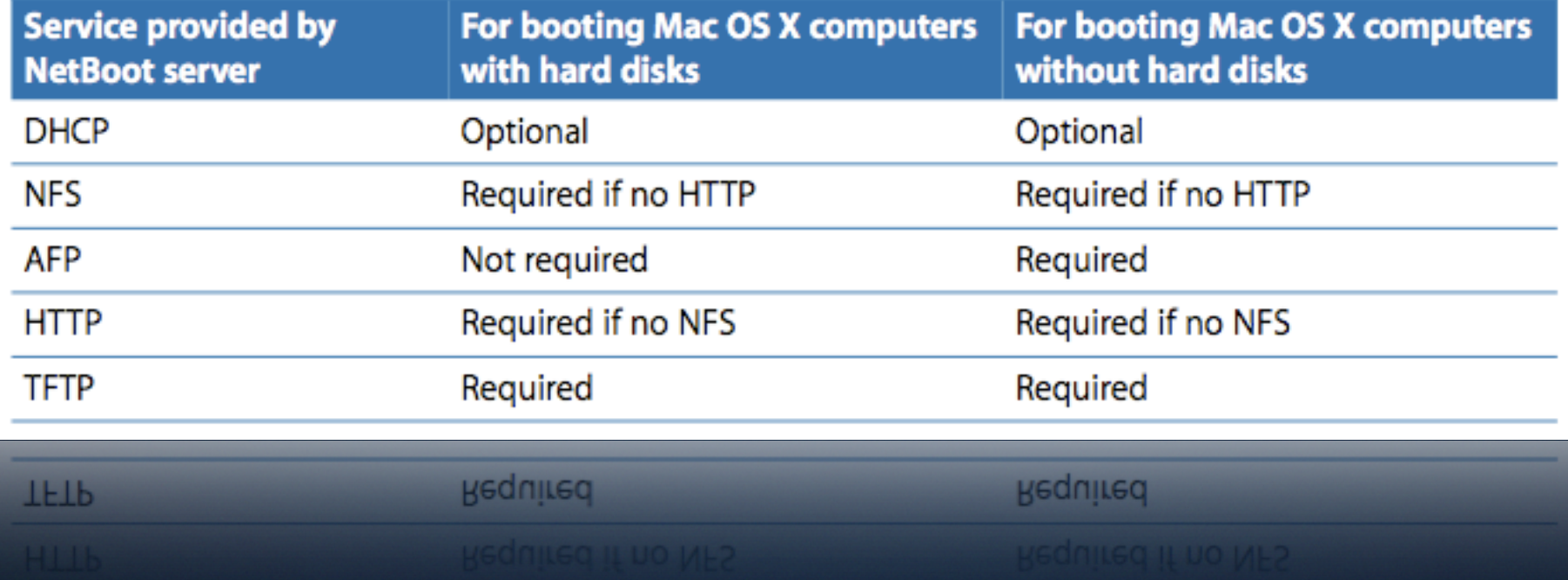

#### **Clients (NetBoot & NetInstall)**

- Any G4 or G5 PowerPC-based Macintosh computer
- Any Intel-based Macintosh computer
- 512 MB RAM (minimum)
- Built-In 100-Mbit Ethernet (or higher)
- All shipping Macs have these specs
- Check MacTracker to see if your older client computers meet these requirements
- Check KB 25517

#### **Architecture Considerations Other considerations**

- Licensing
	- Obtain site licenses for images you will serve
	- For imaged servers, site licenses are required
- Pre-preparation
	- Generate a setup file to add to the Network Install image so the server knows how to configure itself automagically

# **A quest for perfection**

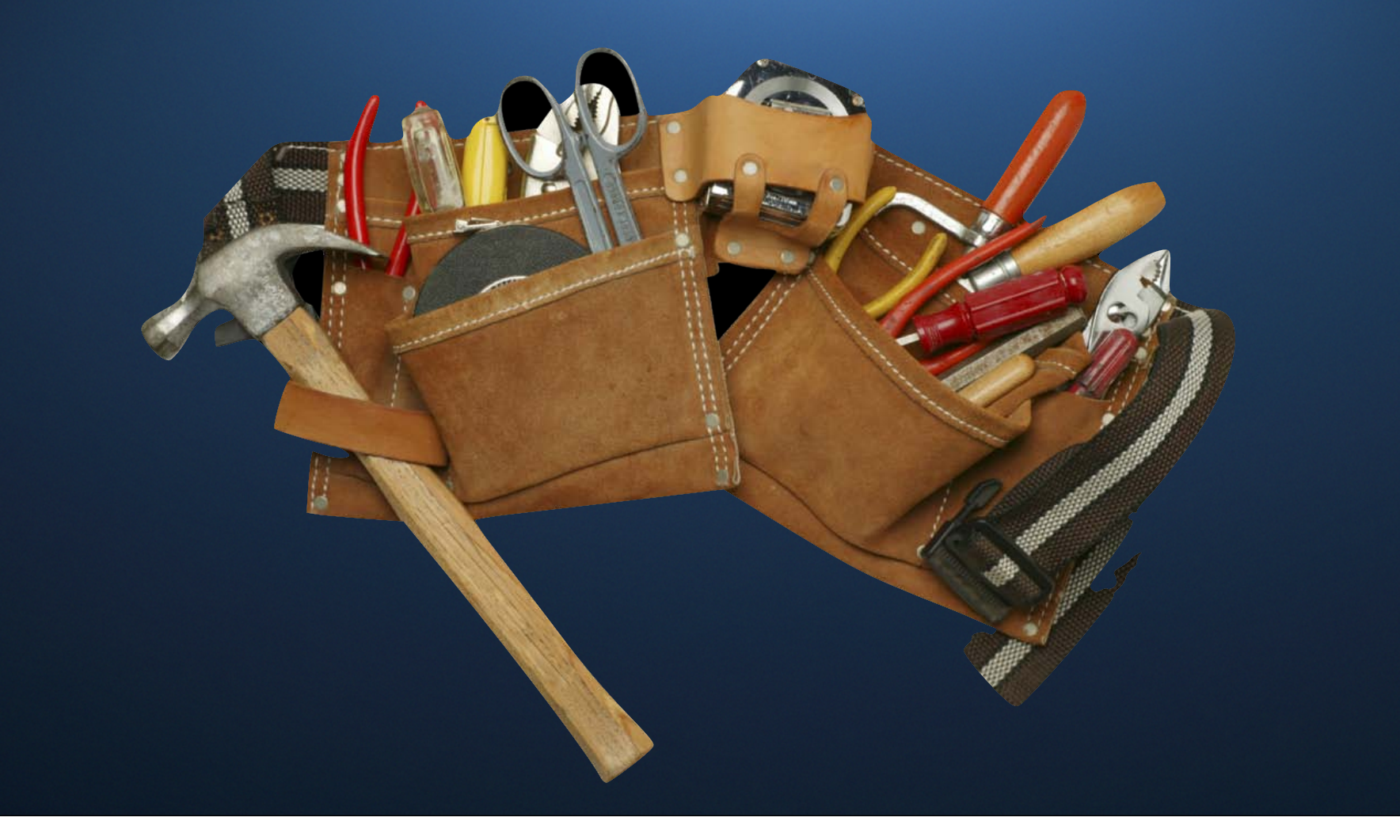

### **Choices in Tools**

**Improving your workflow**

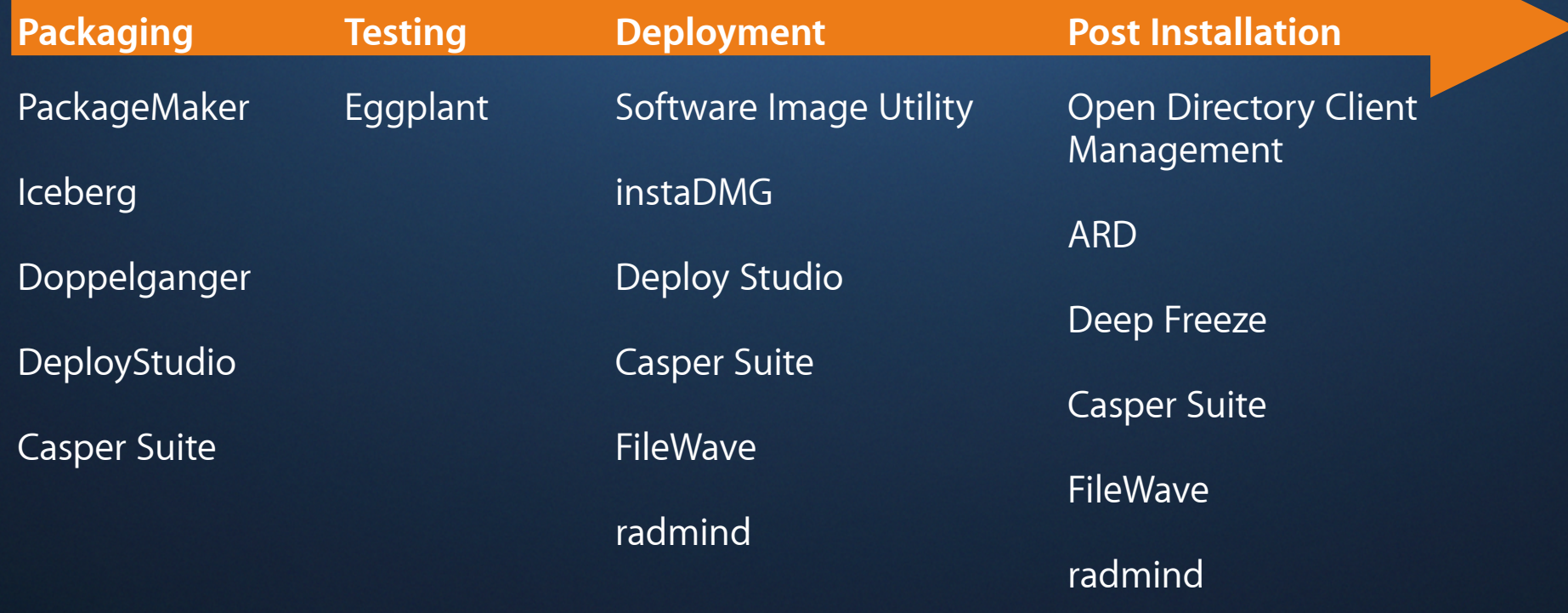